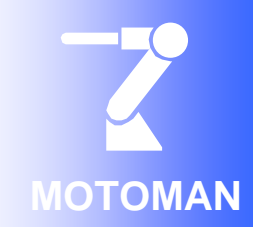

# DX100 Optional Function Introduction

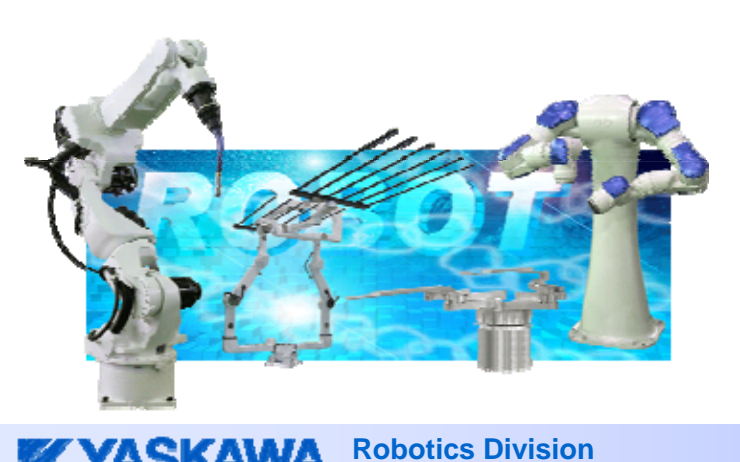

Yaskawa Electric Corporation Robotics Division Business Planning Department

 $PE-105$  Rev.1

2010/12/14

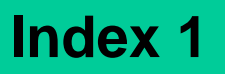

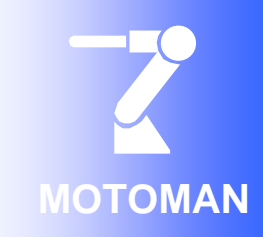

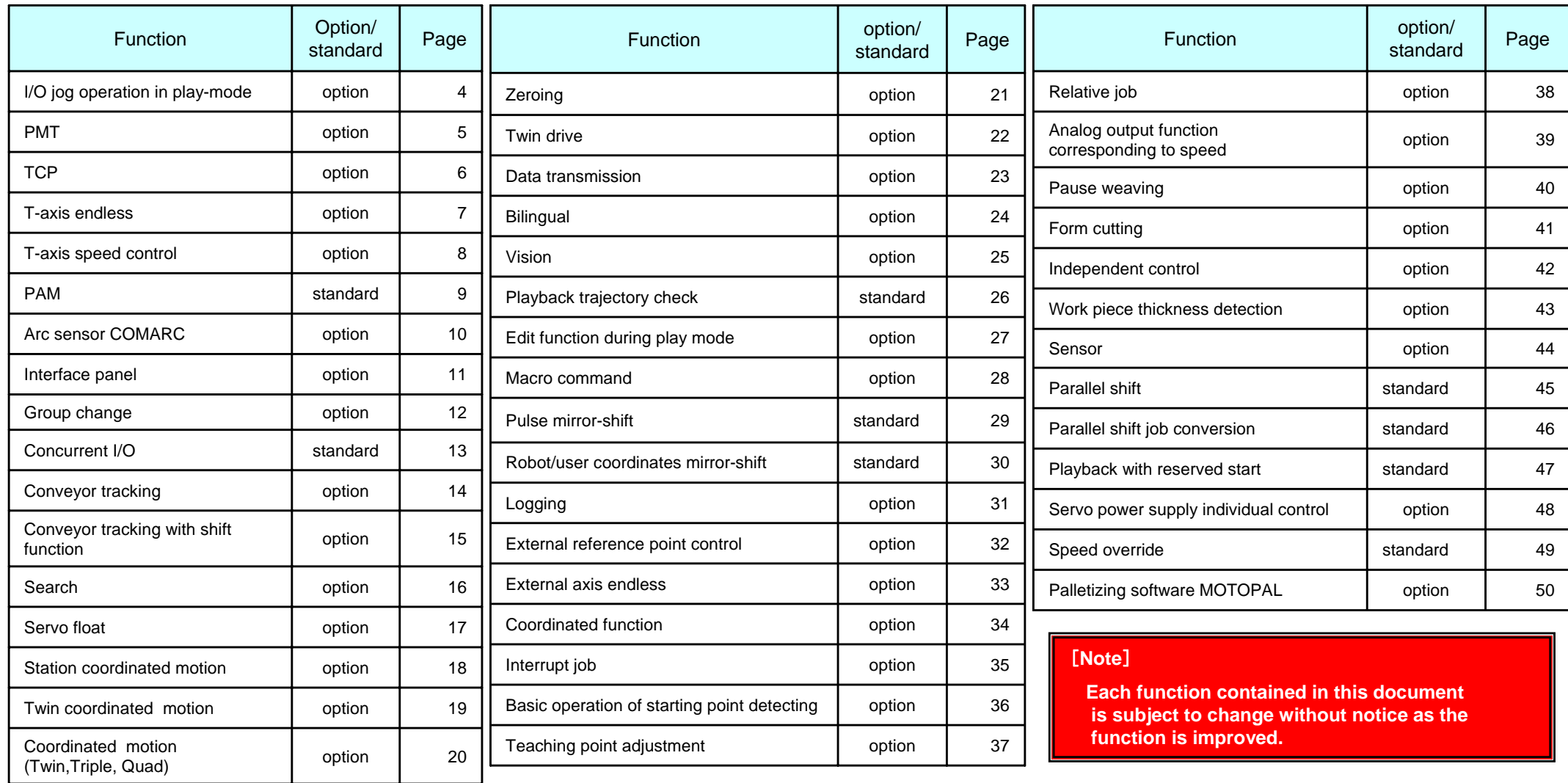

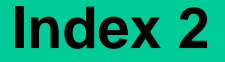

**YYASKAWA** 

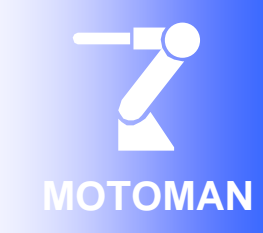

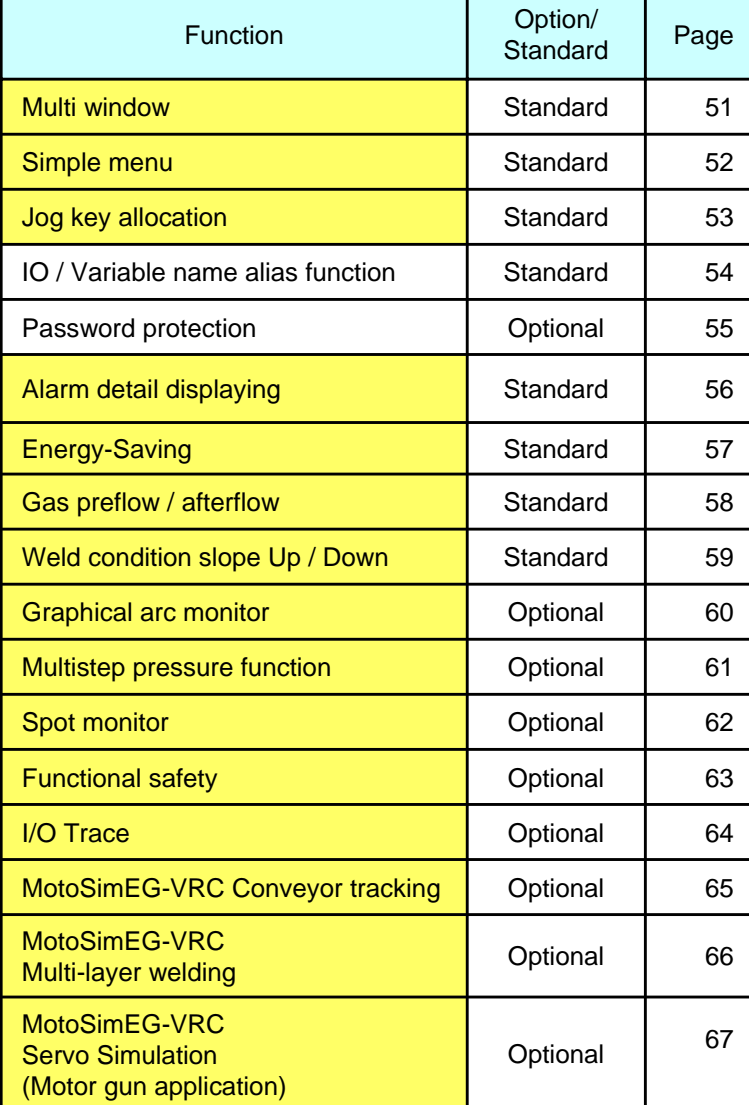

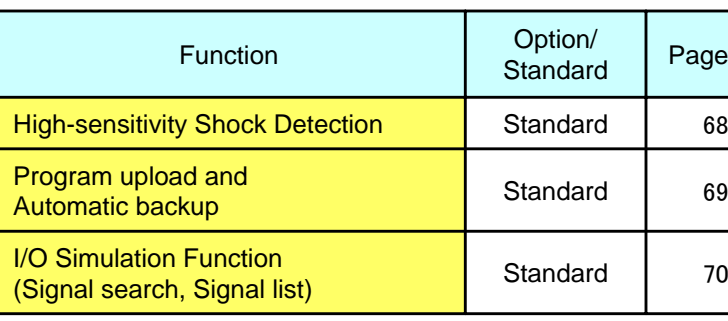

#### **[Note]**

**Each function contained in this document is subject to change without notice as the function is improved.**

**New function** 

# **I/O jog operation in play-mode function**

#### Overview and Merits

#### <Overview>

"I/O jog operation function" performs the axis operation for external axes using the general input signal instead of the programming pendant.

Axis operation (jog operation) by the general input signal is allowed by isolating the station control group that is independent of playback out of plural station control groups.

#### <Condition>

This function is applied only to the case where using joint coordinate in the play mode, and the operating speed can be changed to one of the following five choices.

<Signal Setting window for I/O jog operation> Displayed when plual control groups exist.

#### DISPLAY UTILITY 12 12 14 5 98 B **DATA** EDIT AXIS VO ALLOC 1. Axis motion request MODE REQUEST (external manual operation request) N# .... O N# .... 2. Axis designation  $N!$   $\overline{\cdots}$  $N$ 3. Speed level  $NF$   $[...]$  $NF$   $\boxed{***}$ (motion speed designation)  $NF$   $\overline{...}$   $\circ$ 4. Axis motion enabledNI HH N# [ssss] O (external manual operation enabled) <OUTPUT> 5. Axis moving MODE  $\frac{0}{0}$ OPERATING (during external manual operation) PAGE **Main Menu**

Necessary equipment  $\overline{\phantom{a}}$ Nothing Hardware SoftwareI/O jog operation in play-mode function

#### <Merits>

External axes can be moved without stopping production lines!

\* Example of useful application \*

Welding quality of the work piece on the revolving table is checked by the operator.

I/O jog operation function allows operation for currently unused external axes using general input signals, which enables checking the work piece without the following additional works.

- 1. Performing temporal stop and entering inside the safeguard.
- 2. Changing to teaching mode and moving the axis to a position where the work piece can be viewed with the PP.
- ⇒ **Allows working efficiency to be increased and working hours to be reduced**!

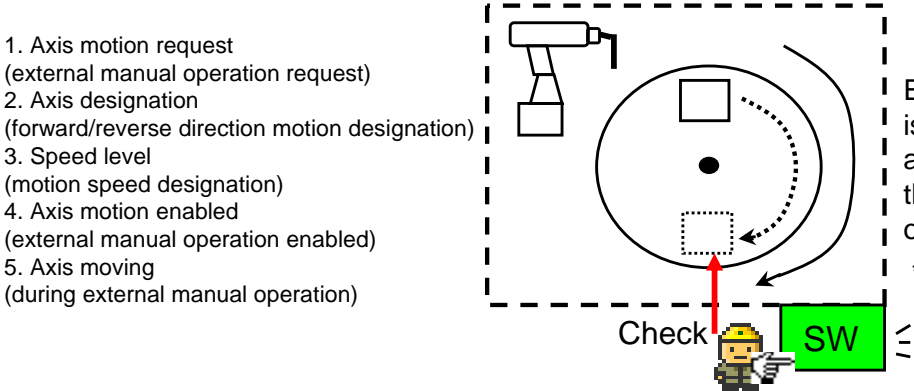

Example) The switch for input signal is provided outside the safeguard, and the mechanism is set up so that the work piece moves to the operator when there is an input.

\* Operation works only while the switch is pressed down.

DX100 I/O JOG Operation in Play-mode Instruction Manual (in preparation)

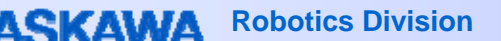

 $PE-105$  Rev.1

# **PMT function**

#### Overview and Merits

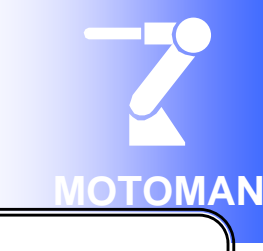

#### <Overview>

"PMT function" easily and accurately modifies positional data if the tool is deformed. (PMT: Position Modification for Tool deformation: position data modification function for tool deformation)

If the tool accidentally collides with a surrounding jig or wall and is deformed, the control points are shifted. As a result, teaching positions in the job that has been taught are also shifted.

PMT function allows time and works for modifying the shift to be reduced. When a job is specified, the position data of the tool dimensions before the deformation (during teaching) is automatically converted to the position data of the tool dimensions after the deformation.

The tool before modification is called the old tool, and the tool after the deformation is called the new tool in PMT function.

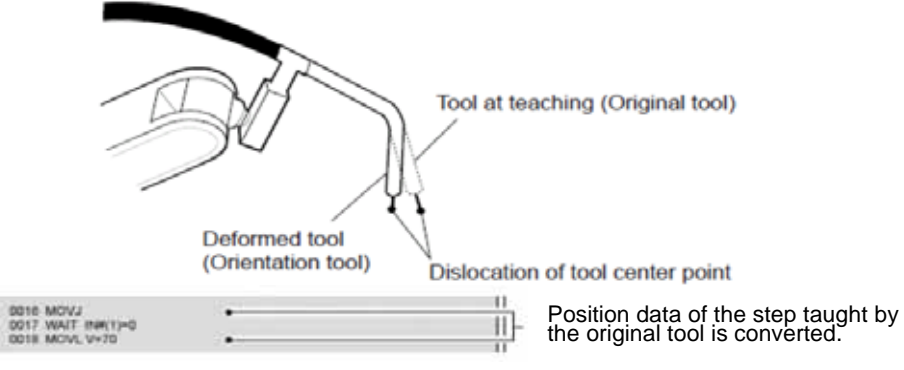

## <Merits>

- 1. **Time and works for teaching modification can be reduced.** Teaching modification work can be efficiently performed because position data can be automatically converted from the old tool to the new one.
- 2.**Original tool data can be easily restored by storing tool data record.** The original tool data can be easily restored because the change record of the tool constant can be checked in the "Tool Backup" window.
- The data can be converted by the PMT function using instruction or the programming pendant.
	- 1. PMT data conversion by instruction

The following window is a job example (PMT0) to convert the data by instruction. Carry out job PMT0 to convert the data using the PMT function.

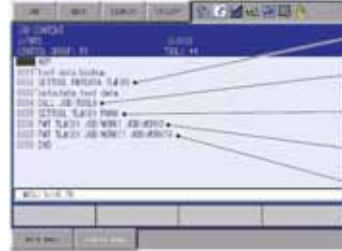

Saves the tool constants used before deformation as the original tool data.

Calls the job to obtain the amount of tool deformation.

Sets the tool constants after deformation.

Job: Converts WORK1 using the PMT function

Job: Converts WORK11 using the PMT function

2. PMT data conversion by programming pendant

The following windows are example to convert the data by using programming pendant.

1.Select PMT under UTILITY in job content window

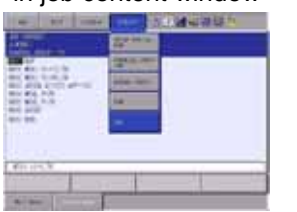

2.Save the tool constants used before the tool deformation as the original tool data.

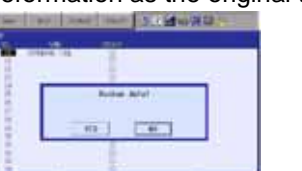

4. Covert the data of WORK1 using the **PMT** function

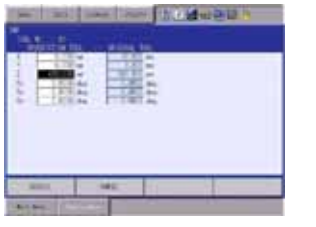

3.Set new tool constants to beused after the tool's deformation.

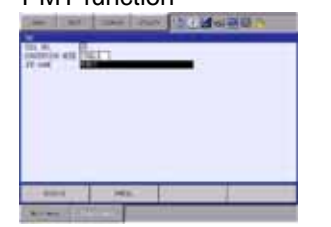

**PMT** function Necessary equipment  $\overline{\phantom{a}}$ Hardware SoftwareNothing

#### DX100 OPTIONS INSTRUCTIONS FOR PMT(HW0485419)

PE-105

# **TCP function**

#### Overview and Merits

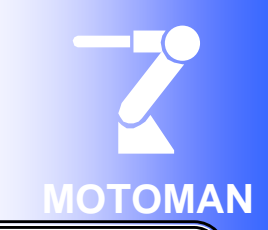

#### <Overview>

"TCP function" moves the tool along the track that was taught by another tool. (TCP: Tool Center Point)

#### <Merits>

#### **Reducing the job creation time.**

When moving plural tools along the same track, only one-time teaching is applied to each tool, which allows the job creation time to be reduced.

#### <Job preparation>

Job A

- 1. The job copied from the job taught with Tool A, defined a "Job A" can be defined as "Job B".
- 2. Add the TCP instructions before and after the sections where Tool B is to be used in Job B.
- 3. Set a tool file number for Tool B in the TCPON instruction.

#### <Example>

The following picture is a painting system with two tools.

One tool is used for undercoat paint operation, the other is used for the top coat paint operation.

Teach a path to either one of the two tools, then the teaching for the other tool is not necessary.

1. After teaching with Tool A, put the undercoat using Tool A.

2. With the TCP function, put the top coat using Tool B.

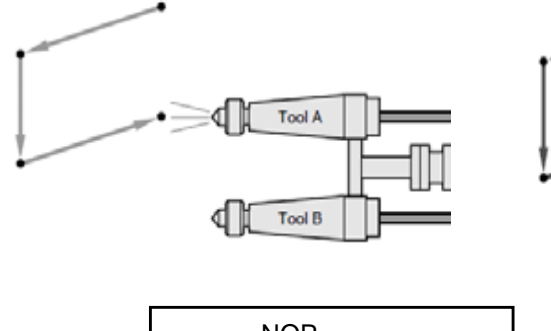

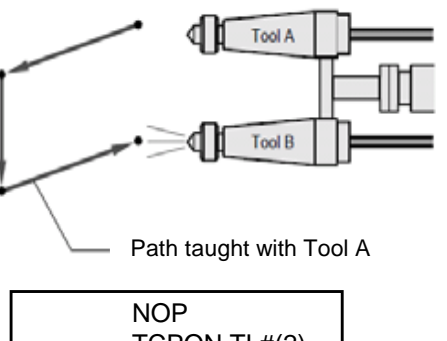

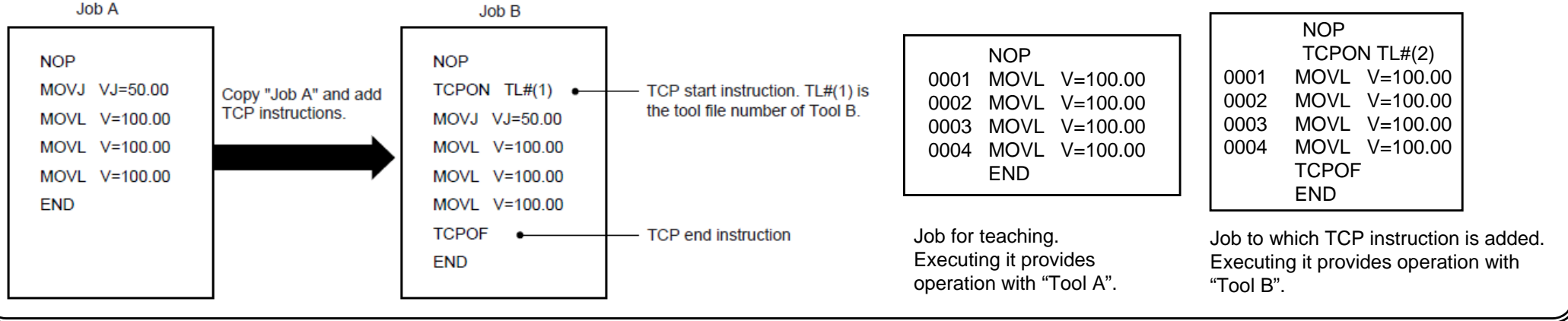

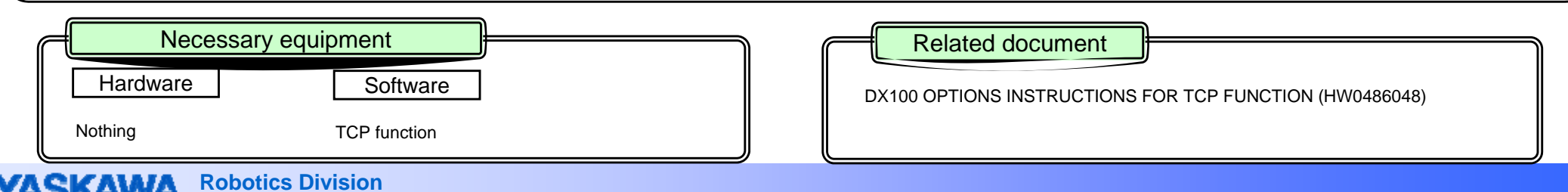

# **T-axis endless function**

#### Overview and Merits

#### <Overview>

This function continuously rotates the T-axis a plural number of turns.

Although the rotation angle of the T-axis is generally limited within  $\pm 360$  degrees, this function allows it to rotate endlessly.

When executing the move instruction MOVJ with the "number of rotations of the T-axis" specified, T-axis rotates the "specified rotating amount + teaching position pulses" during the movement to the target position.

One move command can specify up to  $\pm$ 100 turns.

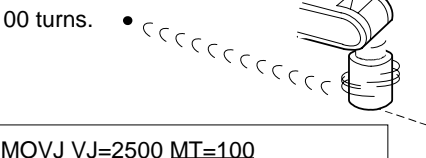

#### <Merits>

Specified rotating amount: 100 turns

**1. Teaching time can be reduced.**

Even for a step that usually must be registered with the T-axis manually rotated 100 turns, using the T-axis endless function requires only adding the tag "MT=100(rotation of 100 turns)" to the move instruction. This eliminates the work for actually rotating the axis, which can reduce the teaching time.

Registry of job for rotating T-axis 100 turns

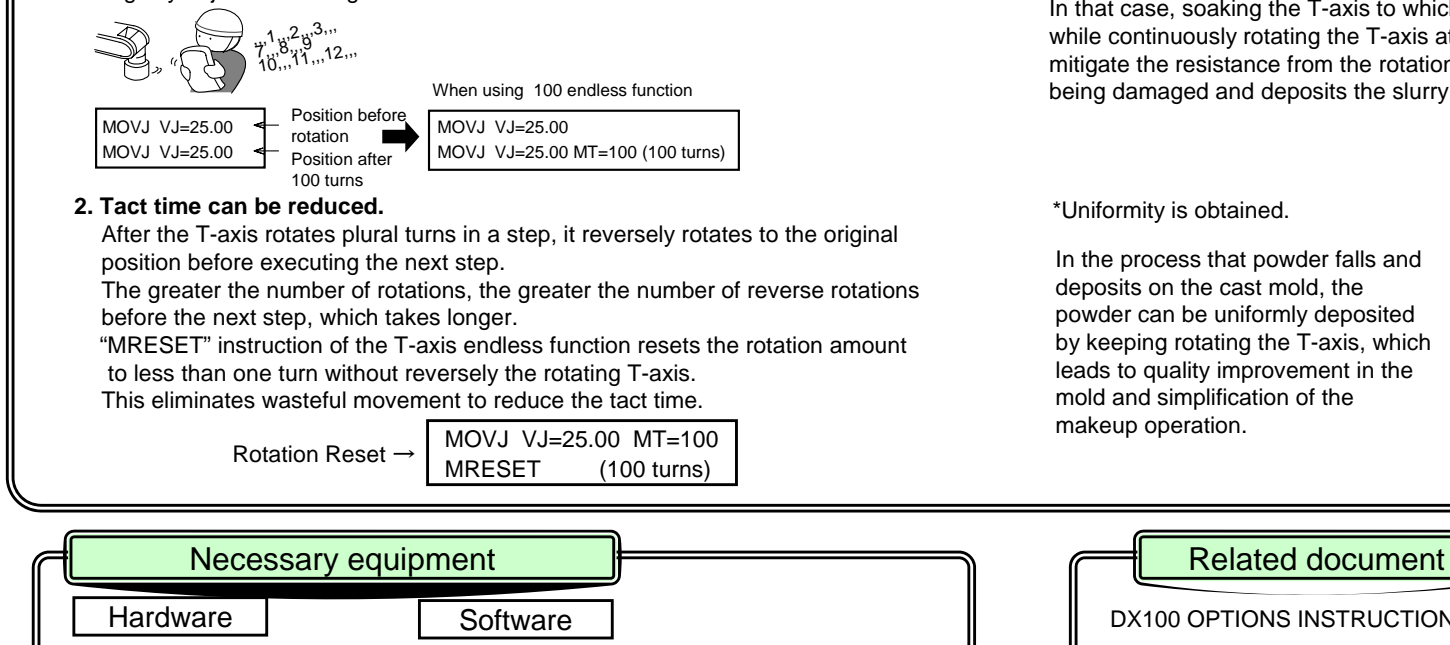

#### **3. Product quality can be improved.**

T-axis endless function can be effectively used in the "lost wax method" with which the mold is created in the casting process.

\*Problems in template are reduced.

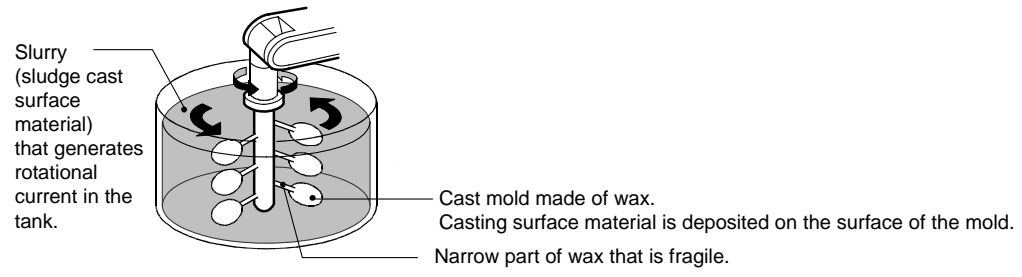

In the process that the workpiece (cast mold made of wax) is soaked in the slurry tank as shown in the left figure, if the workpiece is put into the slurry tank as it is, the workpiece may be damaged because of resistance received from the rotational current. In that case, soaking the T-axis to which the workpiece is attached in the slurry tank while continuously rotating the T-axis at the same speed of the rotational flow will mitigate the resistance from the rotational current, which prevents the workpiece from being damaged and deposits the slurry to be uniformly deposited.

\*Uniformity is obtained.

In the process that powder falls and deposits on the cast mold, the powder can be uniformly deposited by keeping rotating the T-axis, which leads to quality improvement in the mold and simplification of the makeup operation.

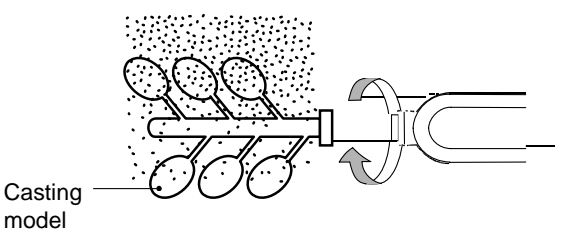

PE-105

DX100 OPTIONS INSTRUCTIONS FOR T-AXIS ENDLESS FUNCTION (HW0486075)

**Rothing T-axis endless function** 

 $\sigma$  Rev.1 2010/12/14 7

# **T-axis speed control function**

#### Overview and Merits

# **MOTOMAN**

#### <Overview>

This function continuously rotates T-axis, the tip axis of the manipulator, according to the specified rotational speed. Continuous rotation is not possible in the normal position control method because the operating range of the T-axis is limited. However, this function allows for continuous rotation regardless of the limited operating range.

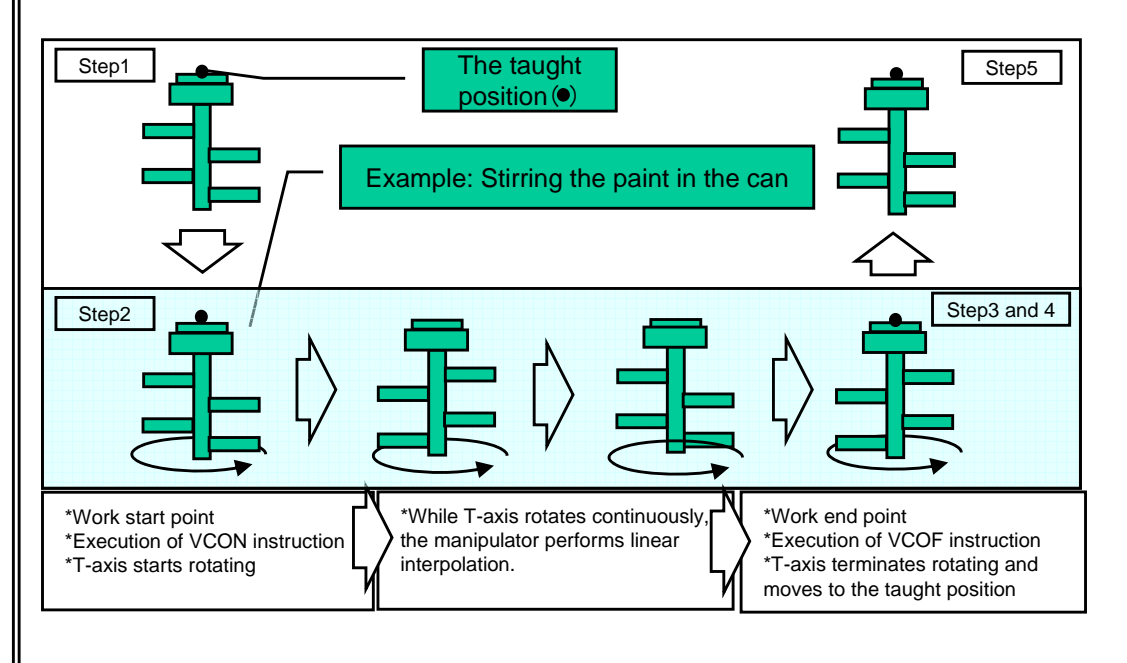

#### <Merits>

1. Teaching time can be reduced.

T-axis speed control function allows the T-axis to easily rotate by registering "VCON-VCOF" commands even if positions are not registered. This eliminates work for actually rotating the T-axis, which reduce the teaching time.

2. Working efficiency can be improved.

The T-axis can be continuously rotated with the robot interpolated by the move instruction because axes other than the T-axis perform the moving operation according to the teaching. This provides improvement in the working efficiency.

This function can be applied to the paint mixing work and others that require continuous rotation at a constant speed.

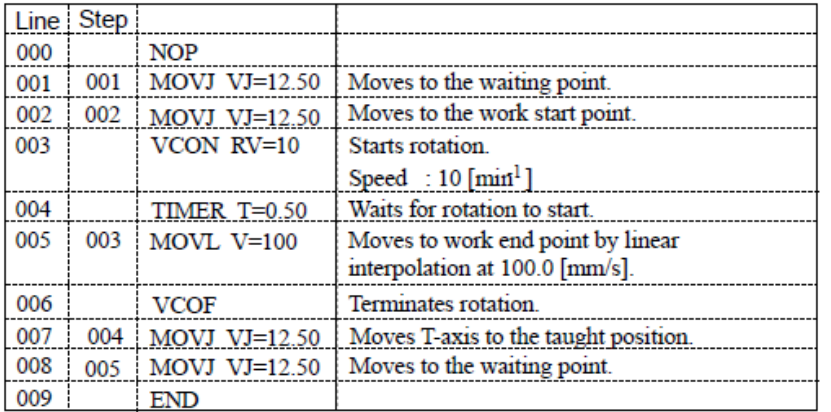

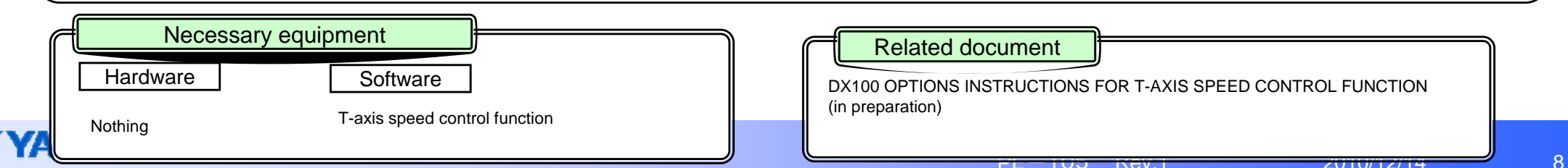

#### <Job example>

# **PAM function**

#### Overview and Merits

#### <Overview>

The function for position adjustment during playback (PAM function: Position Adjustment by Manual)" provides easy operation for modifying teaching positions and speed while checking the operating status of the robot without stopping the robot.

Modification can be performed in both TEACH and PLAY modes.

The following data can be modified.

\*Teaching positions (position and posture angle)

\*Operating speed

\*Positioning level

## Application Example:

Job modification during continuous trial in the sealing work

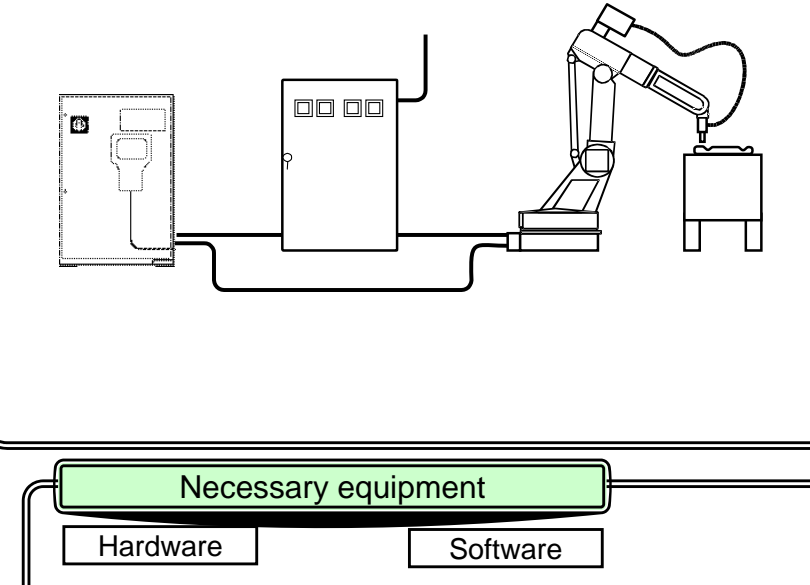

## <Merits>

1. Teaching modification time is significantly reduced.

Because positions can be modified during the robot operation (playback), there is no need to stop the robot.

2. Modified positions can be quickly checked.

Because positions can be modified without stopping the robot, the robot performs movement modified by a specified value at the next cycle after position modifications. Therefore, modified positions can be quickly checked.

3. Positions can be easily modified by using the following window.

#### <Setting adjustment data>

- A. Job(Set the job name to be adjusted)
- B. Status(Shows the status of adjustment in the PAM function)
- C. Input coordinates(Set the desired coordinates)
- D. Step number(Set the step number to be adjusted)

E. XYZ coordinate adjustment (Set the direction and amount of the coordinates)

F. Rx,Ry,Rz coordinate adjustment (Set the direction and amount of the posture angles)

G. V coordinate adjustment (Set the speed)

H. PL(The position level of the job to be adjusted for the step set in "D. step number" is displayed, and the data can be modified)

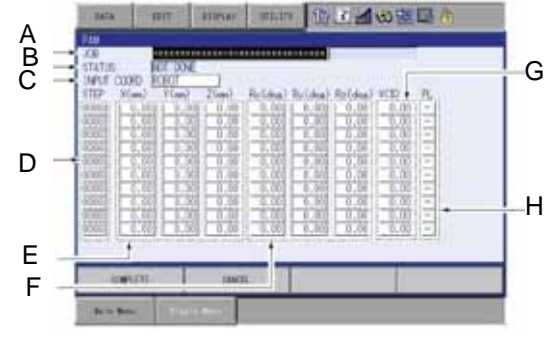

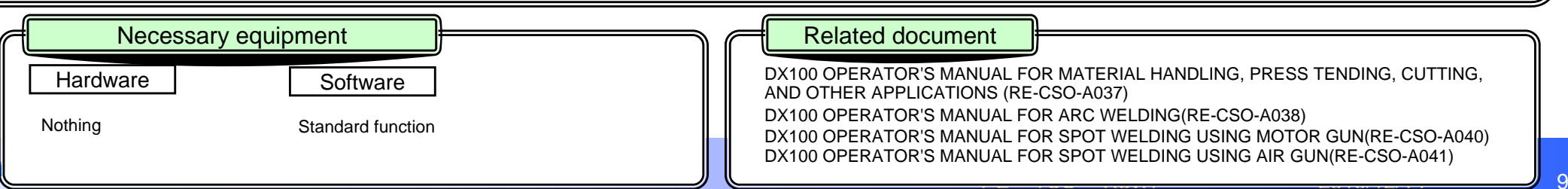

# **Arc sensor COMARC function**

#### Overview and Merits

#### <Overview>

COMARC (arc sensor) is the function with which the robot performs welding while automatically modifying deviation from welding lines based on the variation information of welding current in welding. <Basic Principle>

The welding machine with constant voltage characteristic has the property that welding current changes as the distance between the chip and base metal changes. The arc sensor utilize this property. (Fig. 1)

This information is acquired in the robot side while performing weaving for the welding torch, modification is performed in the horizontal directions of

welding lines for the direction of robot movement so that a current difference between the both sides of weaving is decreased, and simultaneously modification is performed in the vertical directions of welding lines for the vertical directions so that the preset current value is reached. (Fig. 4)

Modification position in horizontal direction → Figs 2-1, 2-2, and 2-3 Modification position in vertical direction  $\rightarrow$  Fig. 3

#### <Pass-over Function>

This function automatically modifies the teaching path by operating along a path that is different from the actual teaching line. To consider safety in this case, this standard function monitors positions so that the teaching path is not too far from the welding path. This function prevents welding with large position deviation during welding.

#### <Advantages> \*High reliability

Assured welding quality by adopting the latest digital filtering technology.

Necessary equipment

Software automated creation of appropriate current filter.

・Simplified operation

Only 4 parameters for sensing:

**Hardware** 

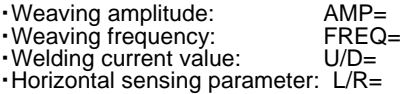

#### <Merits>

**1.Even if weld line is deviated, welding is performed with the path automatically compensated.** Even if there is a deviation of work piece itself, jig setting, or weld line during welding of lengthy work piece,

the weld line is automatically tracked.

\*A maximum tracking angle of 5 degrees (theoretical value):Note that this value greatly depends on the welding condition.

**2. Improved quality and reduced working time.** 

Improved quality is provided for a work piece for which quality was unable to be improved because of the work piece deviation. Also, hand mending work is no longer required, which allows the working time to be reduced.

**3. Support for deviation of welding starting point.**

Deviation of the starting point can also be supported with the starting point detection function (option) combined. **4. Combination with the coordinated control function (option) allows improved quality of welding and reduced cycle time.**

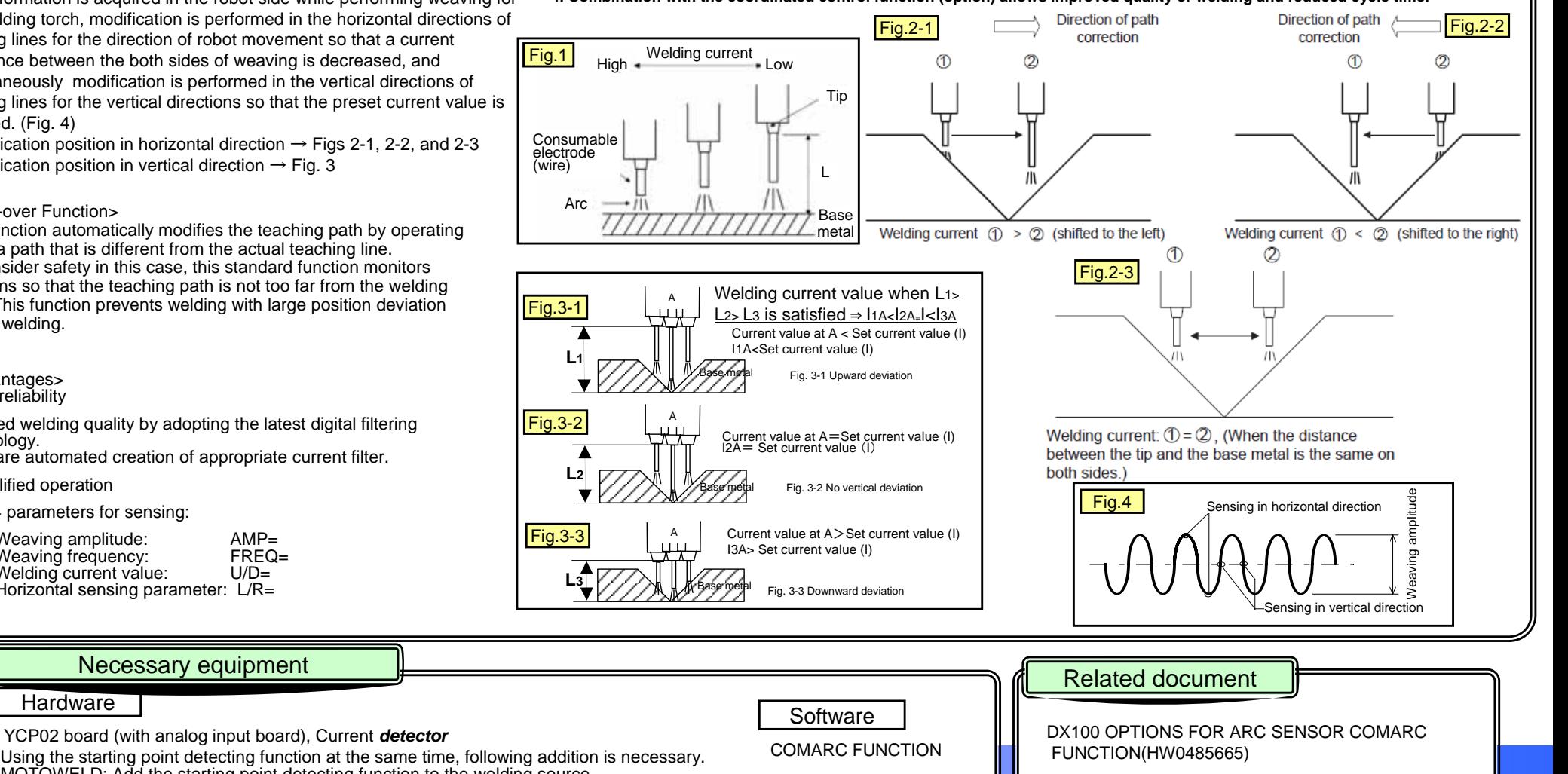

 $\blacksquare$ 

MOTOWELD: Add the starting point detecting function to the welding source Products except MOTOWELD: Starting point detecting unit

**MOTOR** 

# **Interface panel function**

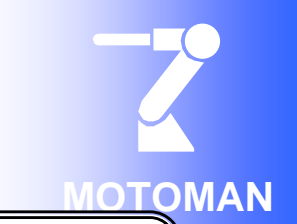

Overview and Merits

**A virtual operation panel can be constructed in the programming pendant. No additional hardware is required. Pendant operation allows for cost cutting on the system. Configuration with software provides flexible support for rapid system change.** 

**By performing settings on the interface panel setting display, the user can construct any operation panel on the pendant display.** 

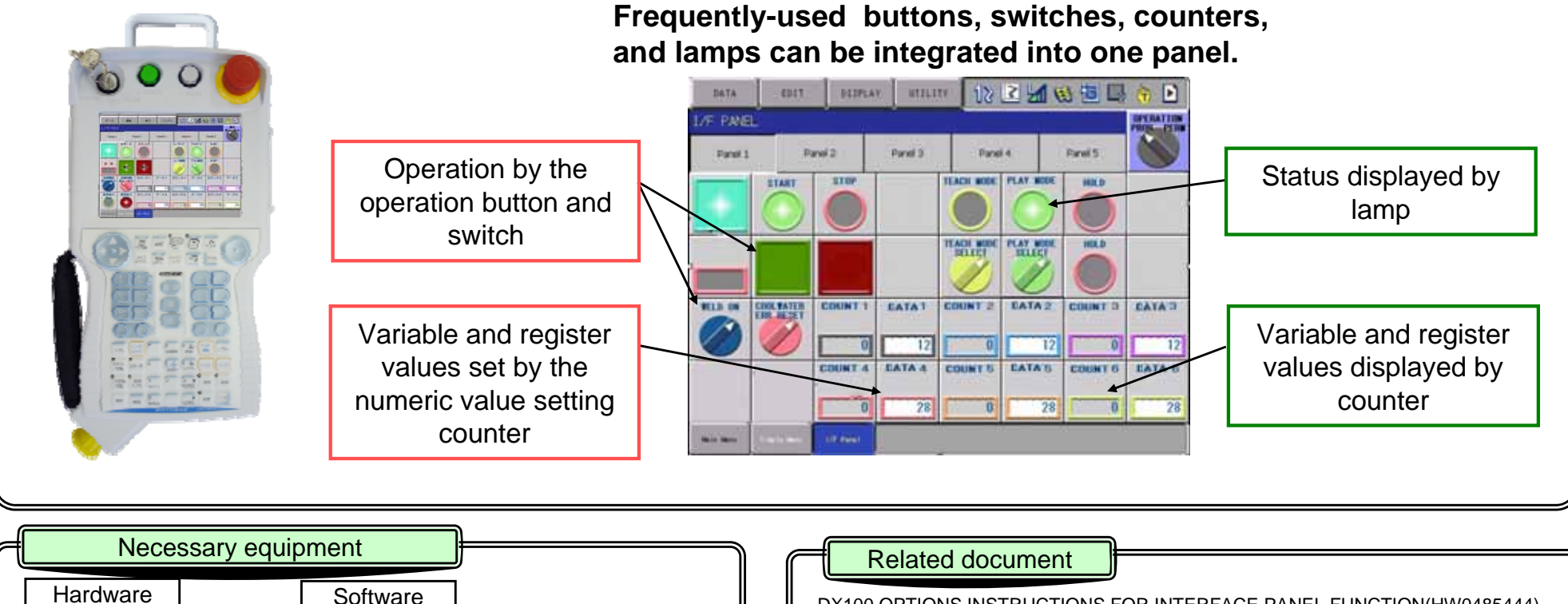

DX100 OPTIONS INSTRUCTIONS FOR INTERFACE PANEL FUNCTION(HW0485444)

Nothing **INTERFACE PANEL FUNCTION** 

# **Group change function**

Overview and Merits

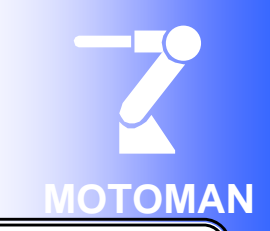

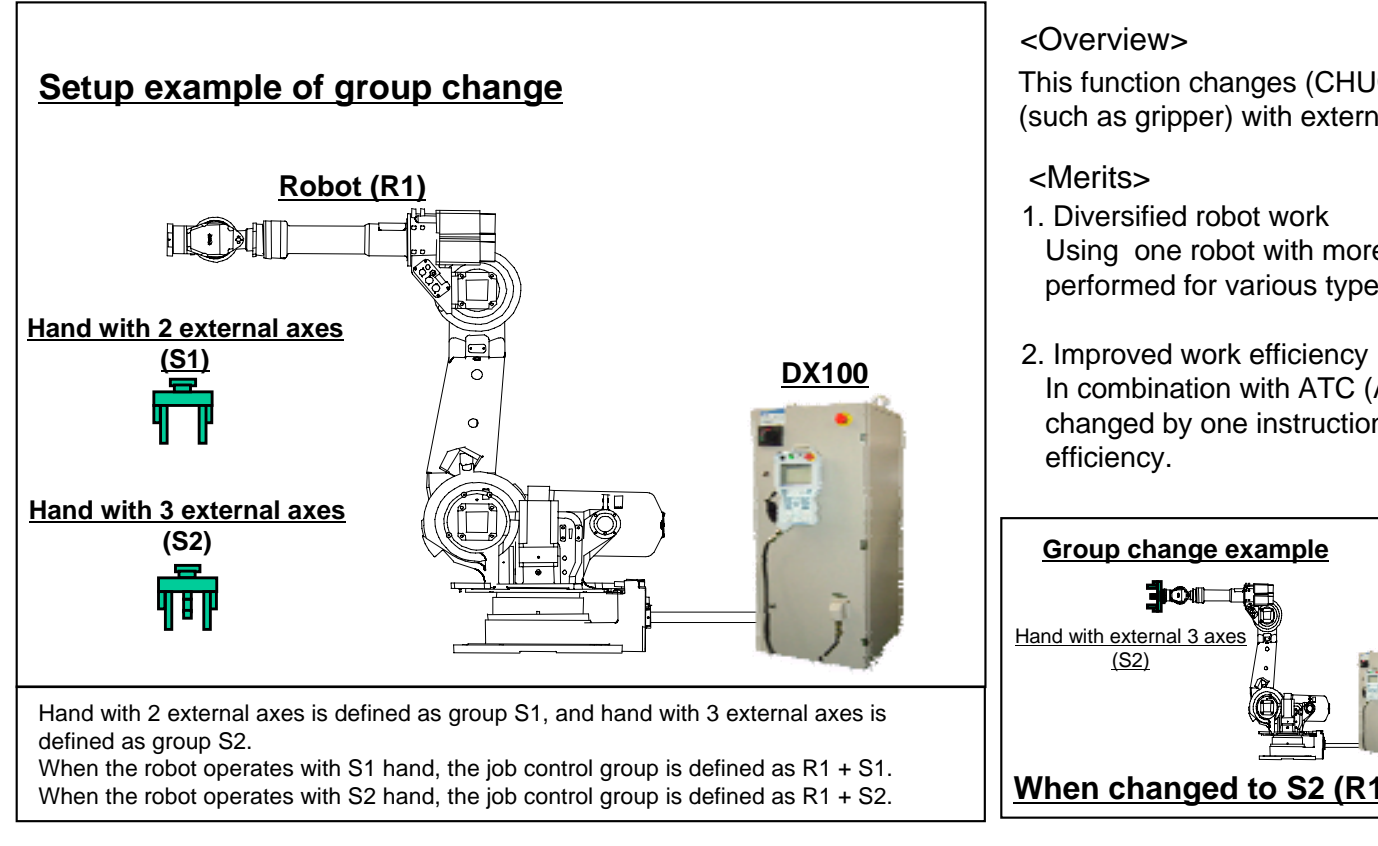

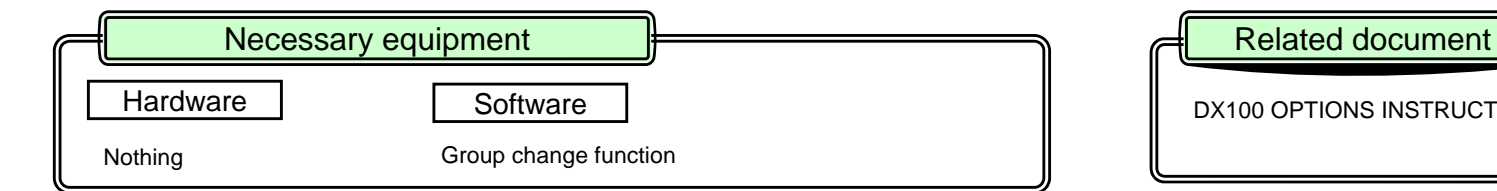

This function changes (CHUCK/UNCHUCK) more than one tool (such as gripper) with external axes.

Using one robot with more than one tool changed allows works to be performed for various types of work pieces.

In combination with ATC (Auto Tool Changer), the tool can be quickly changed by one instruction ("GRPCHG" instruction) to improve working

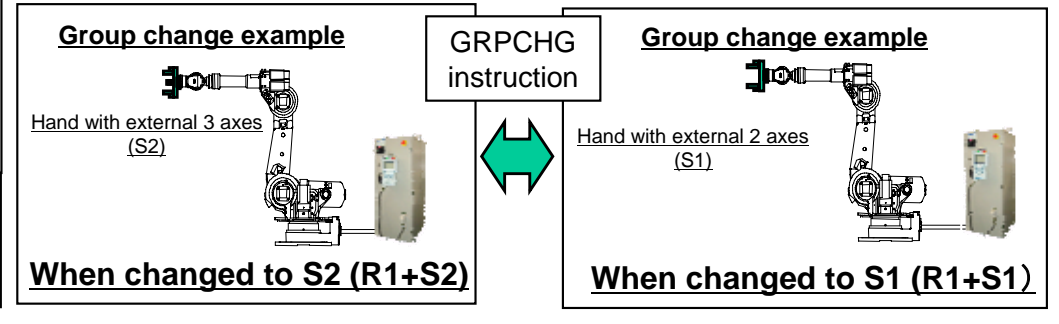

DX100 OPTIONS INSTRUCTIONS FOR GROUP CHANGE FUNCTION(in preparation)

# **Concurrent I/O function**

#### Overview and Merits

#### <Overview>

This function is the input/output control function that processes the control related to DX100 independent of (or in parallel with) the manipulator operation.

#### <Merits>

- 1. Terminals and connectors that connect I/O signals can be effectively utilized.
- 2. Instructions related to I/O (robot programming language: INFORMⅢ) can be simplified to smooth the manipulator movement.
- 3. Reserved signals or others can be accepted during the manipulator operation.

The Concurrent I/O consists of the following two blocks.

**Robotics Division**

I/O expansion board (JARCR-YOI01)

Hardware

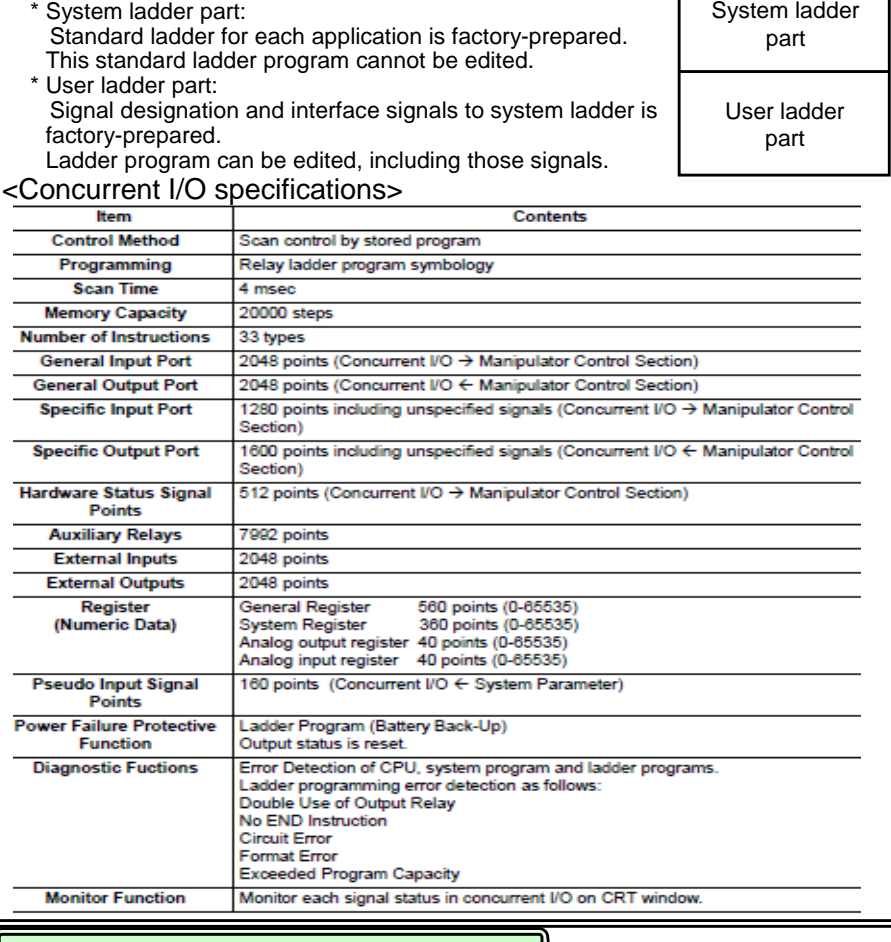

**Software** Standard function

#### <Classification of I/O signal>

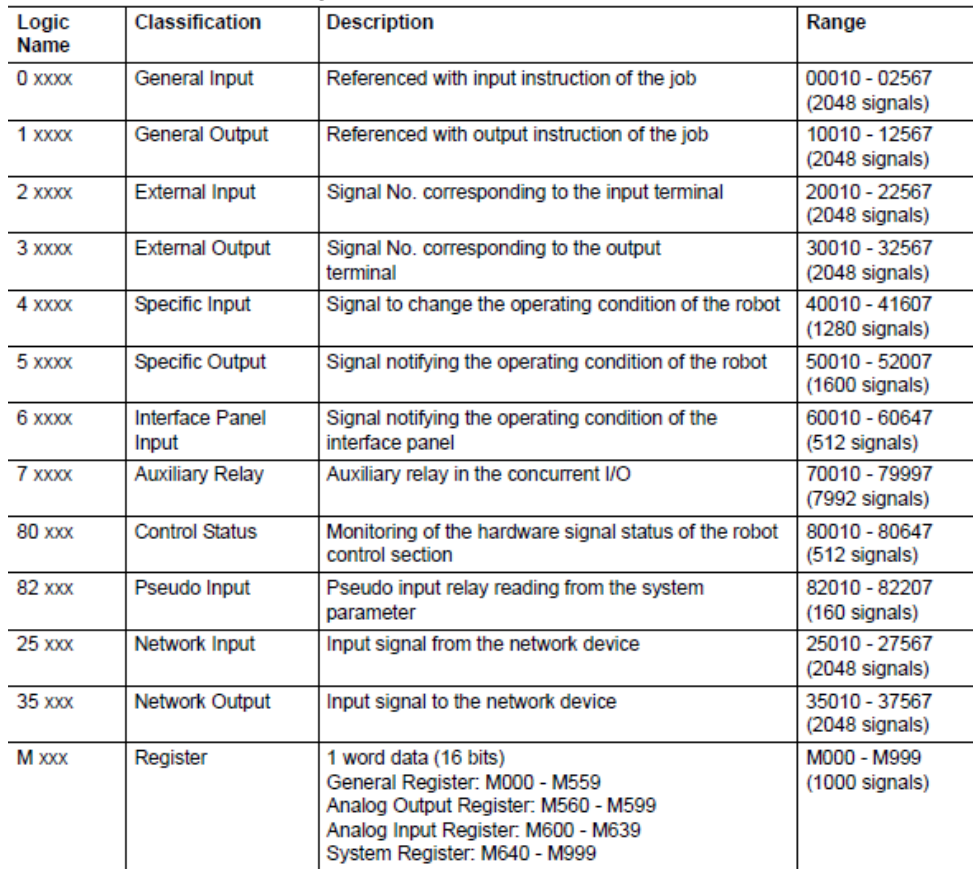

#### <Merits>

1. With no PLC added, I/O related control can be performed. I/O can be processed independent of (or in parallel with ) manipulator operation.

- 2. A large number of I/Os allows the construction of a flexible robot system
- 3. Completed diagnostic function and monitor function support construction of the user system.

Necessary equipment **Related document** 

DX100 Concurrent I/O (RE-CKI-A453)

**MOTOR** 

# **Conveyor synchronized function**

Overview and Merits

#### <Overview>

Conveyor tracking operation function, which is of a position tracking type, uses the travel distance of the conveyor to modify the path as needed taught with the conveyor stopped, so that the manipulator actively track in the advance direction and the relative speed of the manipulator to the work piece is always constant.

An example of basic system configuration is shown below.

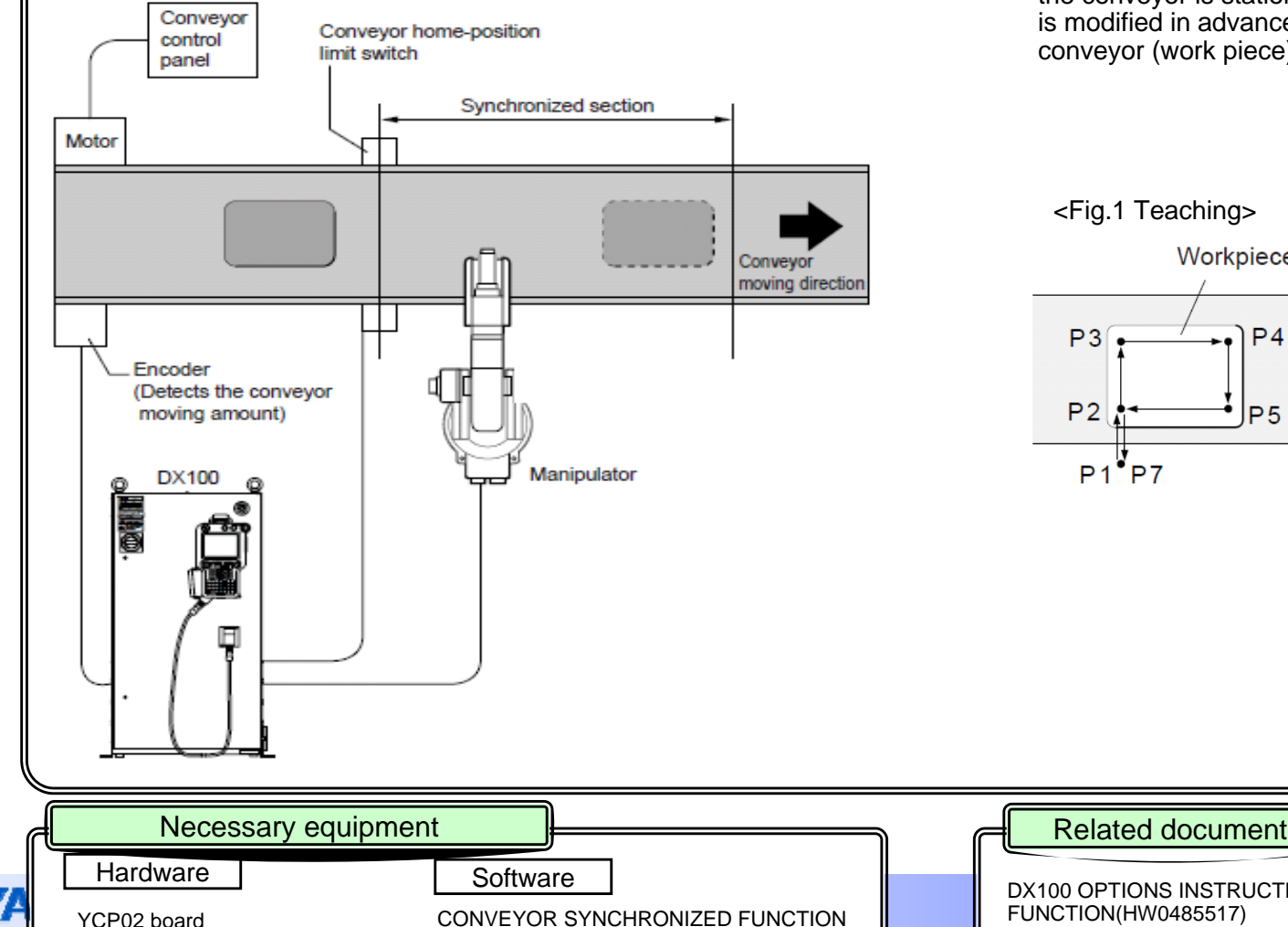

#### <Merits>

- 1. Because manipulator operation can be synchronized with the conveyor, there is no need to stop the conveyor. This can significantly reduce the tact time.
- 2. It is possible to operate in synchronization with not only the linear conveyor but the circular conveyor or revolving table.

#### <Example>

 $P3$ 

 $P<sub>2</sub>$ 

 $P1$ <sup>V</sup> $P7$ 

If P1 to P7 (P2 to P6 are synchronized points) are taught when the conveyor is stationary as shown in Fig. 1, the operation track is modified in advance direction of the conveyor in tracking the conveyor (work piece) during playback as shown in Fig. 2.

<Fig.2 Playback>

**MOTOMAN** 

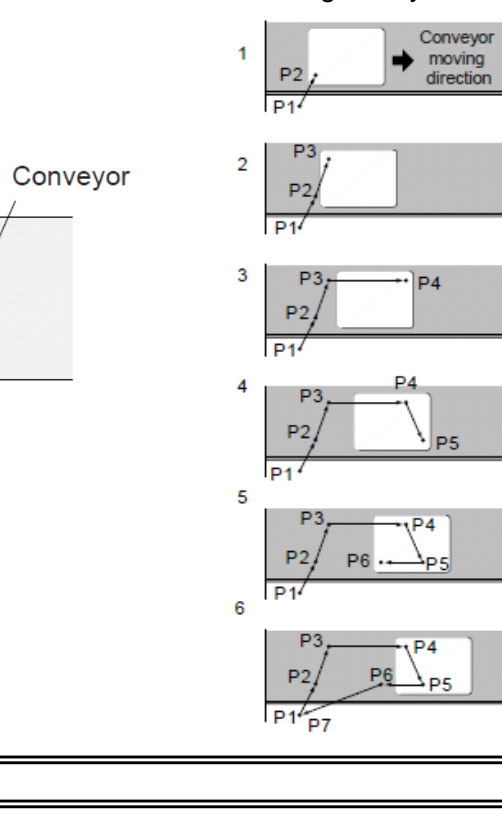

 $\mathbf{P}$ and the contract of the contract of  $\sim$  14  $\,$ DX100 OPTIONS INSTRUCTIONS FOR CONVEYOR SYNCHRONIZED FUNCTION(HW0485517)

 $P<sub>4</sub>$ 

P<sub>5</sub>

Workpiece

# **Conveyor synchronized function with shift functions**

## Overview and Merits

## <Overview>

This conveyor tracking function temporally stores information on plural work pieces to enable the tracking process depending on each work piece.

This function is used when a large number of work pieces simultaneously flows between the limit switch and the manipulator such as a case where limit switches including the conveyor origin limit switch, work piece present limit switch, and work piece type limit switch, etc. cannot be installed near the robot.

The conveyor tracking function can processes only one work piece from the input of the limit switch signal to the robot tracking operation.

An example of basic system configuration is shown below.

#### <Merits>

- 1. Because the manipulator operation is synchronized with the conveyor, there is no need to stop the conveyor.
- 2. The function can be applied to the linear conveyor, circular conveyor, and revolving table.
- 3. The function can also be applied to the case where plural workpieces flow within the shift interval. (A maximum of 99 pieces)

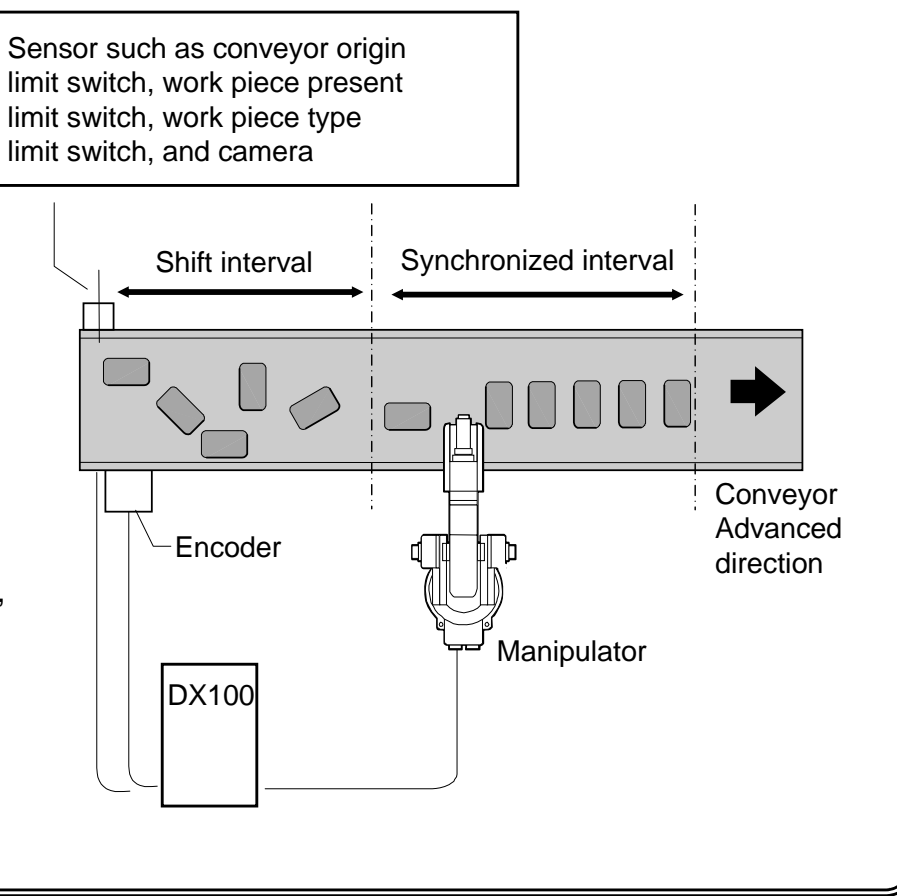

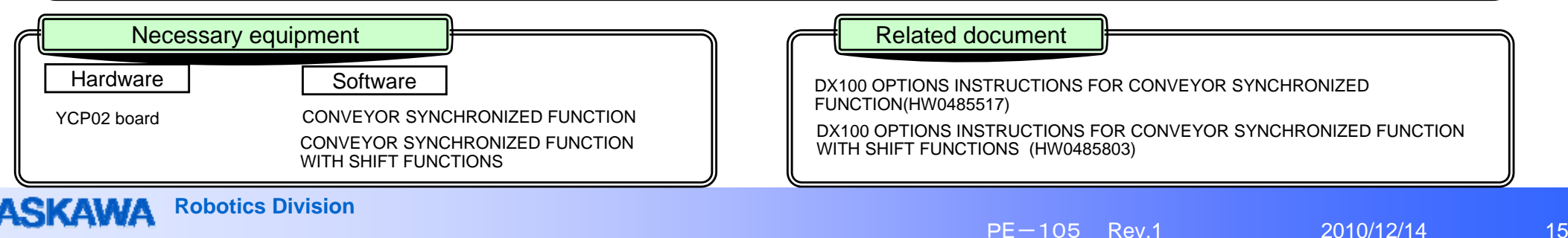

# **Search function**

#### Overview and Merits

#### <Overview>

"Search function" uses various general detection sensors to stop the robot by the detection signal of the sensor and to allow the robot to operate the next work. That is to say, this function searches the target to be worked.

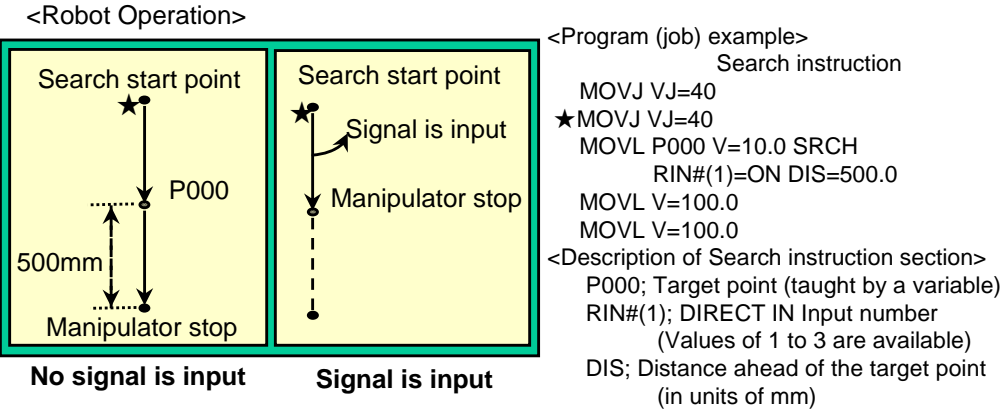

#### <Description of Robot Operation>

From the start position ( $\star$  mark) to the position defined by the variable P000, the robot operates by linear interpolation at a speed of 10.0 mm/sec. At the same time, after the robot operation starts, the function starts monitoring whether a signal is input to DIRECT IN No.1.

After the operation starts, as soon as there is a signal input, the robot stops. If there is no signal input, the robot stops at a distance of 500 mm ahead of the position defined by P000. In that case, whether the robot stops with or without a signal input can be determined by the value of the system byte status \$B02.

#### <Example>

The function can be applied to the case where work pieces such as panels, glasses, or others lined up in stocker are taken out one by one.

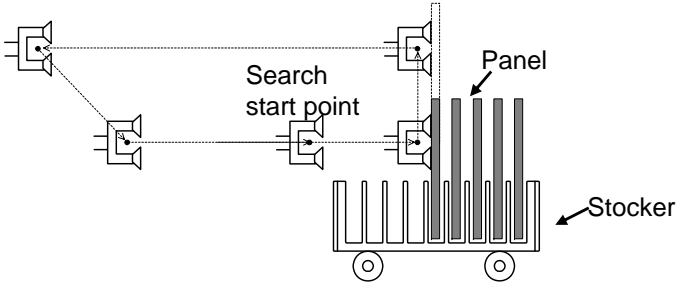

In the above example, the approach operation stops when the panel is detected even if there is some deviation, and the next operation (of taking up the work piece) proceeds.

#### <Merits>

1. Programs can be simplified.

Although normal programs require a teaching procedure for each work piece, this function allows the robot to move in search of work pieces, which simplifies the program. (Refer to the program on the left side of this page.)

2. Various applications are available, such as protection of work piece Because the sensor input stops the approach operation of the robot and starts the next operation, it becomes unlikely that the work piece is excessively pressed and broken or an unreachable work piece causes adsorption failure.

Depending on how the robot and sensor are used, the deviation of the work piece position can be detected, such as a case where the sensor input stops the robot and the stop position is stored to calculate the position deviation from the base position.

Necessary equipment Related document Related document

DX100 OPTIONS INSTRUCTIONS FOR SEARCH FUNCTION (HW0485453)

PE-105

e | Software

Hardware

**Robotics Internal Contract Contract Contract Contract Contract Contract Contract Contract Contract Contract Co**<br>Relationships and Contract Contract Contract Contract Contract Contract Contract Contract Contract Contract C

# **Servo float function**

#### Overview and Merits

#### <Overview>

The servo float function controls not only the position of the robot but both the position and force of the robot. Normally, even if an outer force is applied to the robot, the robot tries to maintain the current position and does not move because only the robot position is controlled. In that case, the servo float function provides flexible control on the position and posture of the robot, in response to the force applied from outside.

The servo float function consists of the link servo float function and the linear servo float function.

#### 1. Link Servo Float Function

This function performs the servo float for each axis of the robot. This function is used when a force is applied only to a specific axis or when the servo float is applied to all axes of the robot because the direction in which the force is applied cannot be identified.

#### 2. Linear Servo Float Function

 This function performs the servo float for each coordinate axis of coordinate systems such as the robot coordinate, base coordinate, base coordinate, user coordinate, and tool coordinate.This function is used when the force is applied only to the specific direction of each coordinate system.

#### <Merits>

1. The robot can operate in response to the external force.

For instance, when the work piece is taken out from the die-casting machine, the work piece is extruded from the extrusion cylinder. At this point, if the robot is gripping the work piece without using the servo float function, the take-out operation does not work well because the robot tries to maintain the taught position against the extruding force. The servo float function allows the robot to flexibly operate in response to the extruding force so that the work piece can be successfully taken out.

#### 2. No additional hardware is required.

Hardware

Sensors or others are not required to detect external force because the force is assumed by the software. Therefore, operation with external force applied to the robot can be realized at a lower cost.

## <Example>

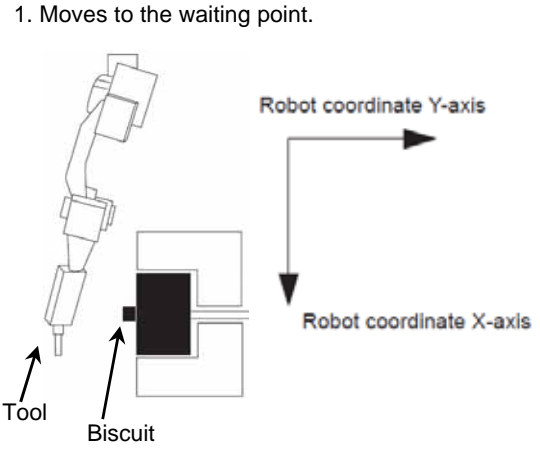

Moves to the grasping starting point and performs 2. the TIMER instruction, and then starts the servofloat function. When function enabled, the manipulator grasps a biscuit.

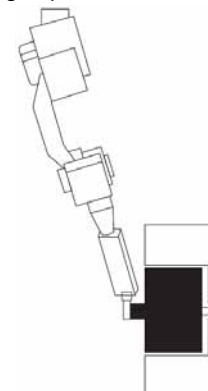

3. After having grasped a work piece, the "start extraction instruction" signal is output, and the manipulator performs an extracting motion.

DX100 OPTIONS INSTRUCTIONS FOR SERVOFROAT FUNCTION (HW0482946)

PE-105

The "start extraction instruction" signal starts the extraction 4.operation of the die-casting machine. Thereby the manipulator performs an extracting motion.

**Motorcycle** 

5. The die-casting machine outputs the "end extraction instruction" signal when the manipulator reaches the completion position.The manipulator ends the servofloat function.

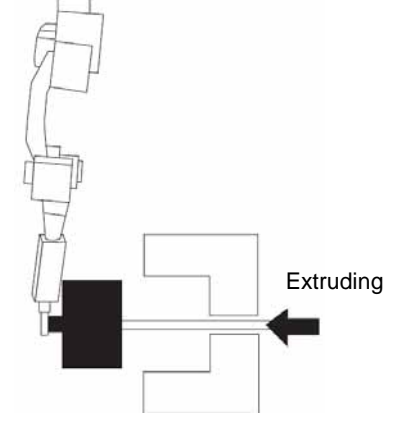

The manipulator returns to its normal motion and 6. performs an extraction motion with the work piece. Then, it returns to the home position.

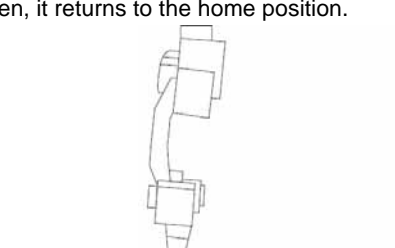

**Rothing SERVO FLOAT FUNCTION** Necessary equipment **Figure 1 Related document** Software

\*Quotation base

# **Station coordinated motion function**

#### Overview and Merits

#### <Overview>

DX100 can control a maximum of 8 robots and a maximum of 24 stations(jig) through one controller.

The "station coordinated function" enables the station to hold the work piece and the robot has the working tool, and both of them work cooperatively.

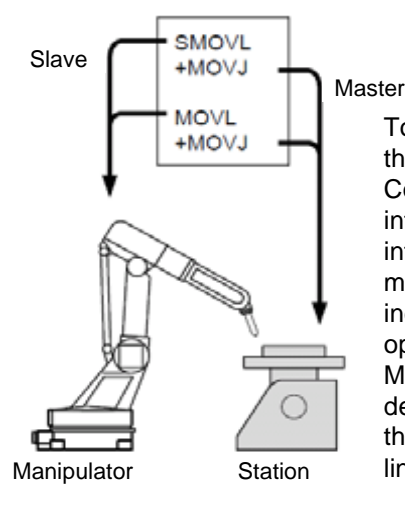

To operate the station and robot at the same time, the coordinated job must be taught. Coordinated job is available in the coordinated interpolation that performs the relative interpolation with the station and robot related to master and slave, respectively, and in the individual interpolation that performs individual operation.

Move instruction of coordinated job is always described in two lines, and the upper line means the instruction to the slave (robot) and the lower line means the instruction to the master (station).

#### <Merits>

1. Improved welding quality + reduced tact time (for welding) when changing jig posture Because the counterpart of the welding robot is the freely movable station, the operation with the coordinated operation is possible. Therefore, optimal posture can be taken.

2. Reduced work for wiring and I/O check

Because the robot and station are controlled by only one controller, the interlock wiring is not required. As a result, the system can be easily setup.

3. Easy security for teaching when using two robots

Because the spherical interference area can be set in reference to the tip of the robot tool, the interference between robots is automatically checked. Another function is also available to turn OFF the servo power of unused robot during teaching.

(Unused robot servo power OFF function, optional)

#### <Jig less System>

The "jig less system" enables the first robot to hold the work piece and a second robot has the torch, and both of them work cooperatively.

(The concept is the same as the station coordinated.)

To operate two robots at the same time, the coordinated job must be taught. Coordinated job is available in the coordinated interpolation that performs the relative interpolation with the station and robot related to master and slave, respectively, and in the individual interpolation that performs individual operation.

Coordinated operation

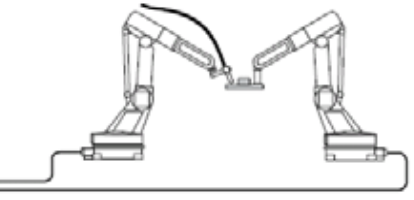

instruction to the master (work piece).

 $\leftarrow$  To DX100

Individual operation

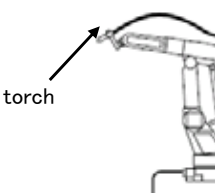

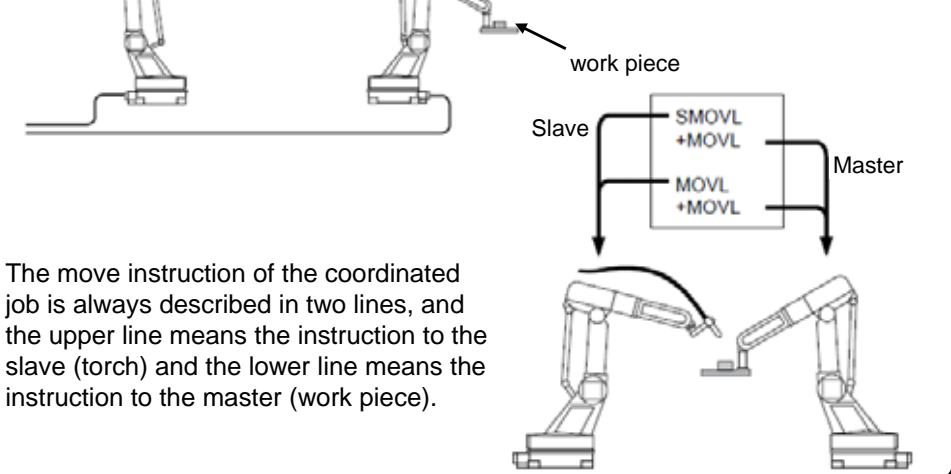

**MOTOMAN** 

**Robotics Division**INDEPENDENT/COORDINATED CONTROL FUNCTION refer to the functional instruction manual.  $18$ Additional boxDX100 OPTIONS INSTRUCTIONS FOR INDEPENDENT/COORDINATED CONTROL FUNCTION (RE-CKI-A454) Necessary equipment Related document **Hardware** e | Software In addition, this function can be applied to many cases such as the system in which two robots hold the work piece and a robot performs welding. For details,

# **Twin coordinated motion function**

#### Overview and Merits

#### <Overview>

DX100 can control a maximum of 8 robots and a maximum of 24 stations (jig) through one controller.

The "station twin coordinated function" enables two robots to simultaneously control the interpolation operation and relative speed that are relative to one station (rotation axis).

This function is suitable for applications such as welding the right and left ends of a lengthy work piece.

> <About Job Configuration Outline> Two robots are synchronized with one station. Teaching is performed for each job for the following:

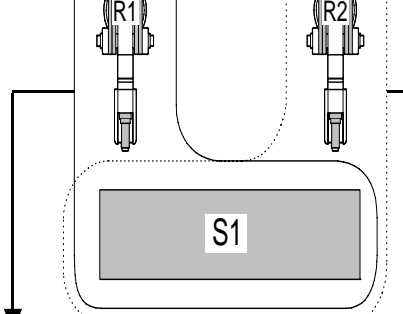

R1

A. Robot 1 + Station 1 (R1+S1) B. Robot 2 + Station 1 (R2+S1) In the playback, the driven job side is synchronously started.

For instance, the job of (R2+S1) is synchronously started, R2 side operates while checking the position of the station (S1) in (R1+S1).

#### <Merits>

**1. Improved welding quality + reduced tact time when changing jig posture (for welding)** Because the counterpart of the welding robot is the freely movable station, operation with the coordinated operation is possible. Therefore, optimal posture can be taken. Two-robot operation allows the operation time to be reduced.

#### **2. Reduced teaching time**

For a symmetrical work piece, when performing teaching for the first robot, the job of the second robot is easily copied by the mirror copy function. However, a number of position modifications are required.

#### **3. Reduced work for wiring and I/O check**

Because the robot and station are controlled by only one controller, the interlock wiring is not required. As a result, the system is easy to setup.

#### **4. Easy security for teaching when using two robots**

Because the spherical interference area can be set in reference to the tip of the robot tool, the interference between robots is automatically checked. Another function is also available to turn OFF the servo power of an unused robot during teaching. (Unused robot servo power OFF function, optional)

#### **5. Capable of smartly constructing program using coordinated/independent functions** Just the same as the independent control function, the job configurations as shown in the figure below are available, which reduce the tact time.Because two robots can operate independently and asynchronously, each of them can perform completely different operations.

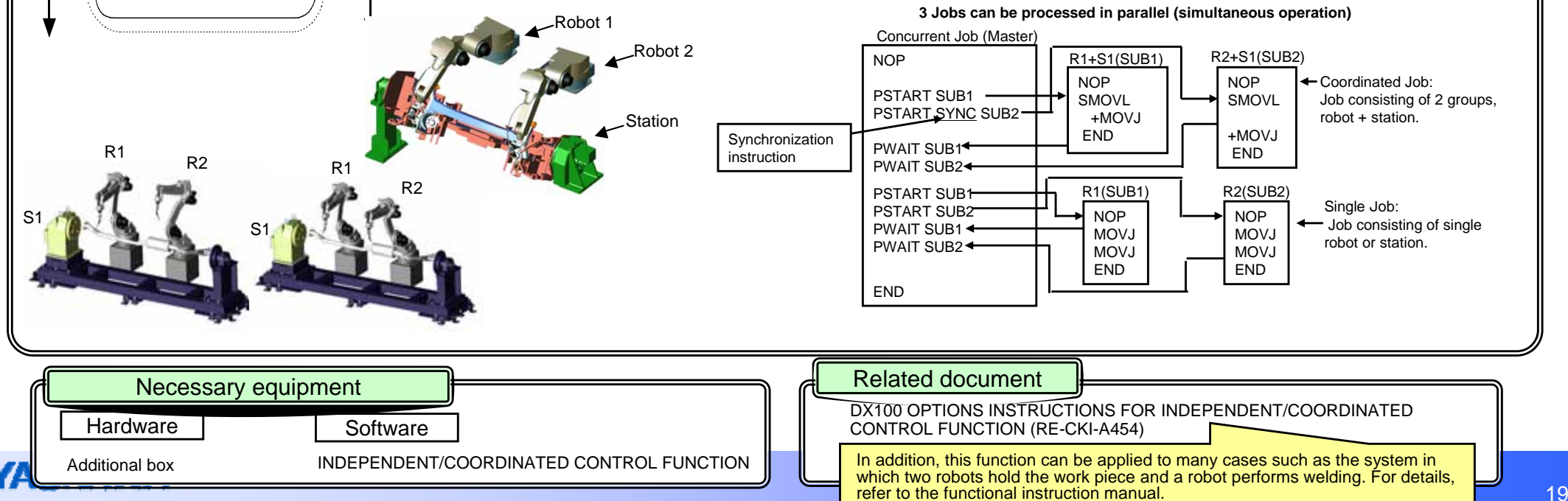

# **Coordinated motion (Twin,Triple, Quad) function** System by which 2-unit (twin), 3-unit (triple), or 4-unit (quad) manipulators perform operation in coordination with one station. Overview and Merits

**Robotics Division**

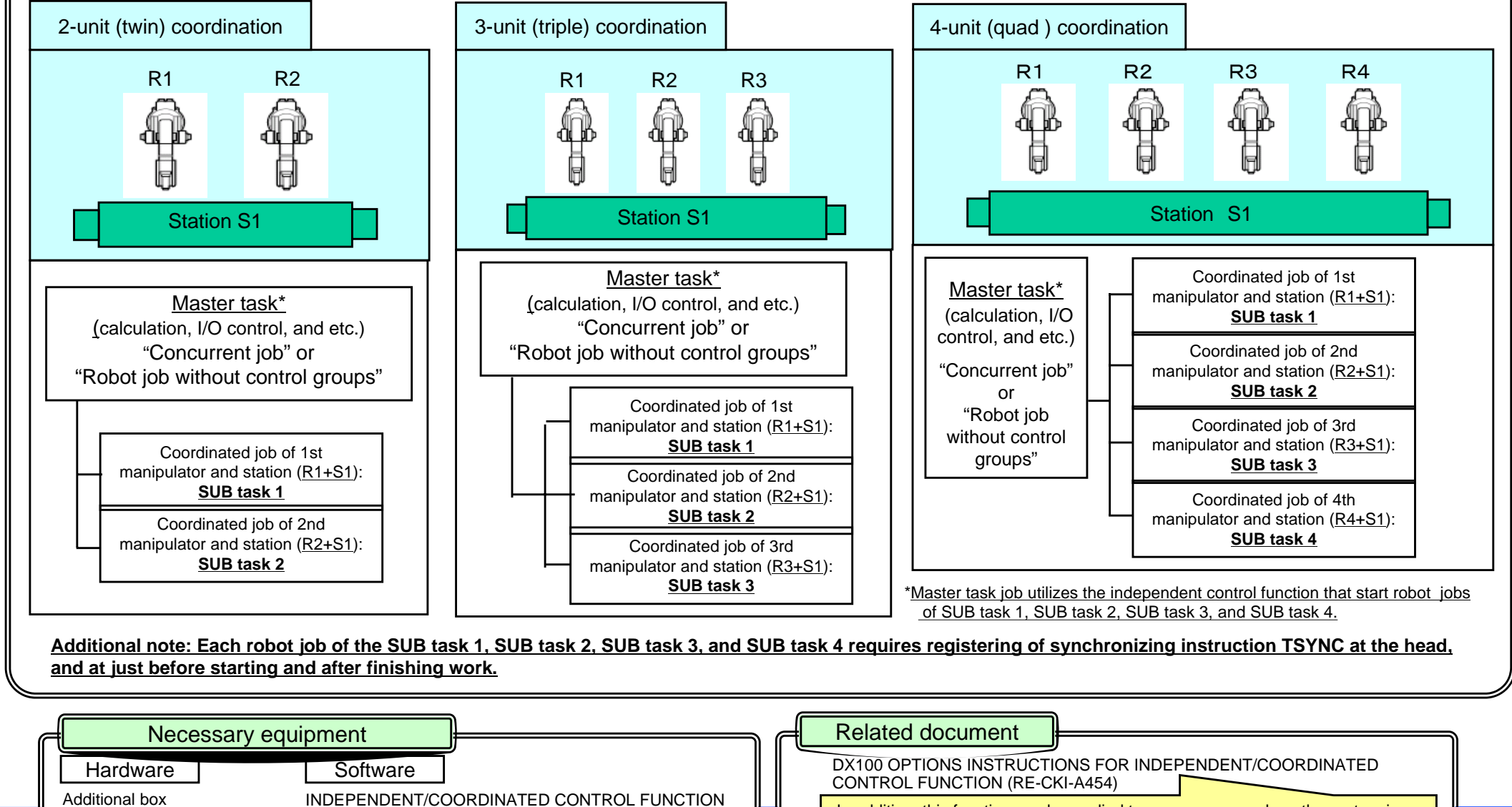

refer to the functional instruction manual. The contraction of the contraction of the contraction of the contra In addition, this function can be applied to many cases such as the system in which two robots hold the work piece and a robot performs welding. For details,

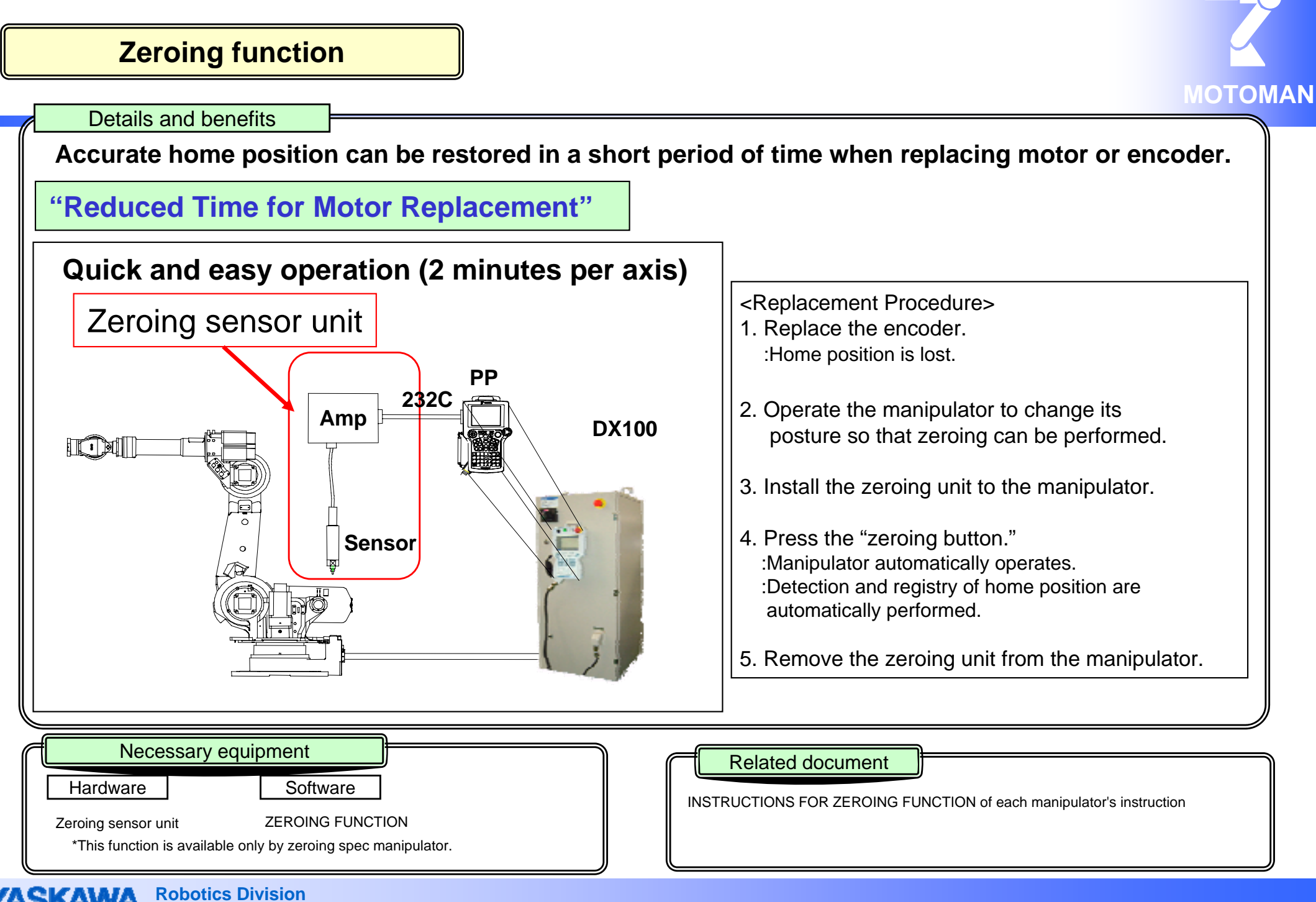

 $PE-105$  Rev.1

# **Twin drive function**

#### Overview and Merits

#### <Overview>

If an axis with a large load is controlled by one motor in configuring station axes for welding applications or others, a large-capacity motor must be selected because of lack of motor capacity and torque. In that case, the station axis becomes large, which may cause a problem in installation space.

Whereby, the axis with a large load may be controlled by two motors to compensate for lack of motor capacity and torque.

In such a system, however, two motors must be simultaneously operated. The "Twin drive function" enables the station sub-axis motor to operate

simultaneously with the station main-axis motor during teaching in such a case where the station is operated by two motors.

The following three station types can be selected when setting the station axis for the system configuration

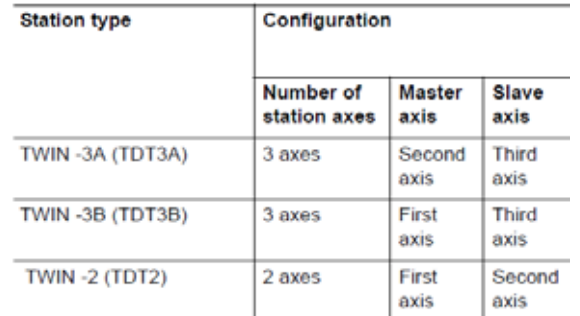

#### 3rd station axis 2rd station axis

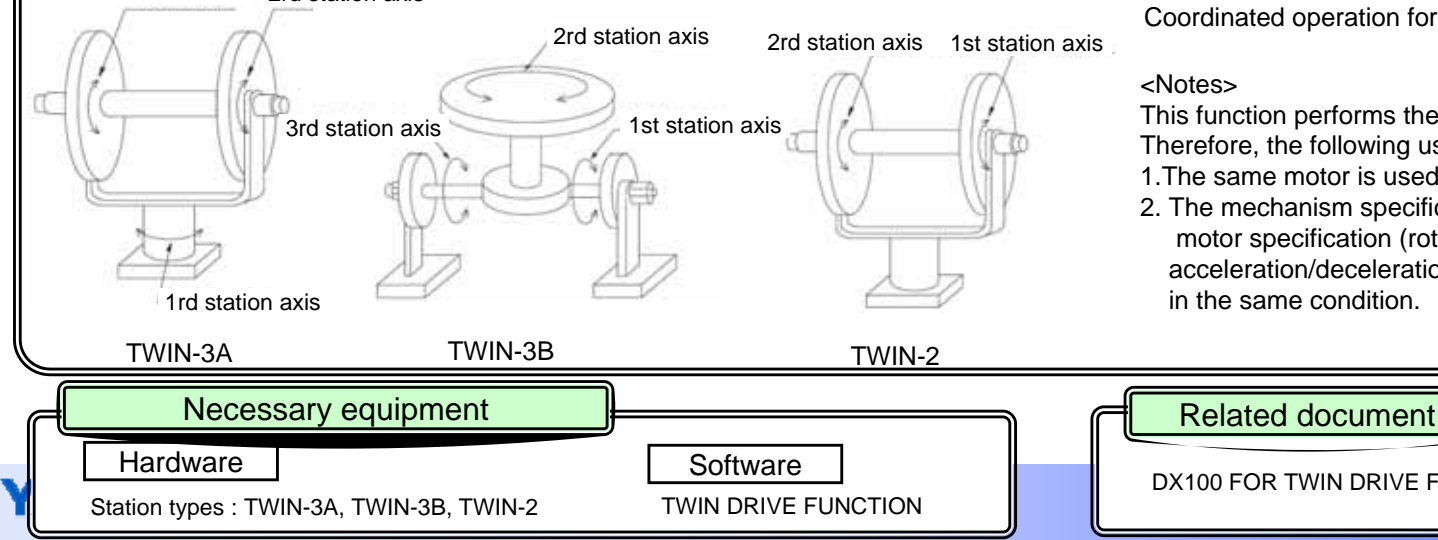

#### <Merits>

1. System space-saving installation.

Because a large station axis can be controlled by two motors with relatively low capacity, system installation takes up less space.

2. Teaching time can be reduced.

When selecting simultaneous operation mode during teaching, just pressing the control key for the main axis will simultaneously move the sub axis, which can reduce teaching time to half.

#### <Operation Modes>

There are two operation modes of the station axis during teaching as follows.

1. Simultaneous operation mode

When pressing the main axis key, the sub axis is also operated simultaneously with the same instruction. In this case, pressing the sub axis key does not work.

2. Single operation mode Each of the main axis and the sub axis operate singly.

#### <Coordinated Operation with Robot>

- 1. For coordinated operation of twin- 2 typed station and robot: Coordinated operation is performed for the station 1st axis. At this point, the station 2rd axis operates in twin drive.
- 2. For coordinated operation of twin- 3A, 3B typed station and robot: Coordinated operation is performed for 2-axis station configured with station 1st and 2nd axes. At this point, station 3rd axis operates in twin drive. Coordinated operation for the station 3rd axis is not possible.

This function performs the same operation during both teaching and playback. Therefore, the following use requirements must be satisfied.

- 1.The same motor is used for the twin drive configuration axis.
- 2. The mechanism specification (reduction ratio, movable range) and motor specification (rotation direction,use rotation speed, acceleration/deceleration time, and inertia ratio) on station axes are set in the same condition.

PE-105DX100 FOR TWIN DRIVE FUNCTION (HW0485414)

# **Data transmission (MOTOCOM32, Ethernet, M-NET, Device NET, CC-Link)**

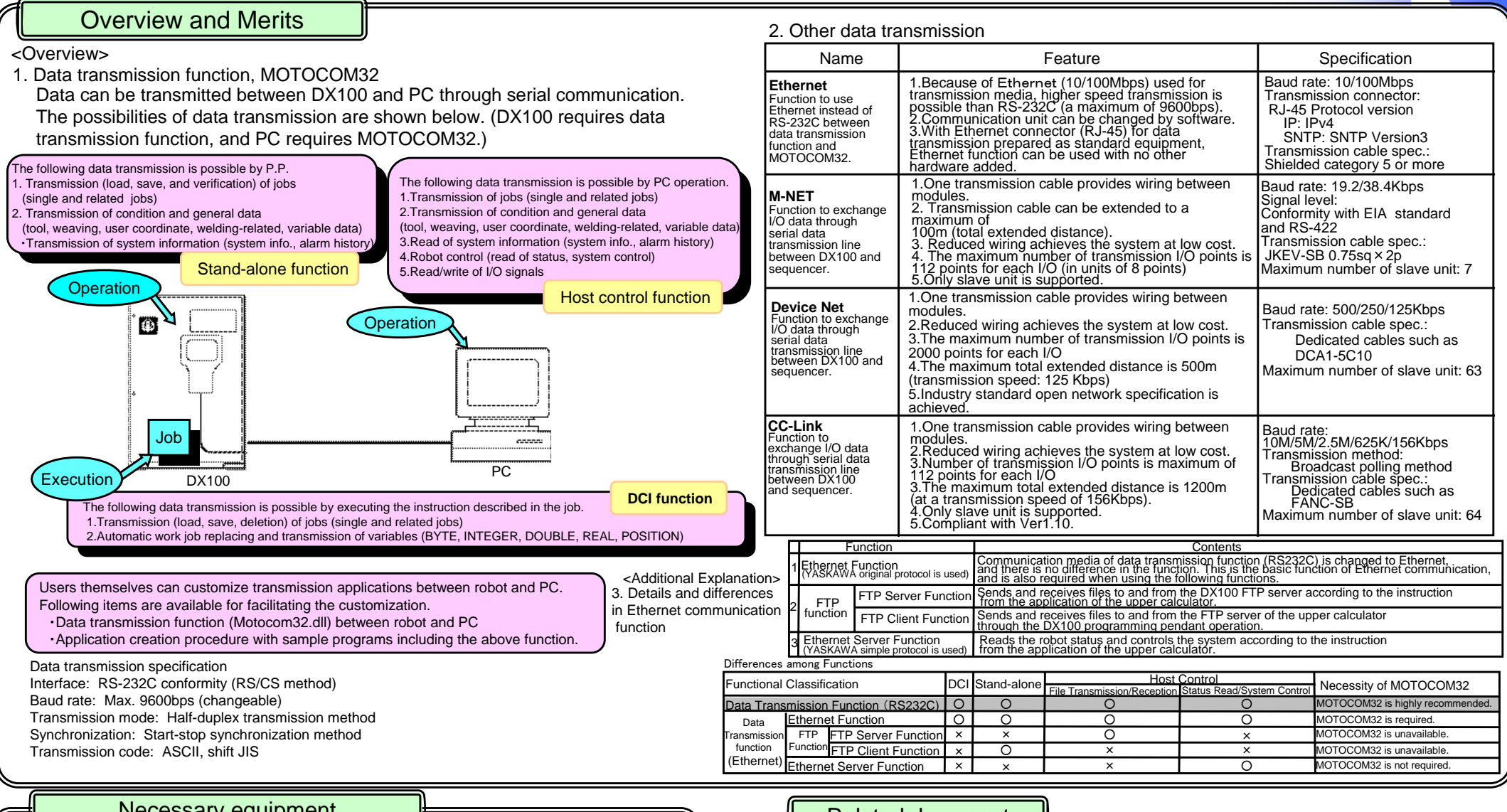

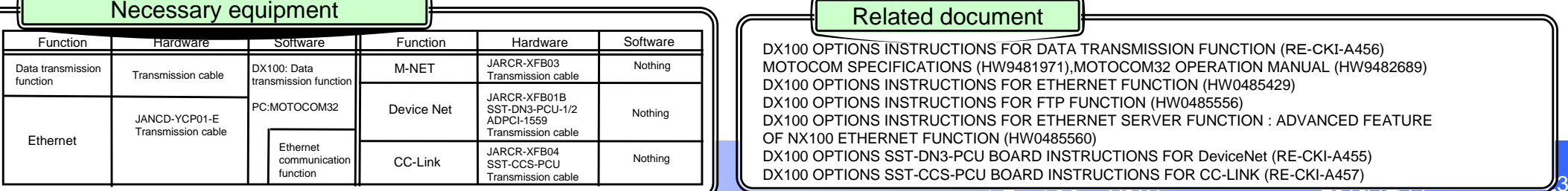

# **Bilingual function**

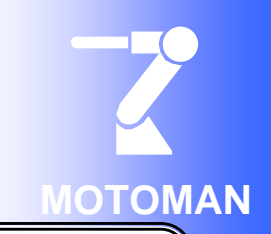

## Overview and Merits

This function of the programming pendant allows the display language to be changed. For the pendant for which the bilingual function is set, simultaneously pressing "Shift" and "Area" keys alternates the display between two languages. The initial factory setting of the robot controller is required.

#### **<Note>**

Even if the display language is changed, the display such as registered job name or comment is not changed.

#### **<Standard Support Languages>**

Japanese/English bilingual is supported in all versions.

#### **<Other Support Languages>**

Products supporting the following language have been shipped. (DS1.2E-00 to DS1.45-00) For the corresponding version, contact YASKAWA in each case.

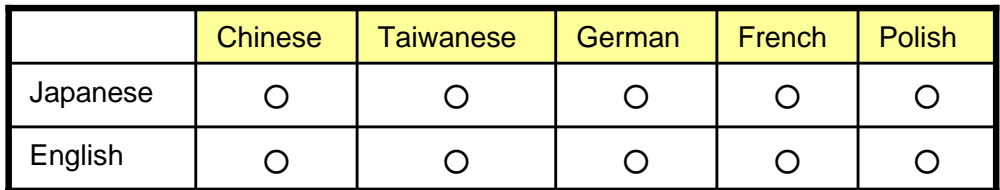

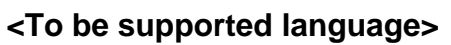

Spanish, Italian, Swedish, and Suomi

\*For the support of languages other than the above, consult YASKAWA separately.

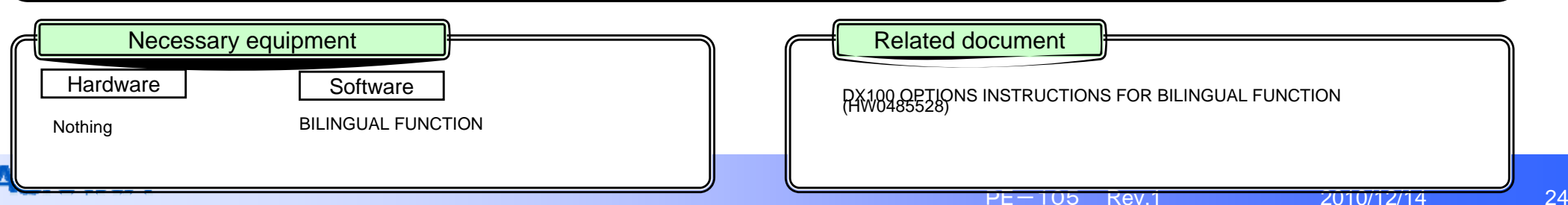

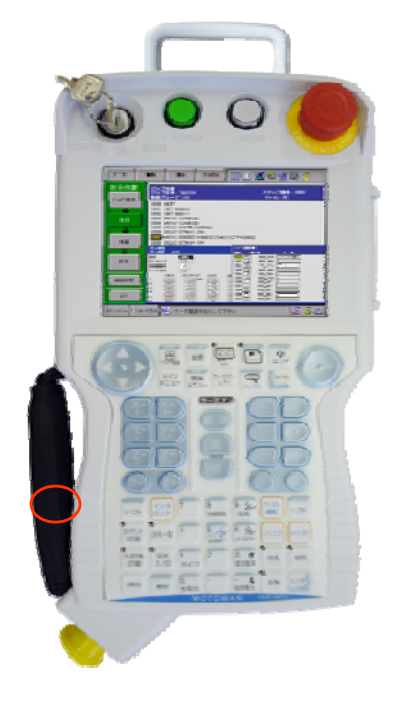

#### **MOTOMANVision function**Vision function instantly detects whether or not a work target or position deviation is present by diagnosing image data input from the camera. Based on the analyzed data, the MOTOMAN position is modified. <Merits><Overview of Vision Functional Process>Robot process part 1. Issue the detection instructionto the image processing device. 2. Wait for the vision process to complete. 3. Receive the position data. 4. Correction calculation5. Adjustable motion Vision process part 1. Capture image. 2. Detect the work piece position. (Matching in each image processing device) 3. Calculate the robot position data. **VSTART** instructionVWAIT instruction<Overview of Detection Function>In image processing devices of each manufacturer, several types of detection methods are prepared per manufacturer. The following describes the standard matching method to detect change of position/rotation angle/size of the target object. Functional overviewRegister the reference<br>image pattern (model),<br>and detect the target<br>position by checking the<br>degree of pattern<br>matching in each<br>corresponding position <Equipment that can be connected> Manufacturer Model OMRONCOGNEXKEYENCE**SHARP** F210, F250, FZ3 In-sight series CV-3000, CV-5000 IV-S210XImage processing devices of the following manufacturer/model can be controlled through RS232C/Ethernet communication by using VSTART instruction. (Instruction manual for connections and settings is being created.) Setting image Measurement image Model(image patter to be searched) Overview and MeritsPortion that is similar tothe model is searched.

1. Because of the work with the work piece position checked by Vision function, the positioning jig can be simplified and large-scaled equipment is not required, which can reduce equipment investment.

It is also possible to flexibly respond to the addition of types.

2. The robot instruction allows easy control of image processing devices.

3. Various matching functions provided by each manufacturers are available, which supports a wide range of shapes of work pieces.

## <Application Examples>

in the search area of the

acquired image.

Installation of glass for automobile, positioning of body for sealing, handling of cylinder block, and others.

**Detection point**<br>
Search area

(area in which model is searched.)

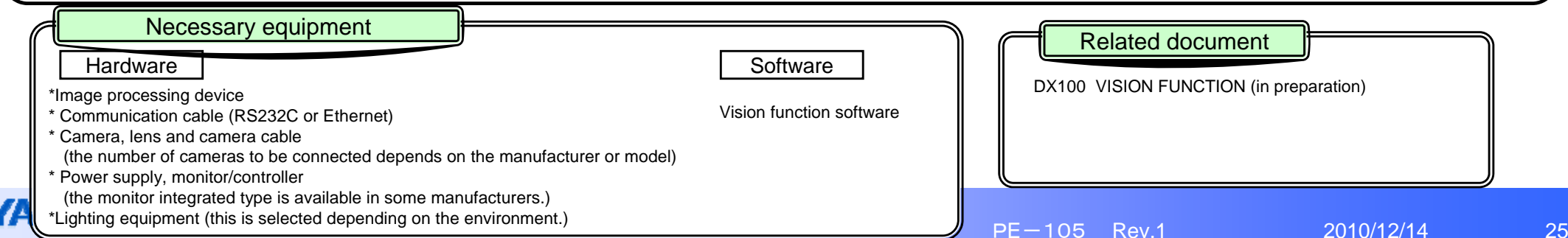

# **Playback trajectory check function**

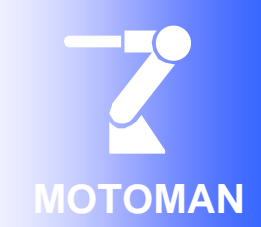

#### Overview and Merits

#### <Overview>

This function restores the trajectory of robot control points during playback by the test run operation. This simplifies checking the playback trajectory.

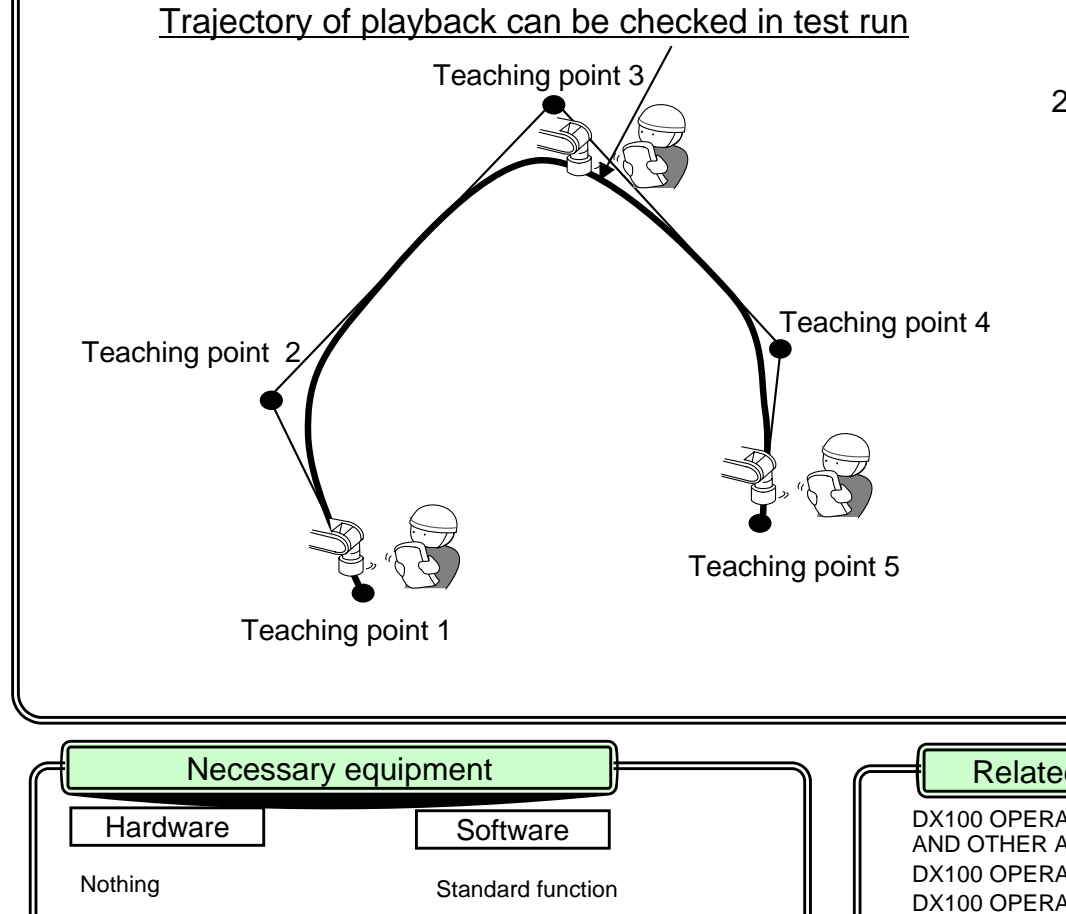

#### <Merits>

1. Teaching time can be reduced.

Up to now, the operation trajectory was checked by gradually increasing the playback speed. In the test run during teaching, this function can restore the operation trajectory during playback, which can significantly reduce the teaching checking time.

2. Operation trajectory can be safely checked.

Because of operation in the test run, the operation trajectory during playback can be restored at a low speed of robot operation. Therefore, interference among the operation trajectory, work piece, and jig can be safely checked.

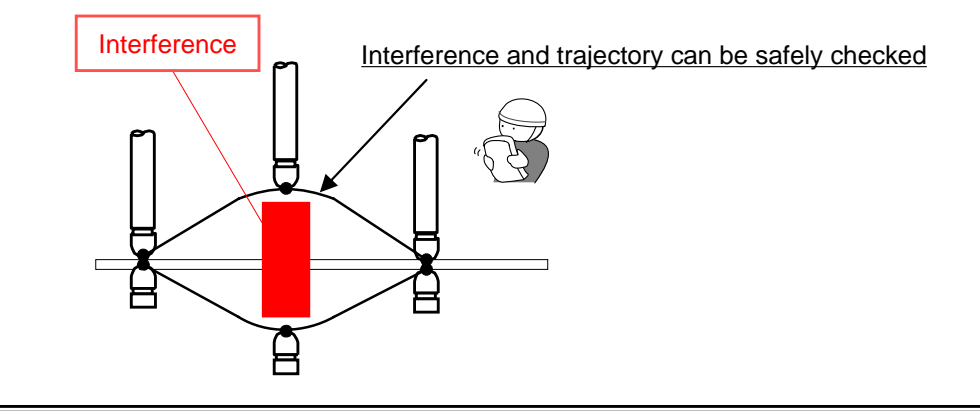

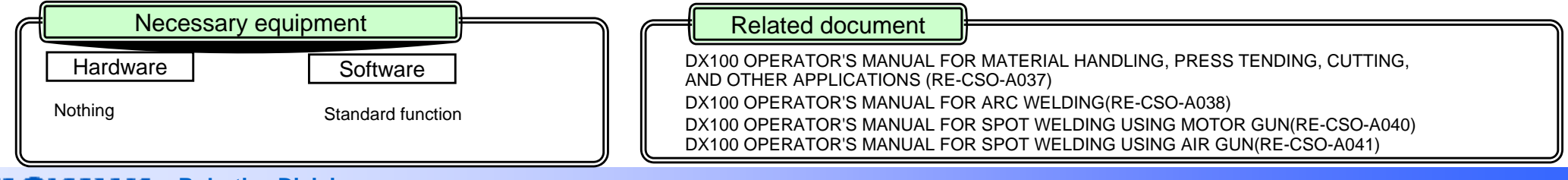

# **Edit function during play mode**

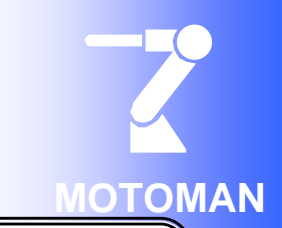

Overview and Merits

# **"Even when the line is in operation, Job edit is possible !"**

Because a job can be edited even when in production or line is in operation, fine adjustment such as changing signal number, operating condition, and work condition without stopping robot work.

# **Editing operations possible during playback**

- 1. Editing existing job (changing and adding teaching points or editing INST)
- 2. Creating new job.

## <Example>

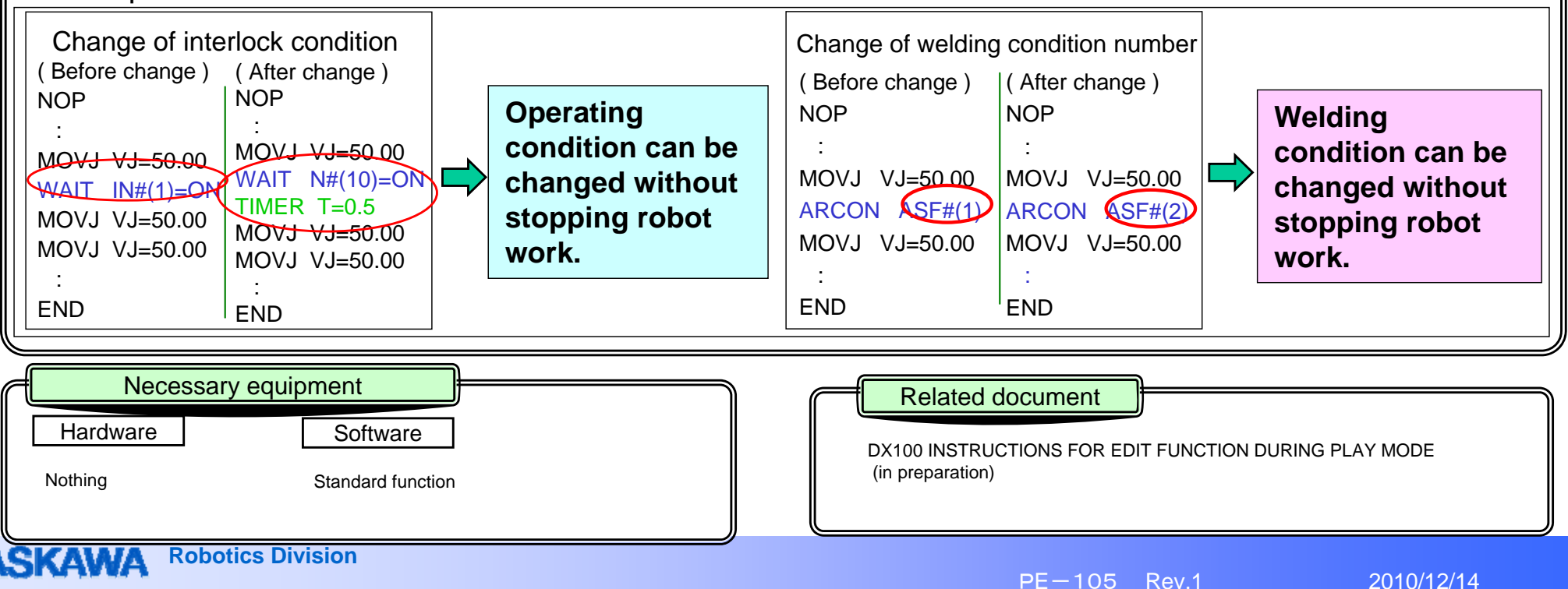

# **Macro command function**

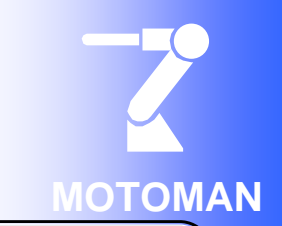

#### Overview and Merits

Macro instruction is the function for creating, registering, and executing one instruction from plural INFORM. Content created as work job can be created, registered, and executed as one instruction.

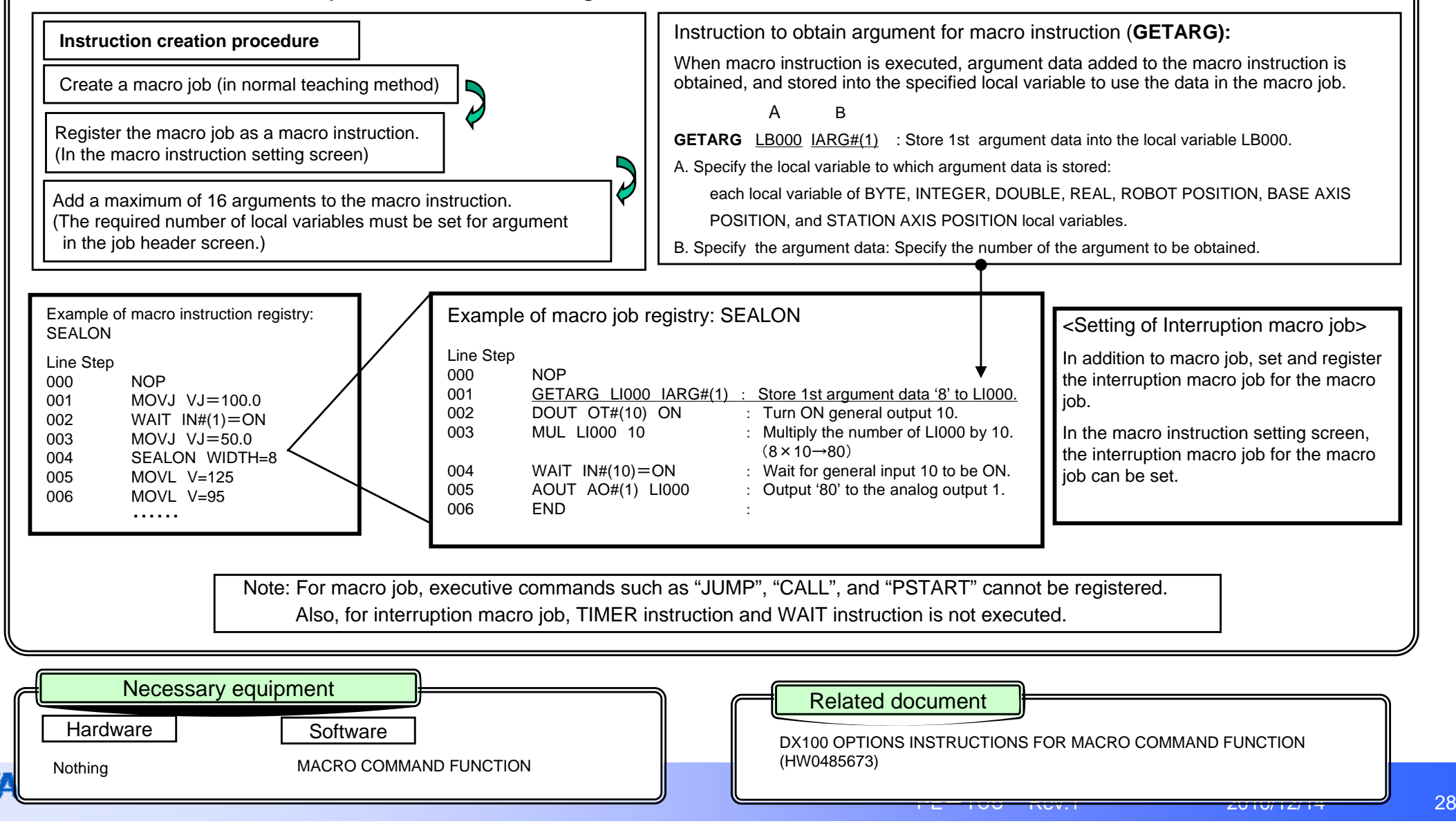

# **Pulse mirror-shift function**

Overview and Merits

#### <Overview>

Hardware

The "mirror shift conversion function" performs mirror shift for the specified plane (XY, YZ, and ZX planes) in any coordinate (robot coordinate and user coordinate) in addition to the mirror shift conversion that accommodates symmetrical work.

Mirror shift conversion includes the pulse mirror shift conversion, robot coordinate mirror shift conversion, and user coordinate mirror shift conversion.

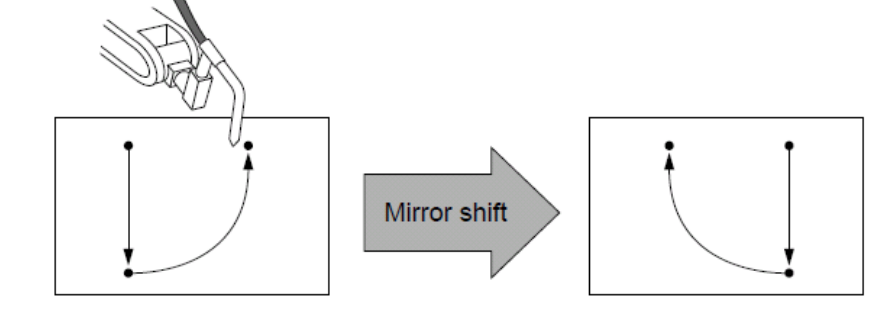

The original path The converted path before the mirror shift after the mirror shift Out of the above conversions, "pulse mirror shift conversion" specifies the axes that

were previously specified by a parameter, and reverse the sign for the axes.

# R-axis .axis

Software

Nothing **Nothing** Standard function

## <Merits>

1. Lightened teaching work in symmetrical layout of work piece. When work pieces are symmetrically laid out about the robot, teaching work is required for only one side, which can reduce the teaching work.

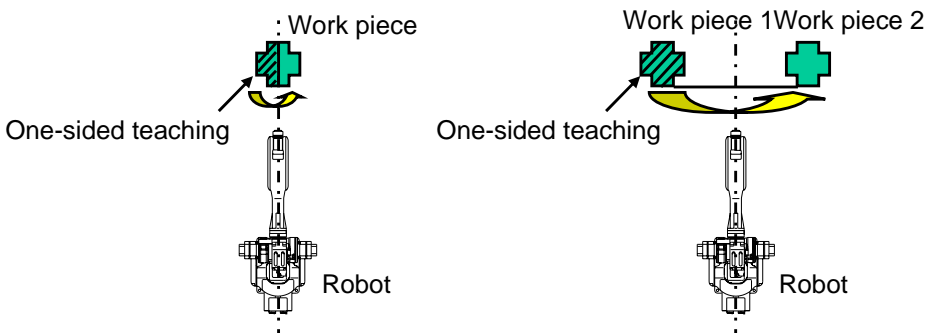

2. Lightened teaching work in symmetrical layout of robot. When robots are symmetrically laid out about the work piece, teaching work is required for only one side, which can reduce the teaching work.

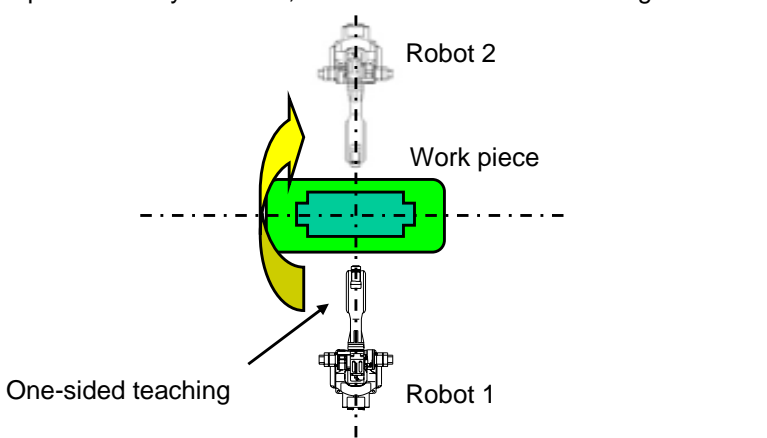

#### Necessary equipment  $\qquad \qquad \qquad \qquad \qquad \qquad$  Related document

DX100 OPERATOR'S MANUAL FOR MATERIAL HANDLING, PRESS TENDING, CUTTING, AND OTHER APPLICATIONS (RE-CSO-A037)

DX100 OPERATOR'S MANUAL FOR ARC WELDING(RE-CSO-A038)

DX100 OPERATOR'S MANUAL FOR SPOT WELDING USING AIR GUN(RE-CSO-A041)  $\begin{array}{|c|c|c|c|c|}\hline \end{array}$  29 DX100 OPERATOR'S MANUAL FOR SPOT WELDING USING MOTOR GUN(RE-CSO-A040)

# **Robot/user coordinates mirror-shift function**

#### Overview and Merits

#### <Overview>

The "mirror shift conversion function" performs mirror shift for the specified plane (XY, YZ, and ZX planes) in any coordinate (robot coordinate and user coordinate) in addition to the mirror conversion that accommodates symmetrical work.

Mirror shift conversion includes the pulse mirror shift conversion, robot coordinate mirror shift conversion, and user coordinate mirror shift conversion.

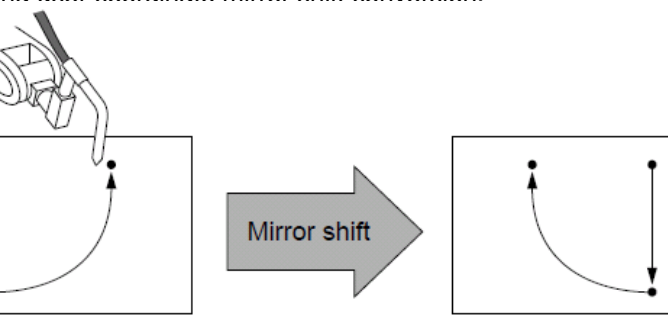

The original path before the mirror shift

Out of the above conversions, "robot axis mirror shift conversion" performs the mirror shift for the planes (XY, YZ, ZX) specified in the robot coordinate.

Z

Out of the above conversions, "user axis mirror shift conversion" performs the mirror shift for the planes (XY, YZ, ZX) specified in the user coordinate.

#### <Merits>

1. Lightened teaching work when the hand is offset from the center of the robot. Even when the hand is offset laid out about the center of the robot, teaching work is required for only one side, which can lighten the teaching work.

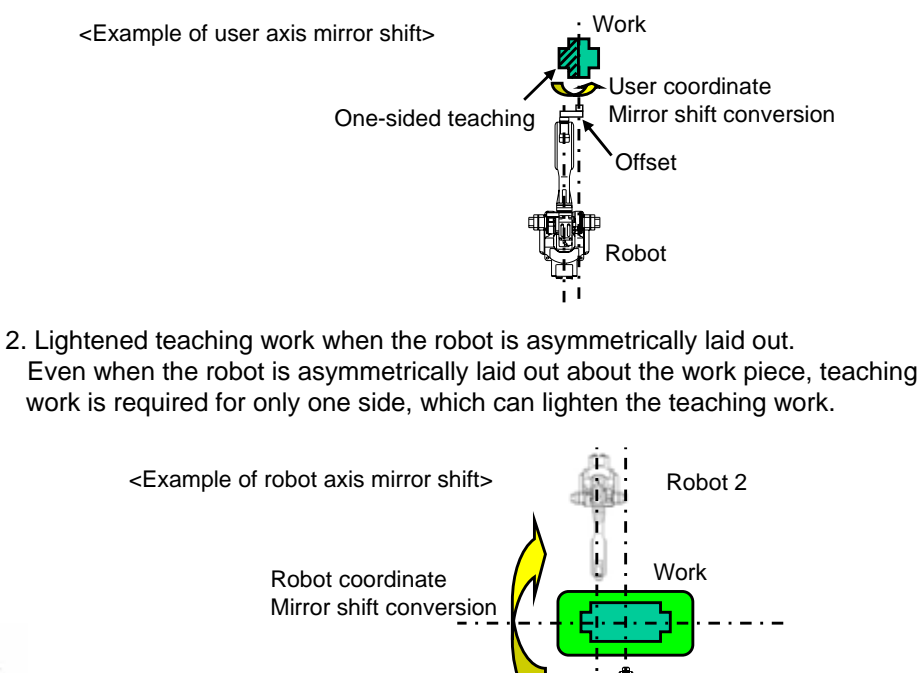

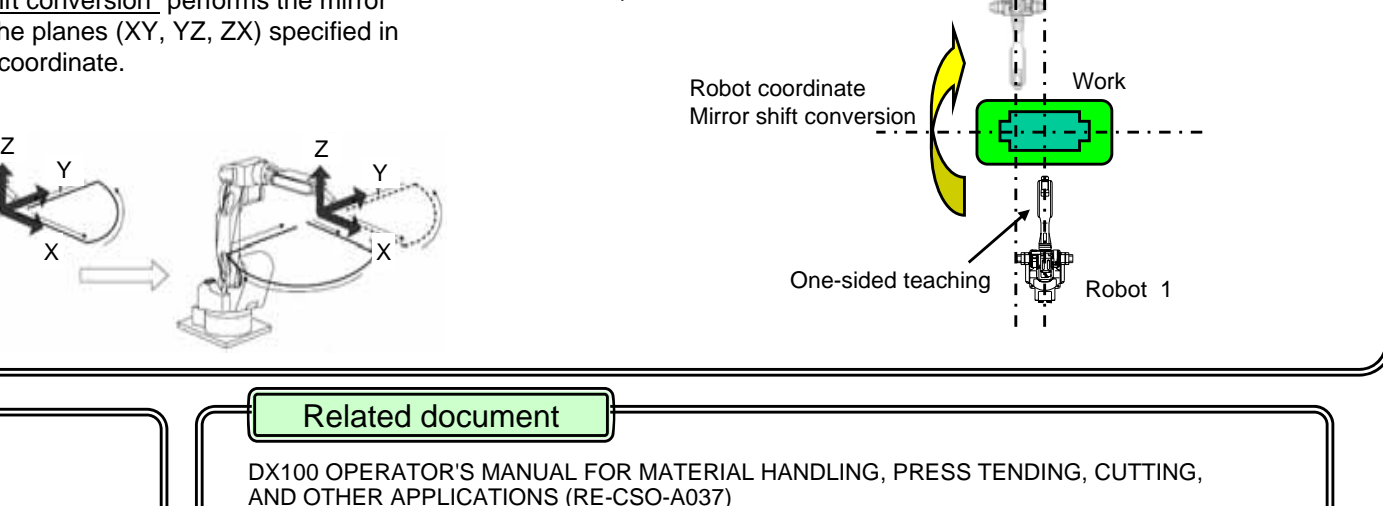

DX100 OPERATOR'S MANUAL FOR ARC WELDING(RE-CSO-A038)

DX100 OPERATOR'S MANUAL FOR SPOT WELDING USING MOTOR GUN(RE-CSO-A040) DX100 OPERATOR'S MANUAL FOR SPOT WELDING USING AIR GUN(RE-CSO-A041)

**Robotics Division**

e | Software

Necessary equipment

 $\mathsf{x}$  x

Y XTE

Nothing Standard function

**Hardware** 

X

Y

Z

The converted path

after the mirror shift

Z

X

Y

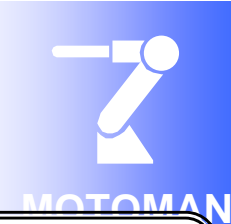

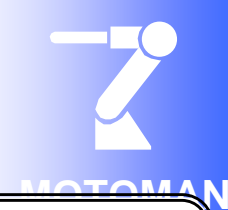

# **Logging function**

Overview and Merits

# **"History of programming pendant operation can be checked!"**

This function stores and displays the data edit such as editing data of the robot controller program (job) and welding condition, and the history (log) of programming pendant operation such as job execution.

This function also facilitate troubleshooting by ensuring the data traceability.

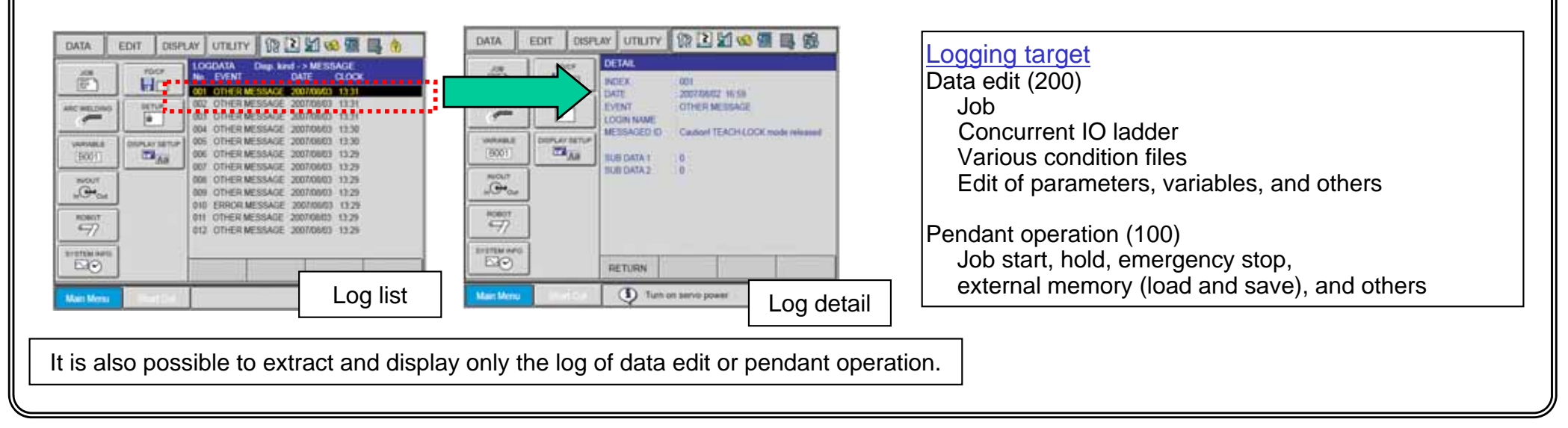

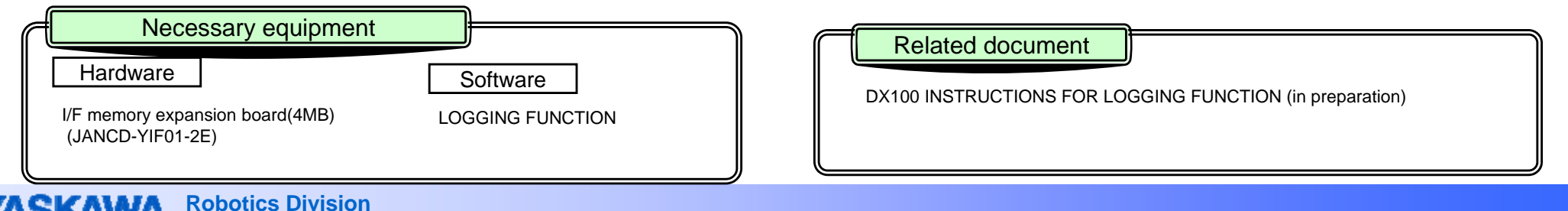

# **External reference point control function**

#### Overview and Merits

#### <Overview>

The external reference point control function performs teaching and playback, regarding one point in space as the control point of the manipulator.

This one point in space is called the external reference point. Specifically, the point is used in the cases where sealing in the work piece supporting work or spot welding with the stationary gun is performed. In this case, operation such as changing the posture of a work piece can be easily carried out by setting the tip of nozzle or gun to the reference point.

Naturally, during playback, interpolation is performed by controlling the relative speed and relative position between the external reference point and the work piece.

×

<Difference between Using External Reference Point and not Using it> In the case of linear interpolation teaching only for the operation start point and end point:

A. Without external reference point control (normal control)

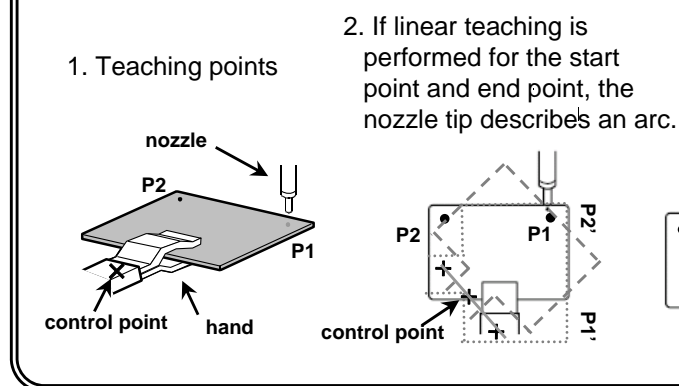

3. Because linear operation is impossible, more points must be taught to form quasi linear.

#### B. With external reference point control

Interpolation is performed, setting the control point for not the control point of the robot main body but the external point.

#### **External reference point**

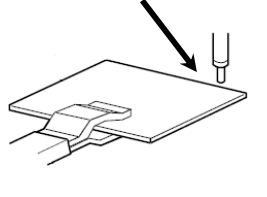

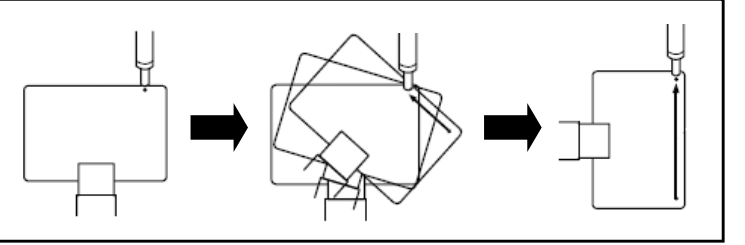

As a result of the above, there are only 2 teaching points. (This means that fewer teaching points are acceptable.)

#### **<Merits>**

**1. Quality is improved even for work piece supporting work with a fixed tool.** Because any point in space can be registered as a control point and linear and circular interpolation can be performed for the reference point, the bead form becomes stable and quality is improved during sealing or others.

#### 2. **Teaching time can be reduced.**

If the external reference point control is not used, more points must be taught. Using this function requires fewer teaching points, which significantly reduces the teaching time.

#### **3. Applicable to more than one gun or nozzle.**

A maximum of 63 external reference points can be used because the control point is taught at origin in the user coordinate. Therefore, the external reference point can be easily changed and used even if there are more than one gun or nozzle.

**Rothing EXTERNAL REFERENCE POINT CONTROL FUNCTION** PE-105Rev. 1 2010/12/14 32 DX100 EXTERNAL REFERENCE POINT CONTROL FUNCTION(HW0485442) Necessary equipment  $\|$  Related document Hardwaree | | Software

# **External axis endless function**

#### Overview and Merits

#### <Overview>

**MOTOMAN**

This function continuously rotates the external axis a plural number of turns. Although the rotation angle of the external axis is generally limited within  $\pm 360$  degrees, this function allows it to rotate endlessly. When executing the move instruction MOVJ with the "number of rotations of the external axis" specified, the external axis rotates the "specified rotating amount + teaching position pulses" during the movement to the target position. One move command can specify up to  $\pm$ 100 turns.

MOVJ VJ=25.00 MOVJ VJ=25.00

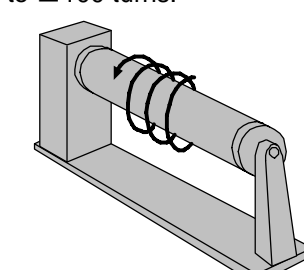

MOVJ VJ=25.00

MOVJ VJ=25.00 MTE=100

When using external axis endless function

#### <Merits>

1. Teaching time can be reduced.

,,,5,,g6,g<br>{0,,,11,,,12,,,

Position before rotation Position after  $100 \text{ turns}$ 

Even for a step that usually must be registered with the positioner manually rotated 100 turns, using the external axis endless function requires only adding the tag "MTE=100 (rotation of 100 turns)" to the move instruction. This eliminates the work for actually rotating the positioner, which can reduce the teaching time.

2.Tact time can be reduced.

After the positioner rotates plural turns in a step, it reversely rotates to the original position before executing the next step.

The greater the number of rotations, the greater the number of reverse rotations before the next step, which takes longer.

'MRESET ST" instruction of the external axis endless function resetsthe rotating amount to less than one turn without reversely the rotating Registry of job for rotating external axis 100 turns positioner. This eliminates wasteful movement to reduce the tact time.

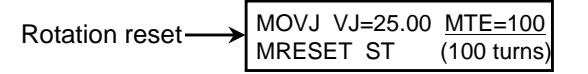

Rotating the positioner axis while painting the work piece allows the paint to be uniformly and evenly applied. 3. Product quality can be improved.

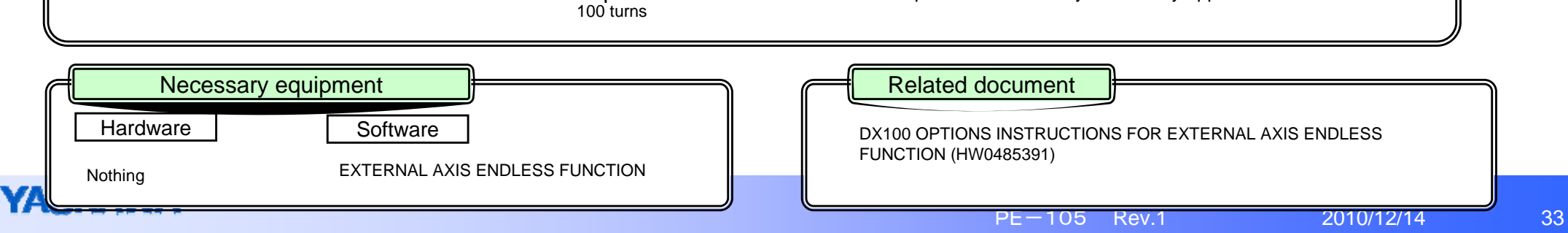

Position before rotation Position after 100 turns

# **Coordinated function**

## Overview and Merits

A maximum of 4 units can be controlled by one controller in the NX controller, whereas a maximum of 8 robots and plural stations (jigs) can be controlled in the DX controller.

The "coordinated control function" controls the relative interpolation operation and the relative speed between two robots or between the robot and jig.

The following systems can be constructed using the coordinated function.

#### **A. Jigless coordinated system**

System in which the welding robot and handling robot are coordinated.

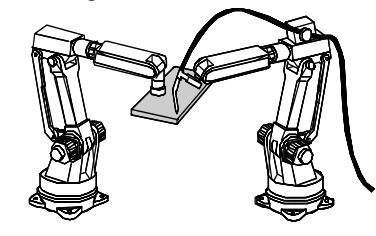

#### C. **Station coordinated system**

System in which two robots simultaneously coordinate to 1-axis station.

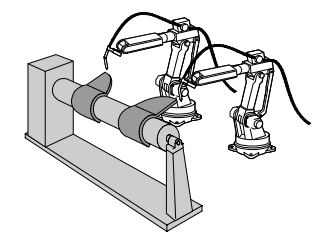

#### B. **Station coordinated system**

System in which the robot and station are coordinated.

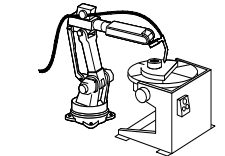

For applicable coordinated systems,

the number of axes and groups to be simultaneously controlled are limited to 72 axes (36 axes for NX) and 32 axes (16 groups for NX). Group refers to one unit of the robot or jig (station). (Independent of the number of axes.)

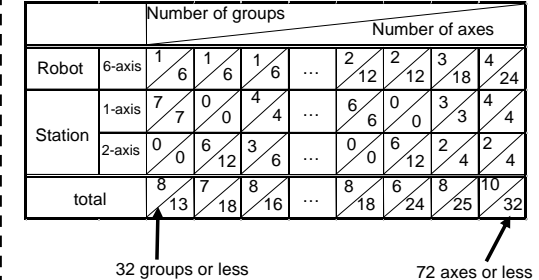

constructed. A system with traverse axis is also applicable.

(for welding application). Because the counterpart of the welding robot is the freely movable robot or jig, the operation with the coordinated operation is

<Merits>

possible. Therefore, optimal posture can be taken. 2. Reduced work for wiring and I/O check Because two robots are controlled by one controller, the interlock signal is not required. As a result, the system is easy to setup.

1. Improved welding quality + reduced tact time when changing the jig posture

- 3. Easy security for teaching when using two robots Because the spherical interference area can be set in reference to the tip of the robot tool, the interference between robots is automatically checked. Another function is also available to turn OFF the servo power of an unused robot during teaching. (Unused robot servo power OFF function, optional)
- 4. Capable of smartly constructing programs using coordinated/independent functions. Because of the capability to work with the independent control function, the job configurations as shown below are available. Therefore, the following advantages can be achieved.
	- A. Reduced tact time

Because two robots can operate independently and asynchronously, each of them can perform completely different operation.

B. Reduced waiting time of robot

When performing complicated calculations, etc., the robot's waiting time for calculations is not required because the calculation job can be processed in parallel with the robot operation job.

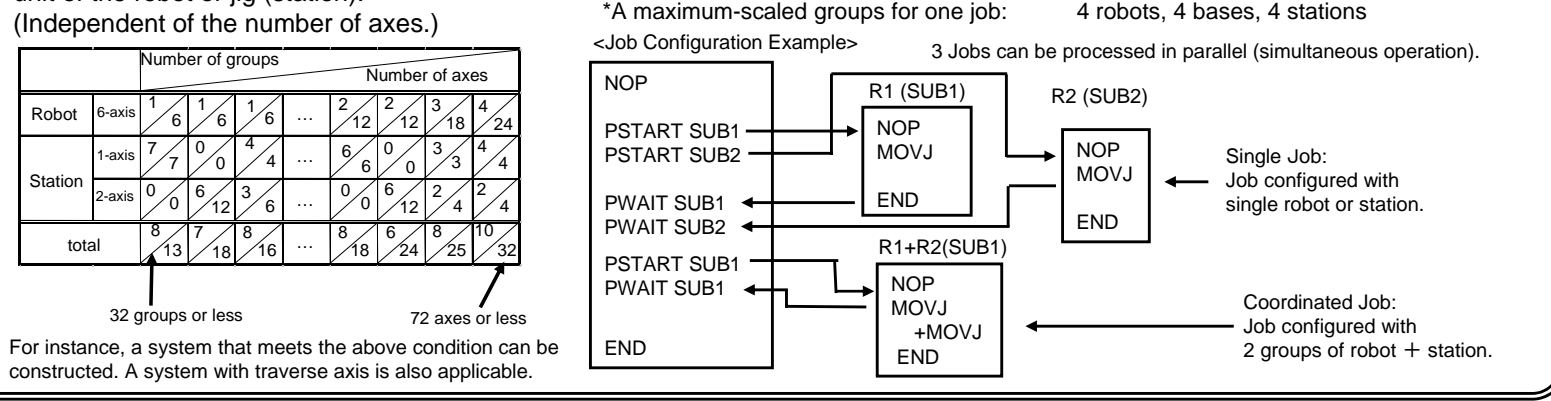

Necessary equipment  $\parallel$  **Related document** 

P

 $-1$ 

DX100 OPTIONS INSTRUCTIONS FOR INDEPENDENT/COORDINATED CONTROL FUNCTION (RE-CKI-A454)

Hardware

Additional box

**Robotics Division** INDEPENDENT/COORDINATED CONTROL FUNCTION

**Software** 

# **Interrupt job function**

#### Overview and Merits

#### <Overview>

The interrupt job function, a kind of job call, aborts the running job by the interrupt signal from peripheral device or other systems, and temporally executes the job corresponding to the interrupt signal.

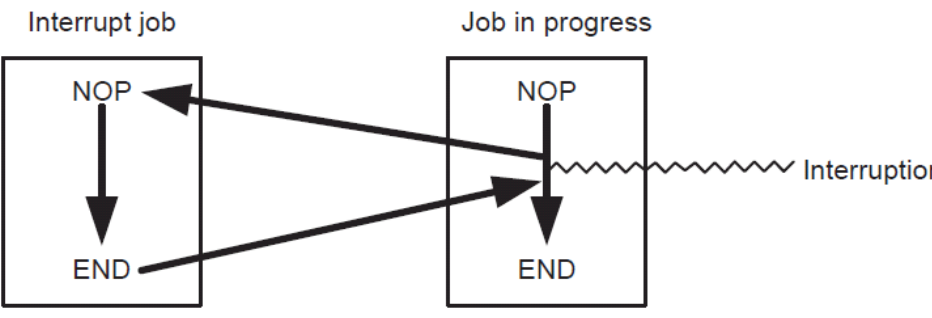

The table in which the relationship among interrupt levels (priority of interrupt signals), interrupt signals, and interrupt jobs are set is called the interrupt table.

When the general input signal set in the interrupt table is input, the interrupt job corresponding to the signal is called. After the interrupt job is processed, the original job is restored, and the instruction is executed from the point where the cursor was located at the time of the interrupt.

Interruption table

LEVEL SIGNAL JOB NAME

**IN#01** 

**INTERRUPT JOB** 

e | Software

#### <Merits>

Effective for cases such as failures in peripheral device or other systems, or when withdrawing the manipulator urgently.<br>Job in progress

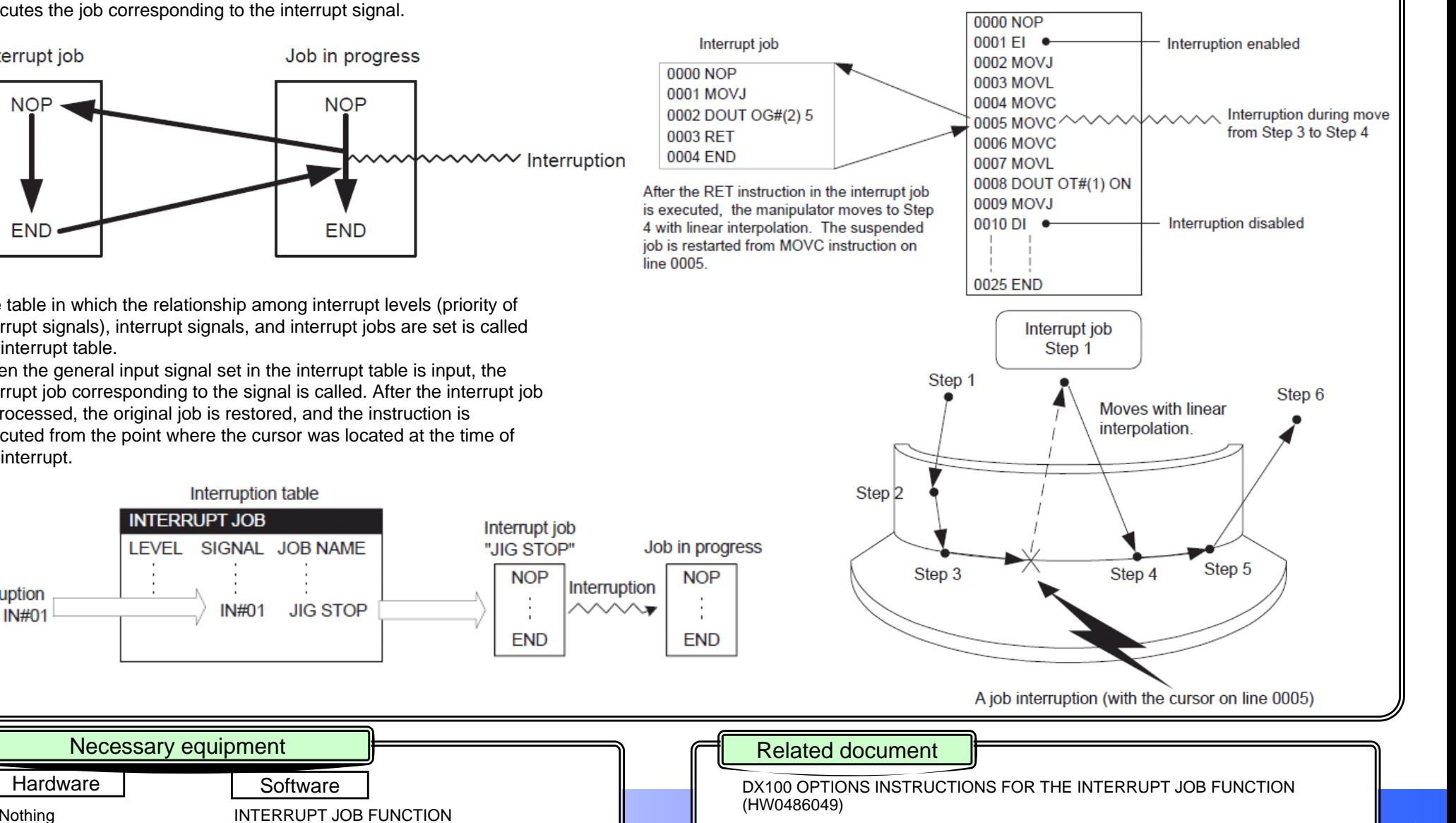

PE-105

Interruption

signal IN#01

Hardware

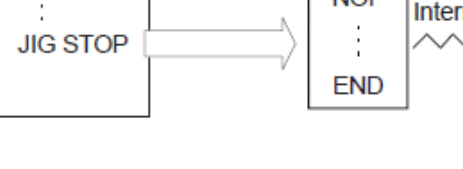

 $\mathbf M$ 

# **Basic operation of starting point detecting function**

## Overview and Merits

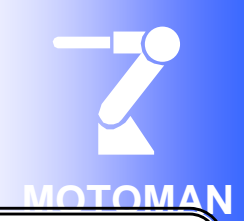

#### <Overview>

The "Starting Point Detecting Function" detects the deviation amount of taught points (start point, middle point, and end point, etc.) and compensates (shifts) each weld line even if there is a deviation in the taught weld line when welding the work piece. This function is used by connecting the starting point detection unit that operates according to the principle that applying a voltage between the welding wire supplied to the welding torch and the welding member (base metal) will decrease the voltage. This function is suitable when there is a variation in work piece accuracy or when the welding start point is deviated because of work piece setting variation, etc. A functional overview is described below.

## <Start Point Detection Operation>

The following patterns of start point detection are available.

2. End face detection 1. Start point detection

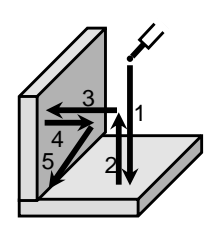

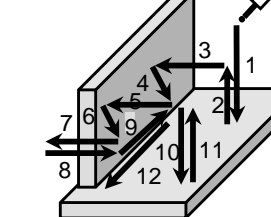

Point 5 is calculated from positions of points 2 and 3.

Go to the detection face and go in the opposite away direction and end face is detected when going past the length of a distance to the detection face+

thickness. The start point 12 is calculated from the end face.

1234567<del>≖ 7</del>

3. Corner point detection

Corner point 7 is calculated from wall positions 1, 3, and 5.

In addition to the above, detection patterns are available such as inner diameter center of circle detection, external diameter center of circle detection, and inner diameter center of circle detection (with height compensation). Also, other detection patterns can be created by INFORM in reference to the above patterns.

## <How to Determine Welding Start Point Information>

The right figure shows that the welding start point S' is determined by using the position deviation amount (F, W) of the flange face/web face.

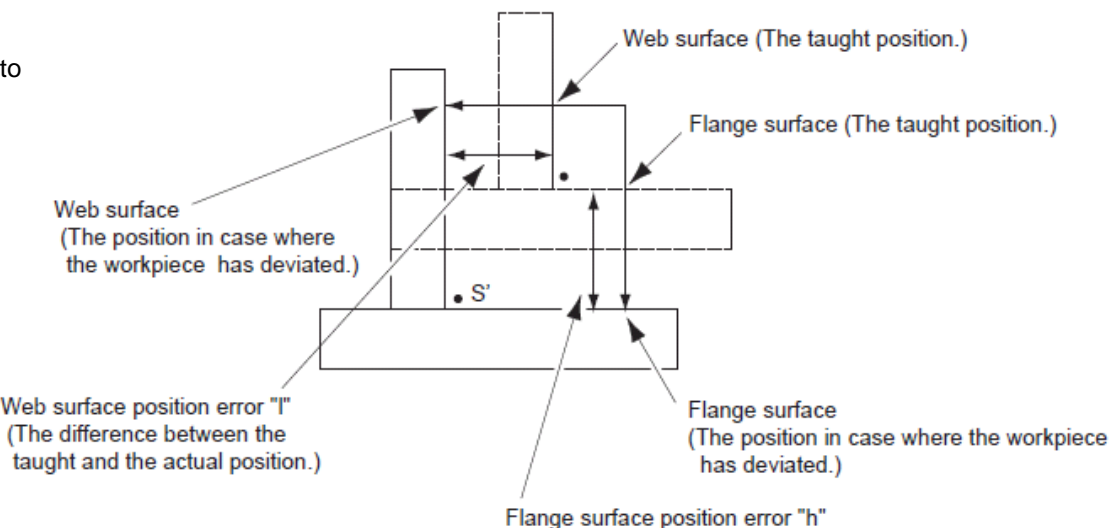

<Merits>

#### **1. Deviation of the welding start point is automatically detected.**

When the welding start point is deviated because of the variation of the work piece itself and the deviation in setting the work piece to the jig, the robot automatically detects the welding start point and starts welding.

(The difference between the taught and the actual position.)

#### 2. **Detection time for the welding start point is more reduced: The same specification as NX100**

Using the high-speed starting point detecting function allows rapid detection. Approximately 5.7 times faster than the standard function (0.8m/min in standard start point detecting  $\Rightarrow$  4.5m/min in high-speed start point detecting)

\*High-speed start point detecting is applied to the specific models of robots. For applicable models, contact YASKAWA.

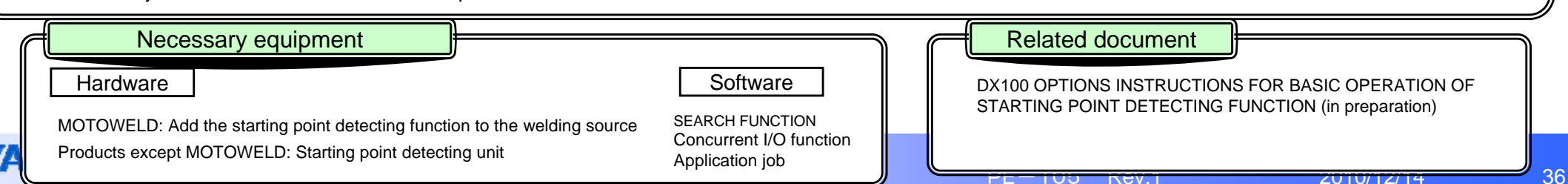

# **Teaching point adjustment function**

## Overview and Merits

#### <Overview>

The "teaching point adjustment function" modifies the taught position data by entering the numeric number on the programming pendant without operating the manipulator.

This function allows simplified offline teaching with CAD data or others, and allows fine adjustment of position data in any coordinate system without operating the manipulator.

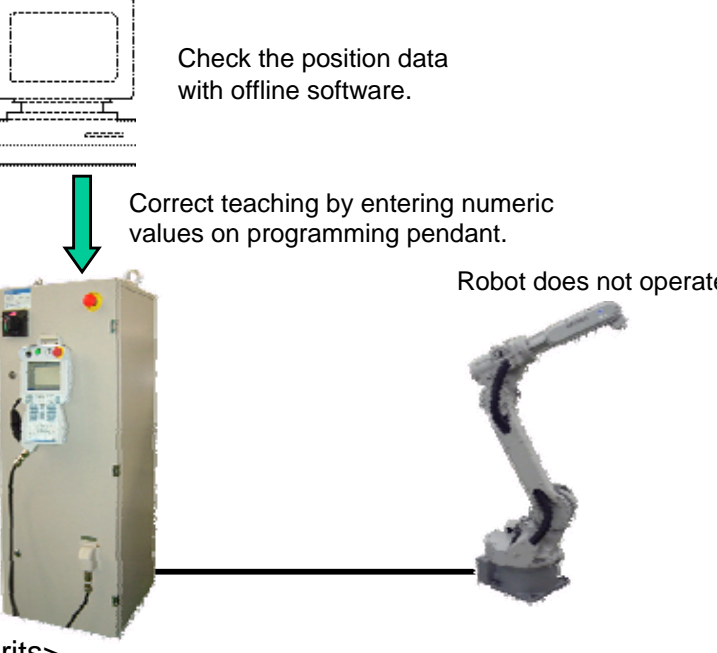

#### <Merits>

Teaching modification time is significantly reduced. It is not required to operate the robot in the teaching modification because position modification is performed by entering numeric values on the programming pendant.

<Operating Method>

Position can be easily corrected in the following window.

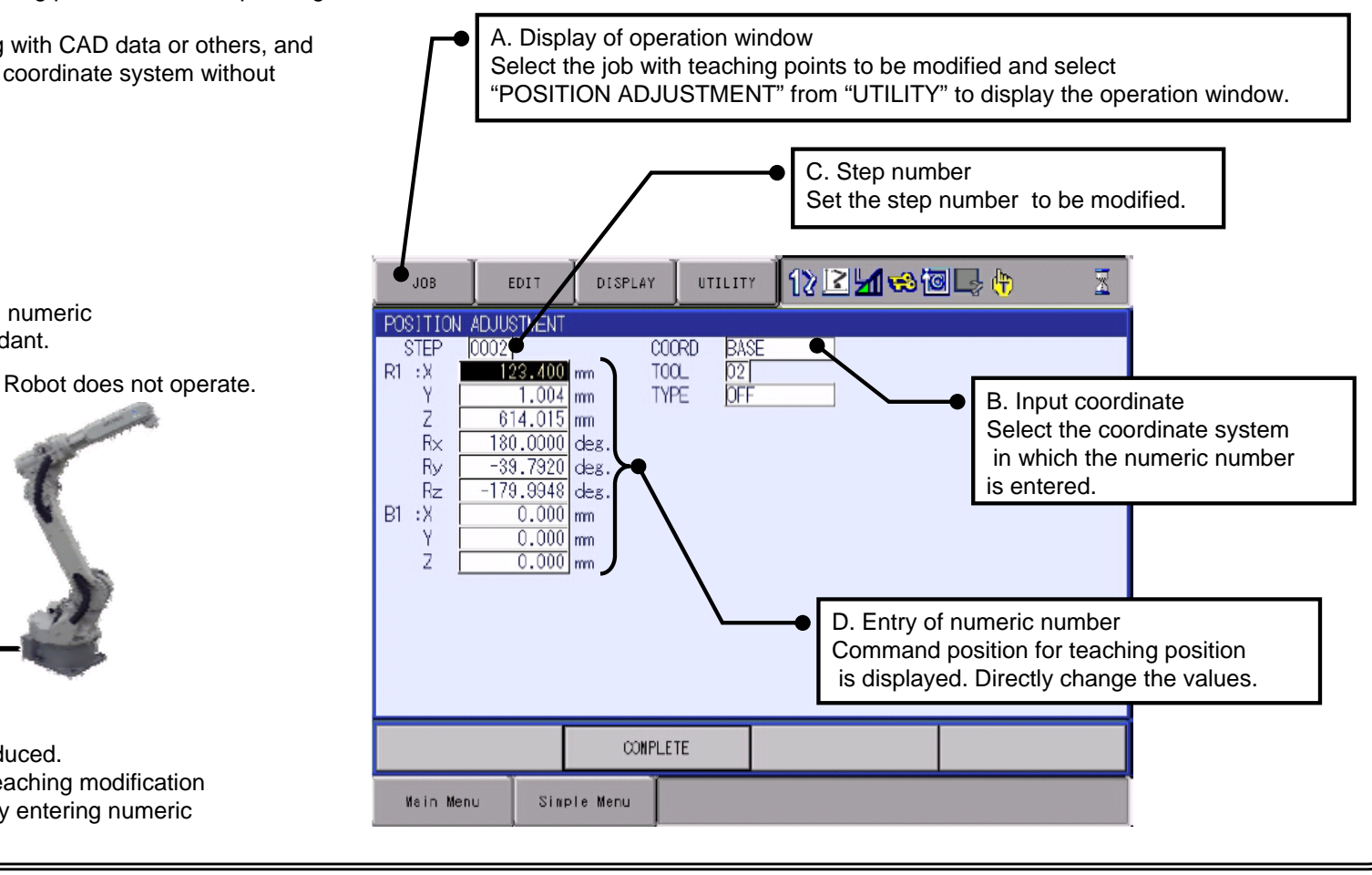

**Robotics Division**Nothing TEACHING POINT ADJUSTMENT FUNCTION Necessary equipment Related document Hardwaree | | Software

PE-105

DX100 OPTIONS INSTRUCTIONS FOR TEACHING POINT ADJUSTMENT FUNCTION WITH PROGRAMMING PENDANT (HW0485569)

# **Relative job function**

## Overview and Merits

<Overview>

#### <Merits>

#### **1. Work piece deviation can be automatically compensated.**

When the work piece setting position is deviated, the user coordinate is recreated using position deviation data of 3 defined points (a, b, c) detected by the sensor or others, and the job can be executed in the created user coordinate system. Because this process can be automatically performed during playback, the work piece deviation is automatically compensated.<br>NOP

**MOTOMAN**

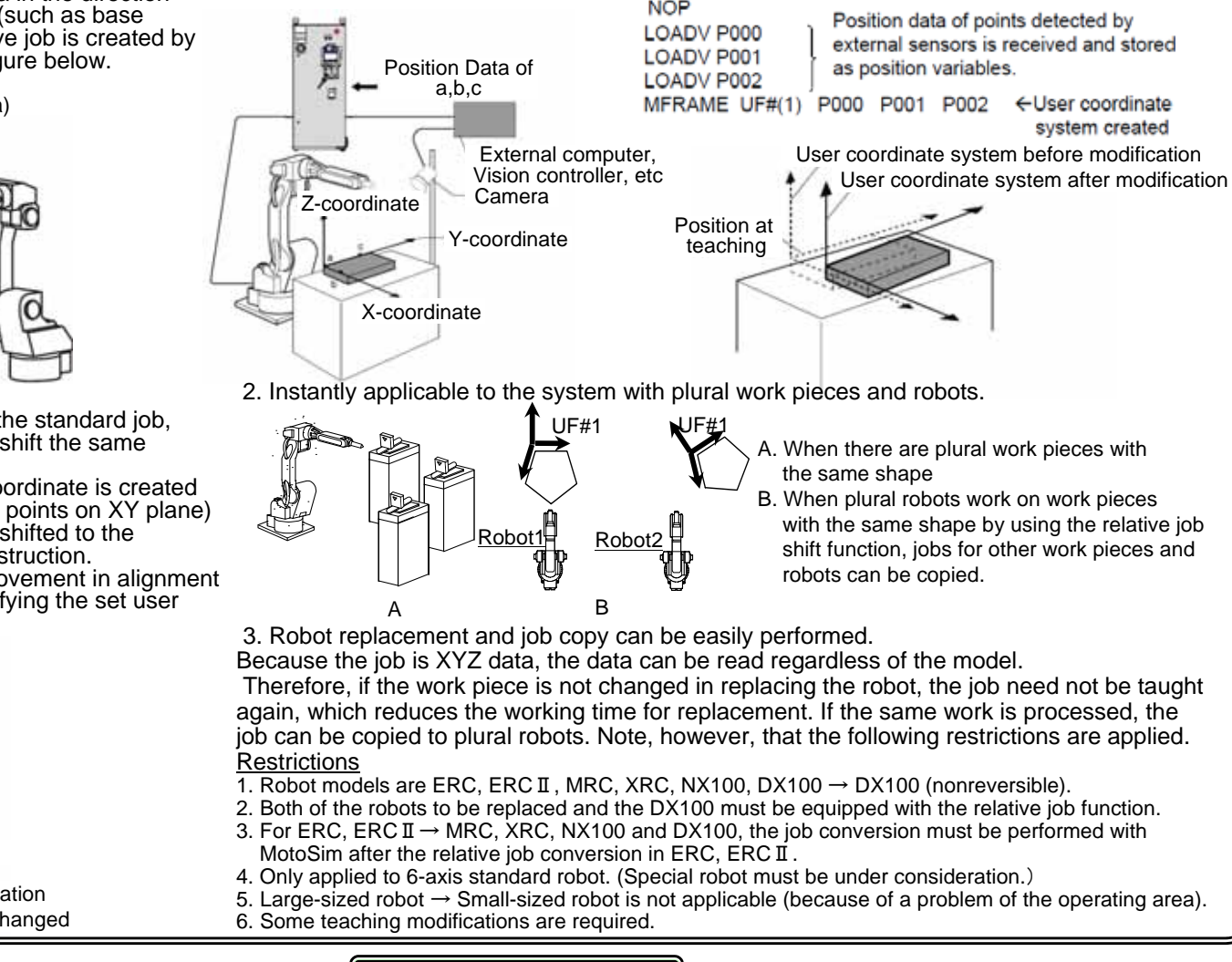

(motor rotation pulse amount of each axis). The job (program) consisting of the pulse-type data is called standard job. In contrast to the standard job, the job consisting of position data in the direction of X, Y, and Z, in reference to the origin in a coordinate system (such as base coordinate and user coordinate) is called relative job. The relative job is created by

The robot usually stores position data for operation in the form of pulse-type data

converting the standard job. Those two jobs are shown in the figure below.

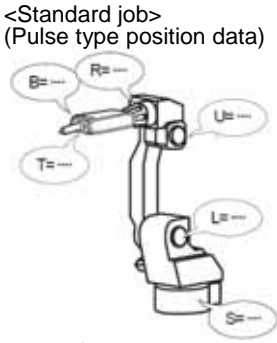

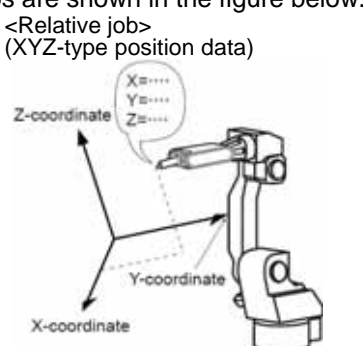

<Relative Job Shift Function>

 Although movement of the relative job itself is no different from the standard job, the relative job has a useful function called "relative job shift" to shift the same movement in another coordinate as shown in the figure below.

In the relative job in the user coordinate system, when a user coordinate is created by changing defined points (coordinate origin, X-axis line, and 3 points on XY plane) that constitute the used user coordinate system, the movement shifted to the changed coordinate can be performed in the execution of the instruction. Also, 63 coordinates can be set as user coordinates, and the movement in alignment with the specified coordinate system can be performed by specifying the set user coordinate number.

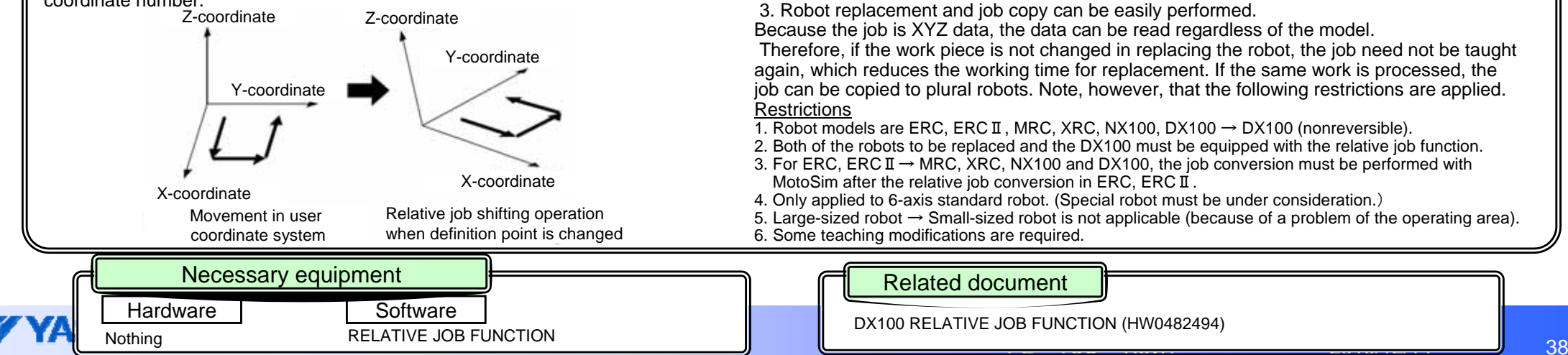

# **Analog output function corresponding to speed**

#### Overview and Merits

#### <Overview>

The "analog output function corresponding to speed" automatically changes the analog output value depending on the variation of the manipulator operating speed. This function eliminates the need for setting the analog output value again depending on the variation of the operating speed, which reduces the teaching work for the job.

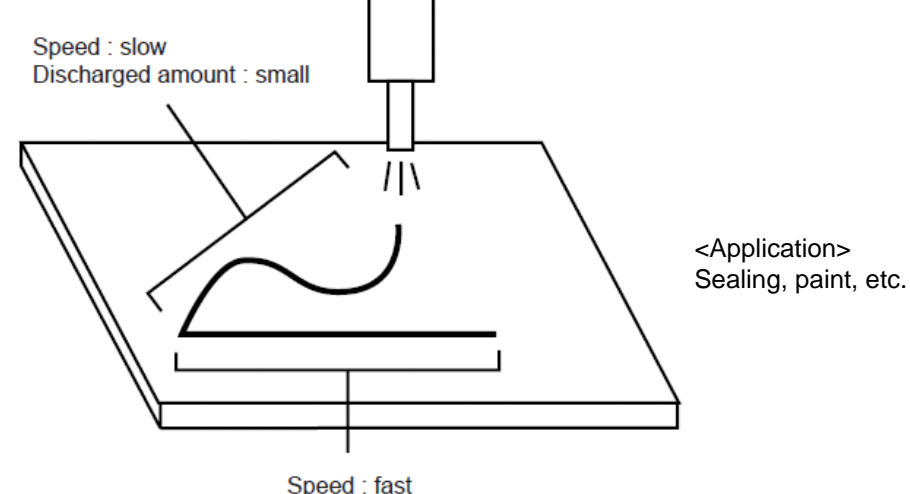

Discharged amount : large

Paint volume increases as working speed becomes higher, and the former decreases as the latter becomes lower. Paint volume is maintained at a constant amount depending on the operating speed.

#### <Merits>

1. Teaching work is reduced.

It is possible to save labor for setting the paint volume depending on working speed, which allows teaching work to be more efficient.

2. Clear paint path can be drew.

Maintaining paint volume at a constant value allows drawing of a clear paint path.

**Hardware** 

**Robotics Division**Analog output extension board (JANCD-YEW01-E) Internal connection cables, External connection cables

#### e and the software of the Software

Standard function

#### <Example of Output Characteristics>

Instructions of analog output function corresponding to speed include ARATION instruction and ARATIOF instruction.

(Valid during the operation of circular interpolation, linear interpolation, and spline interpolation. Executed in playback and next operation and not executed in axis operation.)

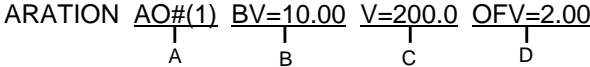

A. Output port number General output port on which analog output function corresponding to speed is performed. Setting range: 1 to 40

- B. Basic voltage
	- A voltage output at a speed set as basic speed.
- C. Basic speed

Basic motion speed when outputting the setting voltage.

D. Offset voltage

Analog voltage at a operating speed of 0.

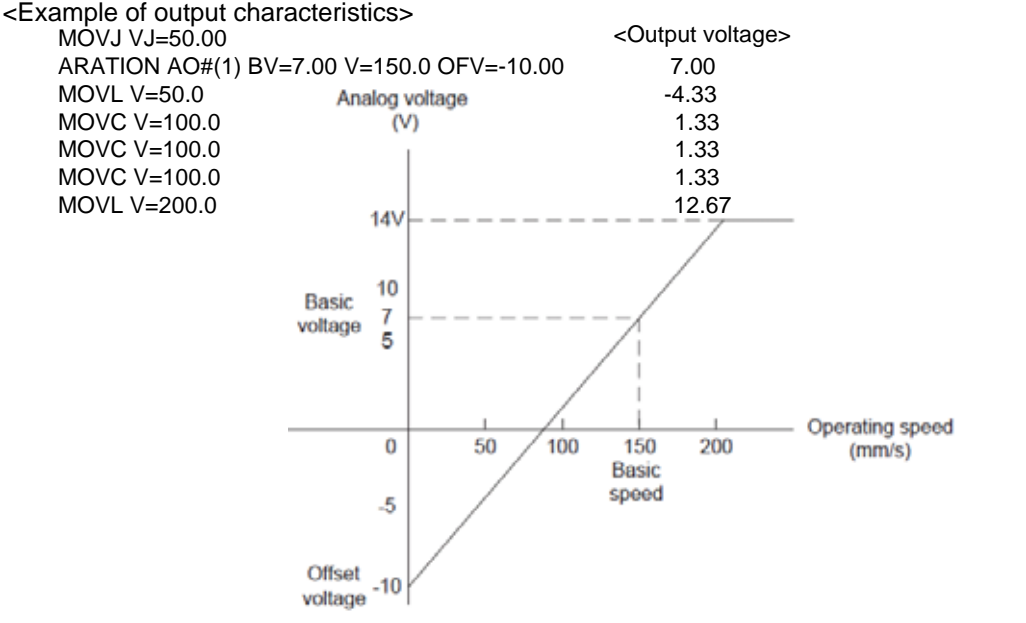

#### Necessary equipment **Related document** Related document

DX100 OPTIONS INSTRUCTIONS FOR ANALOG OUTPUT FUNCTION CORRESPONDING TO SPEED (HW0485867)

**MOTOR** 

# **Pause weaving function**

#### Overview and Merits

#### <Overview>

The "pause weaving function" performs only weaving (swing operation) at the same point without moving the robot. For welding application, this function is applied to the case for performing circumferential welding of circular work piece.

Weaving is performed based on the following coordinate system. This coordinate system is automatically generated when weaving is executed.

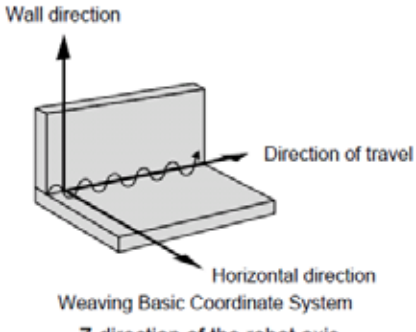

- **Wall Direction:** Z-direction of the robot axis
- **Horizontal Direction:** The direction to the approach point from the wall
- Direction of Travel: The direction in which the manipulator moves from the weaving start point to the end point

However, the above advanced direction is not determined and the coordinate system is not determined because pause weaving performs the weaving operation at the same point. Therefore, when using pause weaving, the reference point (REFP3) must be registered to determine the advanced direction.

## <Weaving Type>

The following three types of weaving are available, and the optimum weaving pattern can be selected depending on the application. In either patter, with or without smoothing can be set.

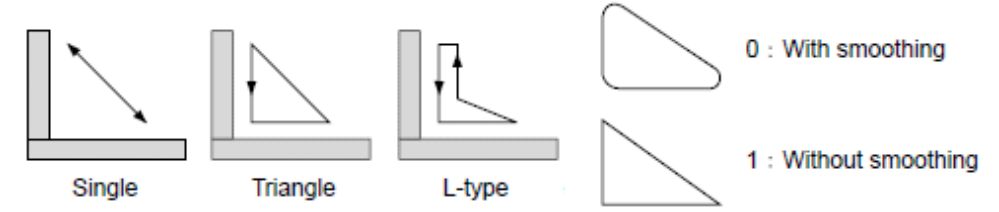

#### <Merits>

1. Welding quality is improved.

Welding at optimum posture is possible because the torch (robot side) performs the weaving operation at the same point with the workpiece (jig side) operated, which improves welding quality.

2. For a circular work piece, circumferential continuous welding can be easily performed.

Only the jig side is operated during welding because the torch side performs the weaving operation at the same Point. For a circular work piece, circumferential continuous welding can be performed without stopping the welding bead. 3. Applicable usage can support various needs.

In addition to welding, this function can be applied to a wide range of applications such as the grinding process with grinding machine. The following figure shows an example.

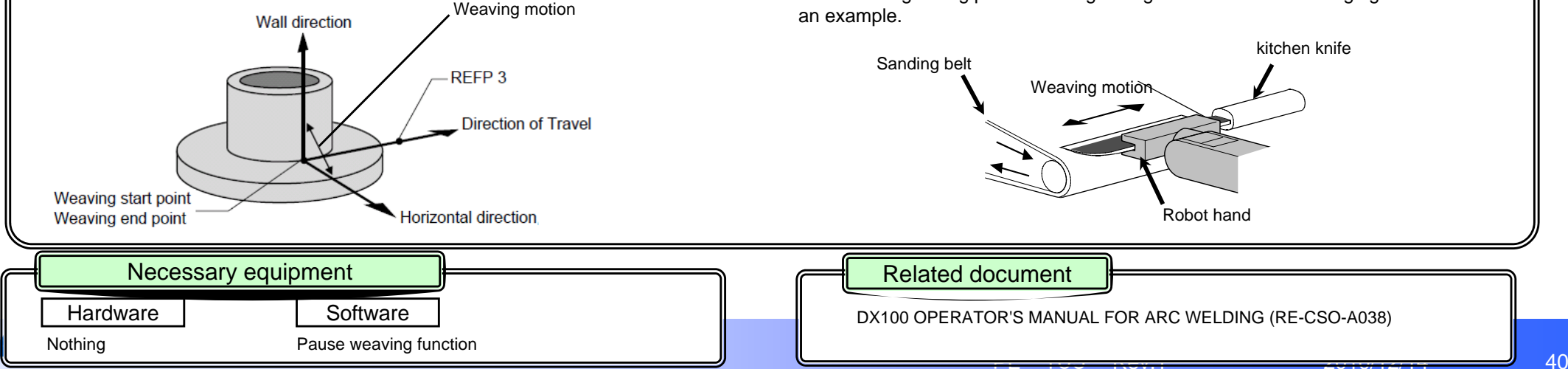

# **Form cutting function**

Overview and Merits

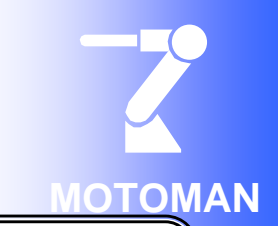

#### <Overview>

The form cutting function operates the robot in the specified form by executing one dedicated instruction ("FORMCUT"/ "CUT" instruction) according to the condition set in the form cut setting file.This function can be used in the work for cutting the work piece to a form using the laser cutter or others gripped by the manipulator.

**Forms applicable to fixed form cut are circle, rectangle, ellipse, pentagon, and hexagon.**

**Software** 

FORM CUTTING FUNCTION

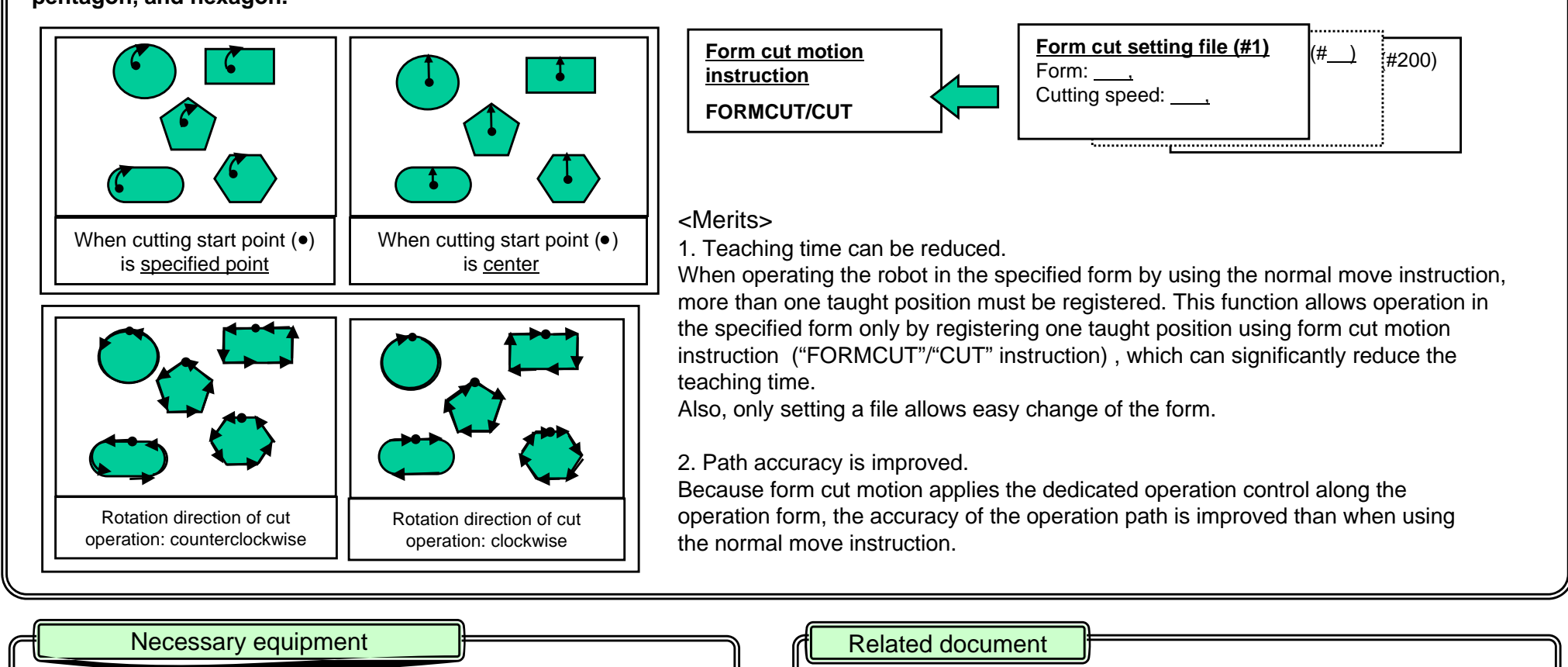

DX100 OPTIONS INSTRUCTIONS FORM CUTTING FUNCTION (HW0485368)

For small circle processing equipment: Model with small circle processing equipment.

Hardware

# **Independent control function**

#### Overview and Merits

#### <Overview>

DX controller can control a maximum of 8 robots and plural stations (jig) through one controller.

The "independent control function" allows two robots or the robot and jig to operate independently with different programs.

The DX controller has a function for decoding and executing a maximum of 4 jobs (extendable up to 8 jobs (optional)) individually. The multitask control performed in this function is called independent control.

For instance, a two-robot system can be constructed that consists of one welding robot welding the work piece and the other robot transferring unwelded work pieces and welded work pieces.

The system can be freely combined with applications for not only

Welding + Handling but Spot Welding + Handling, Handling + Handling, and others. (The key sheets are available on the basis of order production.)

Also, independent operation of the robot and station (external jig) can be performed. As an external axis motor, however, the motor for YASKAWA robot must be used.

#### <Merits>

1. Reduced tact time

Because 8 robots can operate independently and asynchronously,

each of them can perform completely different operations in parallel.

2. Reduced work for wiring and I/O check

Because a maximum of 8 robots are controlled by only one controller,

the interlock signal is not required. As a result, the system is easy to setup.

- 3. Reduced retooling (work piece set) time
- For plural stations (jigs), work pieces can be set in the jigs that are not operated when the other jig and robot are operating.
- 4. Reduced waiting time of robot

When performing complicated calculations, etc., the robot's waiting time for calculations is not required because the calculation job can be processed in parallel with the robot operation job.

5. Capable of smartly constructing programs using coordinated/independent

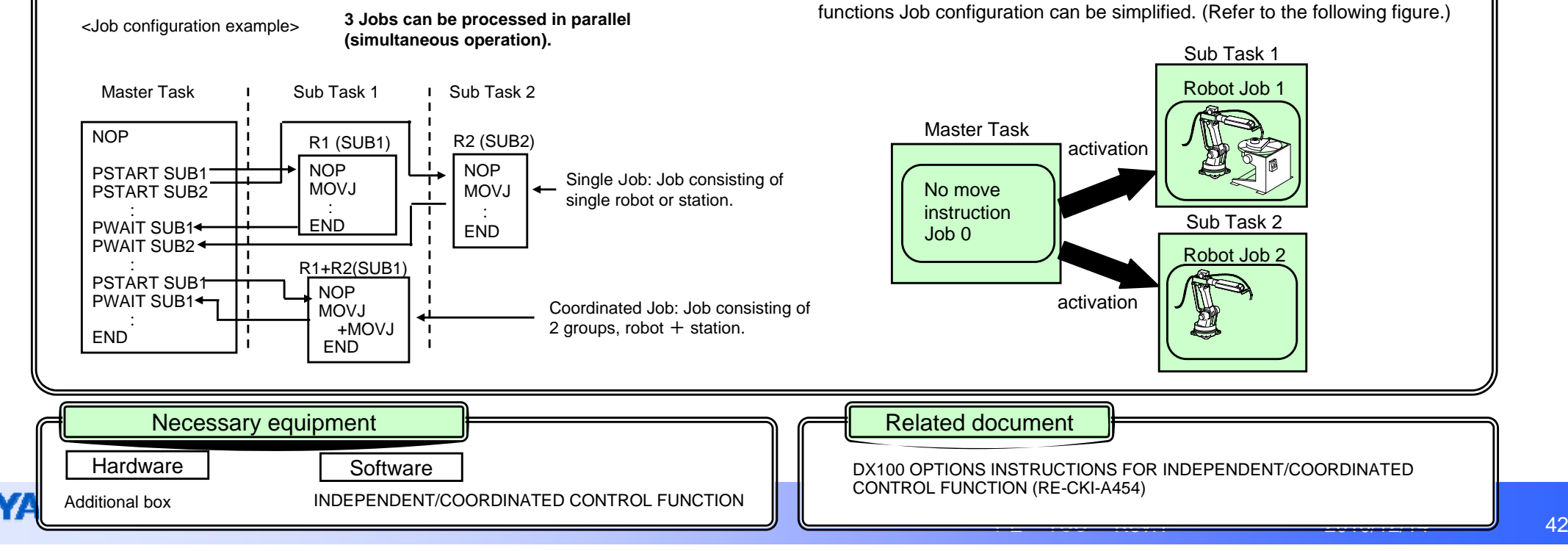

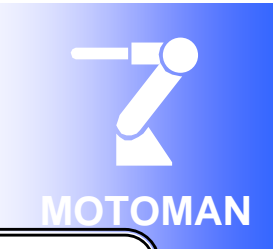

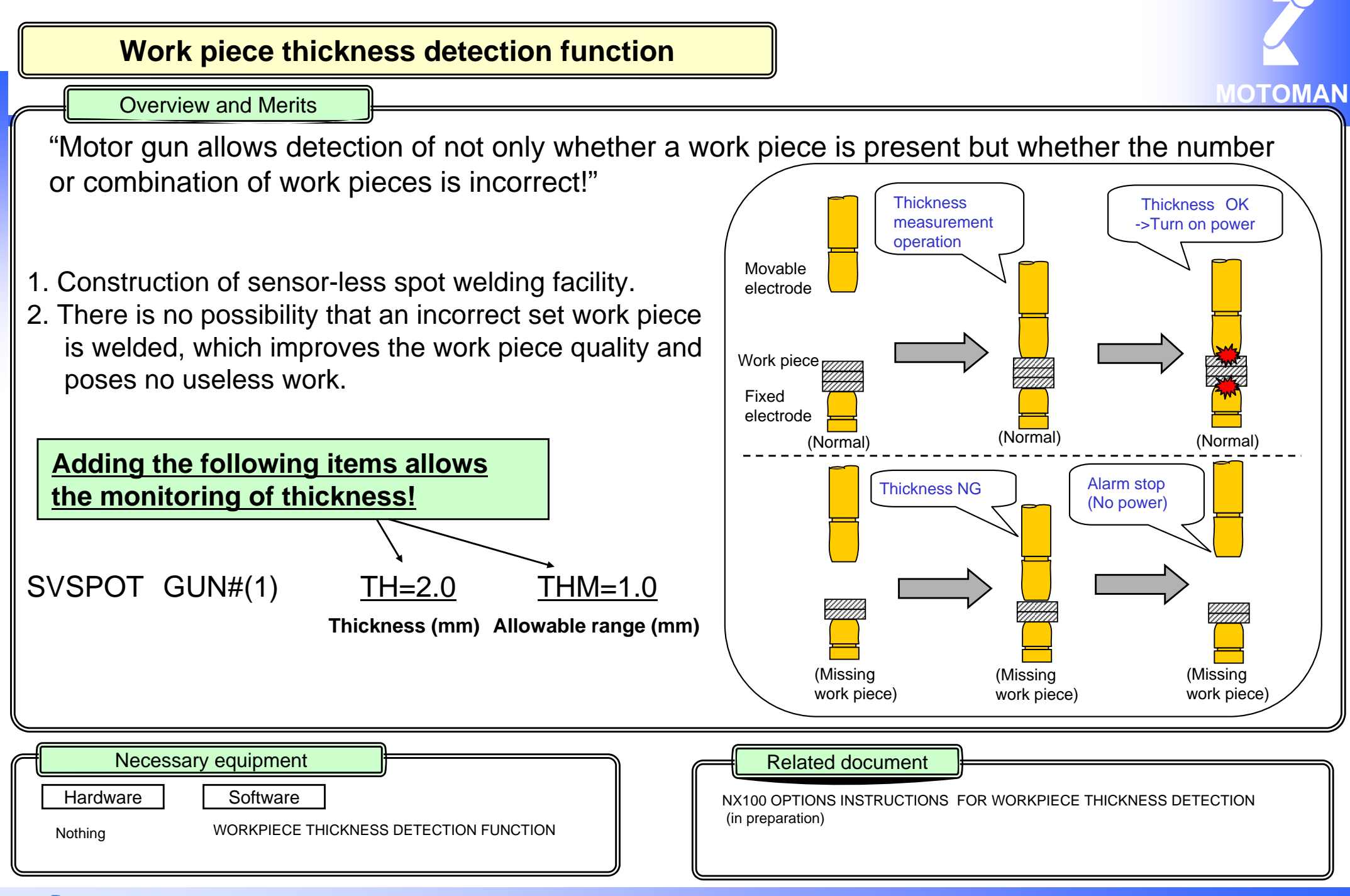

#### **Robotics Division**

# **Sensor function**

#### Overview and Merits

#### <Overview>

The sensor function corrects the robot path and speed, measures the distance, and detects the position by using the displacement sensor, torque sensor, and others.

The analog signals output from the sensors are connected to the robot controller, and various controls are performed according to the input signals. The sensor function includes the following various control capabilities.

#### <Useful Various Functions>

#### **Real-time path correction operation function**

In the playback operation of the robot, the path can be corrected according to the sensor signals in real time.\*1

Usually, the robot operates along the taught path. However, if the robot still operates along the path for a deformed or positionally deviating work piece, the operation may not be operated appropriately. This function, in this case, can detect the deformation and position deviation of the work piece and correct the robot path in real time.

The correction coordinates for determining the correction direction are available in the following three types.

A.Direction of tool coordinate axis

B. Any direction \*2

C. Advanced direction

Also, during real-time correction of the path, this function monitors whether the sensor signal exceeds the upper or lower limit of the threshold value to prevent the robot from dramatically deviating from the path.

Should the limit be exceeded, the operation is performed under the operating condition set in the sensor monitoring condition file.

\*1 Combination with the external reference point control and coordinated operation is not allowed.

\*2 Combination with the weaving operation is not allowed.

#### **Real-time speed correction function**

In the playback operation of the robot, the speed can be corrected according to the sensor signals in real time.

Usually, the robot operates according to the speed specified in the job. If the operating time varies depending on individual difference of work pieces, using this function allows the detection of operation proceeding and allows the robot to operate at an appropriate speed.

Hardware

YCP02 board

**REBSOR FUNCTION** Software

#### <Merits>

Direct connection of signals from the sensor to the robot controller eliminates the need for an external sequencer or others, which enables easy construction of the system.

Additionally, the delay from the sensor signals can be reduced.

#### **Shift value creation function**

The distance to the target work piece can be calculated by using the input signal from the displacement sensor.

Measurement of plural positions allows the 3D shift using the relative job conversion function.

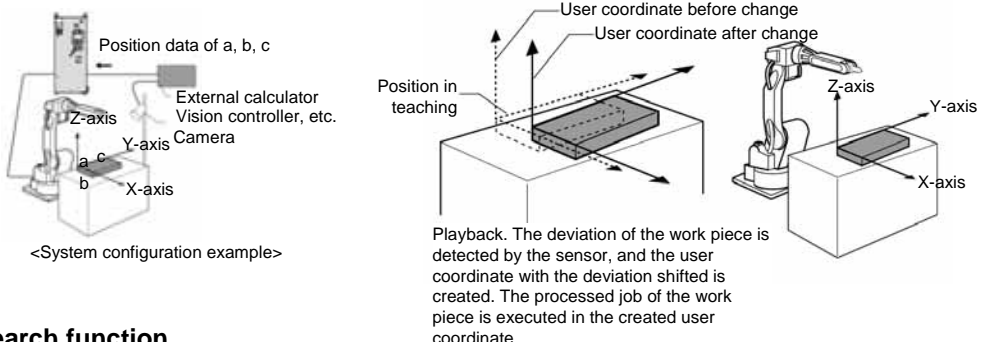

#### **Search function**

The robot operates while monitoring the input signal from the sensor, and stops when the input signal reaches the specified level.

The robot can be stopped when the operation is completed by monitoring the completion of the robot operation by the sensor.

#### <System configuration example>

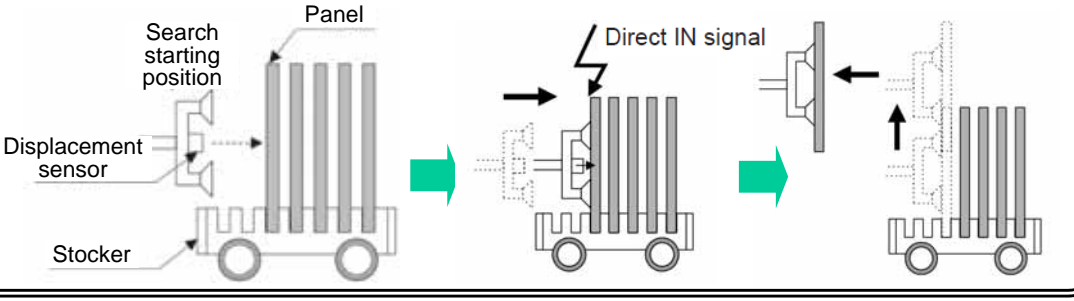

**Necessary equipment** Related document **Related document** 

P

 $-1$ 

DX100 OPTIONS INSTRUCTION FOR SENSOR FUNCTION (HW0485819)

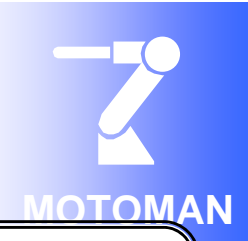

# **Parallel shift function**

Overview and Merits

#### <Overview>

The "parallel shift function" shifts each point of the target the same distance when the target shifts (moves) from a preset position as shown in the figure below.

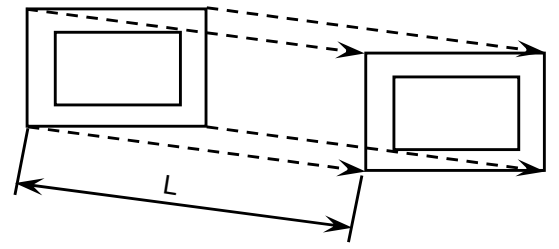

In the left figure, the value of distance L is defined as "shift value". (in effect 3-dimensional coordinate displacement:  $\Delta x$ ,  $\Delta y$ ,  $\Delta z$ )

Base coordinates

#### <Coordinate System>

The shift value of parallel shift corresponds to incremental values of X, Y, and Z in each coordinate system. The coordinate system is available in the following 4 types.

\***Base coordinate, robot coordinate, tool coordinate, and user coordinate** Parallel shift function can be used in each of the above coordinate systems.

#### <Wrist Posture>Wrist posture is defined by the angle displacement in the coordinate

Hardware

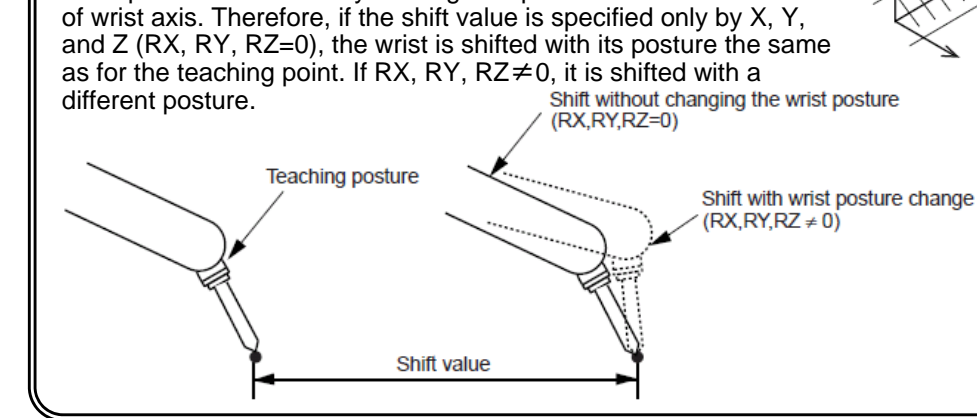

Software

Necessary equipment

Nothing Standard function

#### <Merits>

The teaching time can be reduced by using this function for the case where teaching points and work pieces are located at the same distance.

#### <Use Example>

In the following figure, the operation taught at position A can also be performed at positions B to G by shifting rightward the taught position A at a distance of L (in effect 3-dimensional X, Y, Z displacement that can be recognized by the robot).

**Tool coordinates** 

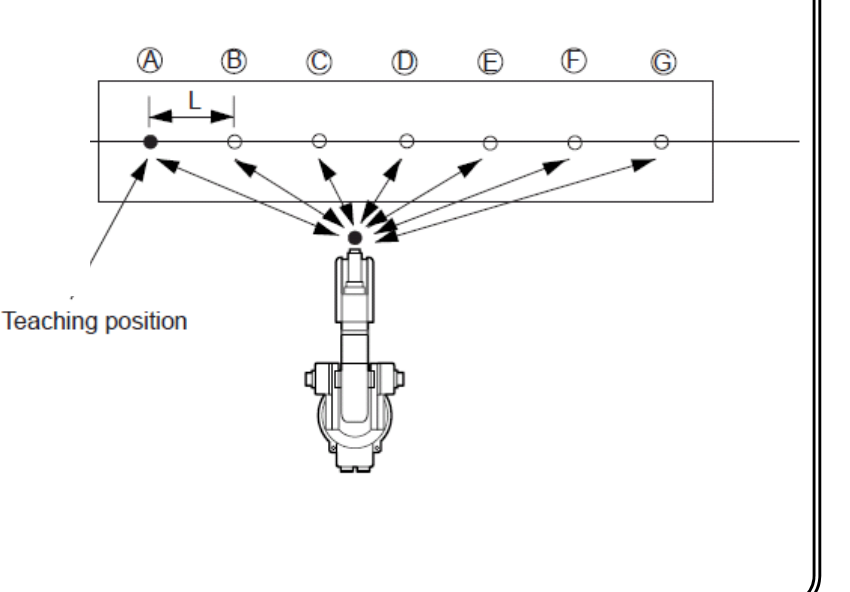

#### Related document

**Robot coordinates** 

امعا ا coordinates User coordinates

DX100 OPERATOR'S MANUAL FOR SPOT WELDING USING AIR GUN(RE-CSO-A041) 45 DX100 OPERATOR'S MANUAL FOR MATERIAL HANDLING, PRESS TENDING, CUTTING, AND OTHER APPLICATIONS (RE-CSO-A037) DX100 OPERATOR'S MANUAL FOR ARC WELDING(RE-CSO-A038) DX100 OPERATOR'S MANUAL FOR SPOT WELDING USING MOTOR GUN(RE-CSO-A040)

# **Parallel shift job conversion function**

#### Overview and Merits

#### <Overview>

If there is a deviation in the position of the robot or workbench, the "parallel shift job conversion function" recreates the job by shifting all or some steps of the job by the same deviation value in order to reduce time. Parallel shift job conversion allows all steps of the job or specified section to be shifted by the same deviation value.

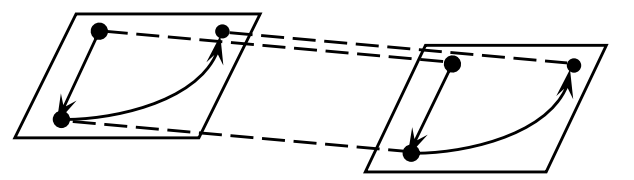

#### <Merits>

Easy and accurate correction of position data eliminates the need for the teaching correction, which quickly restores the production line after a problem occurs.

<Job to be converted>

A job to be converted is selected according to either of the following two methods.

#### A. Single job conversion

Out of the selected jobs, only the edit job is converted, and the related jobs called by JUMP and CALL instructions are not converted.

Nothing Standard function

B. Related job conversion The related jobs are converted together.

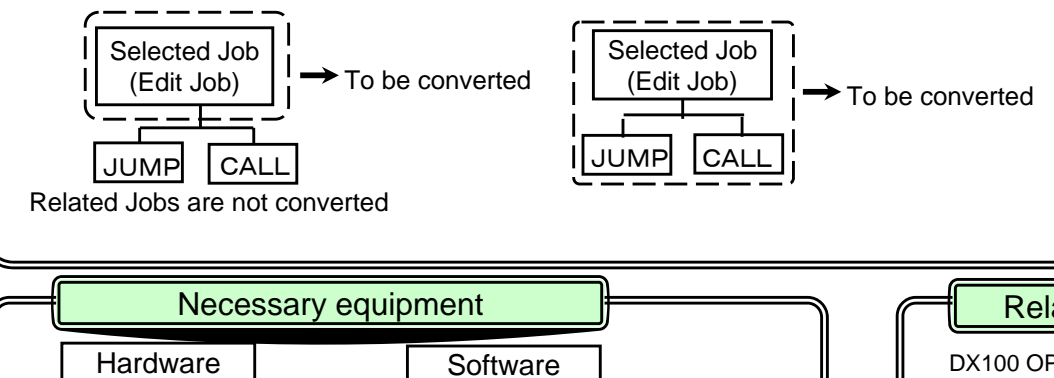

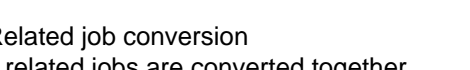

#### <Conversion of coordinated Job>

For the coordinated job in two manipulators or related jobs in the system with plural stations, either of the following types can be selected.

- 1. Common shift: Converted using the same shift value for all manipulators (or all bases or stations).
- 2. Individual shift: Converted using different shift value for each manipulator (or each base or station).

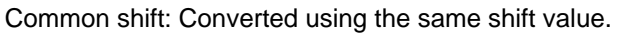

R1 + R2 coordinated job System with plural station axes

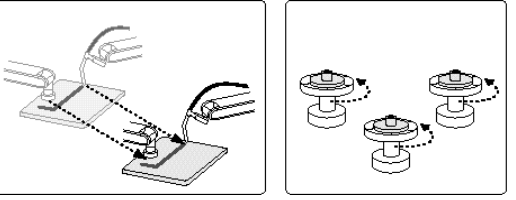

Individual shift: Converted using different shift value for each unit R1 + R2 coordinated job System with plural station axes

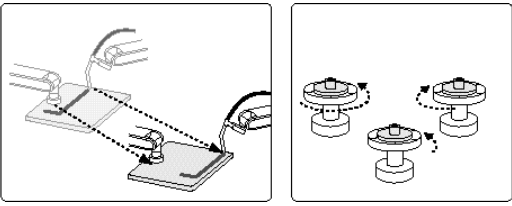

#### <Coordinate System>

For parallel shift job conversion, be sure to specify the coordinate system in which the conversion is performed. The coordinate system is selected from the following types.

\*Base coordinate, robot coordinate, tool coordinate, user coordinate (63 pieces), master tool coordinate  $(R^* + R^*$  job only), pulse coordinate

#### Related document

DX100 OPERATOR'S MANUAL FOR SPOT WELDING USING AIR GUN(RE-CSO-A041)  $\begin{array}{|c|c|c|}\hline & & & & \hline & & & \hline & & & \hline & & & \hline & & & \hline & & & \hline & & & \hline & & & \hline & & & \hline & & & \hline & & & \hline & & & \hline & & & \hline & & & \hline & & & \hline & & & \hline & & & \hline & & & \hline & & & \hline & & & \hline & & & \hline & & & & \hline & & & &$ DX100 OPERATOR'S MANUAL FOR MATERIAL HANDLING, PRESS TENDING, CUTTING, AND OTHER APPLICATIONS (RE-CSO-A037) DX100 OPERATOR'S MANUAL FOR ARC WELDING(RE-CSO-A038) DX100 OPERATOR'S MANUAL FOR SPOT WELDING USING MOTOR GUN(RE-CSO-A040)

# **Playback with reserved start function**

Overview and Merits

<Overview>

The "reserved start" starts the job registered for each station in the reserved order by the start button on the station

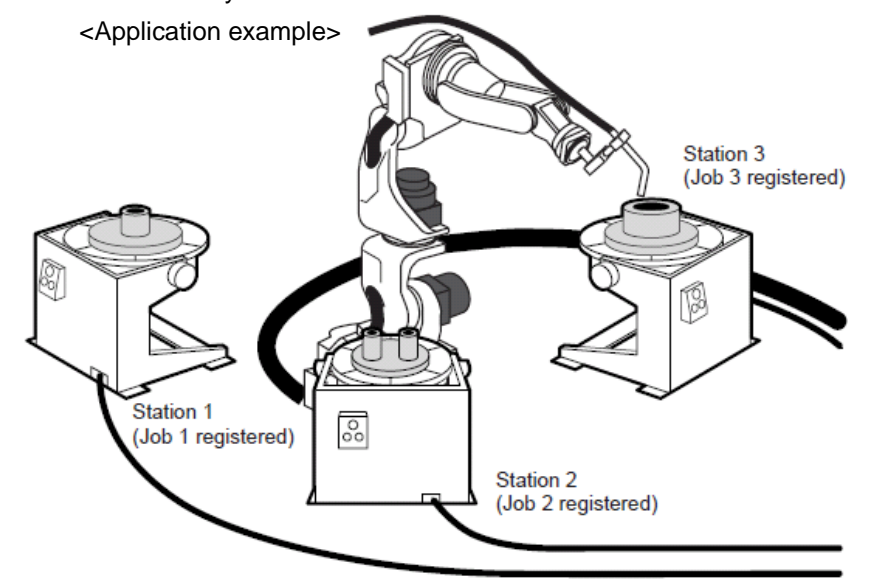

When different work piece is processed in each of 3 stations:

- 1.For Station 1, job 1 processing the work piece 1 is registered.
- 2.For Station 2, job 2 processing the work piece 2 is registered.

3.For Station 3, job 3 processing the work piece 3 is registered.

In the playback, when the start button of Station 1 is pressed after the work piece 1 is prepared, the manipulator executes job 1. During the execution of job 1, the work piece 2 and work piece 3 are prepared, and then the start buttons of Station 2 and Station 3 are pressed in sequence. At that time, even if job 1 is still be executed, the works are reserved in the order that the start button is pressed earlier, and then jobs are executed in the reserved order. In the playback the reservation status, etc. can be viewed in the work reservation window.

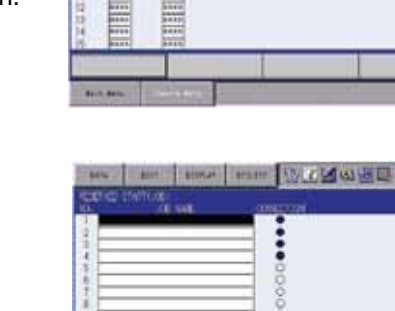

#### <Merits>

1. Job creation work is significantly reduced.

Works can be easily reserved for each station just by registering I/O signals of each station and registering jobs to be executed in the reserved order, which will significantly reduce the job creation work.

2. The reservation status can be checked during the playback.

Registering I/O signals Register the Start I/O signals for each station in preparing for the start operation from the station.

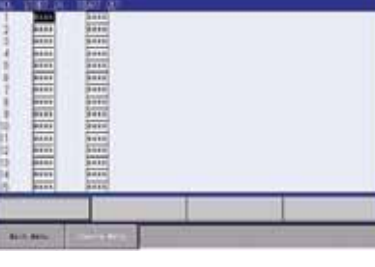

am any car type of which

Registering job to the station Register the job launched in each station. The job can be easily registered in the job list window.

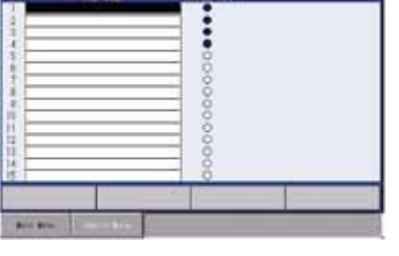

#### $\,$ DX100 OPERATOR'S MANUAL FOR SPOT WELDING USING AIR GUN(RE-CSO-A041)  $R = 201$ Necessary equipment **Hardware** e | | Software Nothing Standard function Related document DX100 OPERATOR'S MANUAL FOR MATERIAL HANDLING, PRESS TENDING, CUTTING, AND OTHER APPLICATIONS (RE-CSO-A037) DX100 OPERATOR'S MANUAL FOR ARC WELDING(RE-CSO-A038) DX100 OPERATOR'S MANUAL FOR SPOT WELDING USING MOTOR GUN(RE-CSO-A040)

# **Servo power supply individual control function**

#### Details and benefits

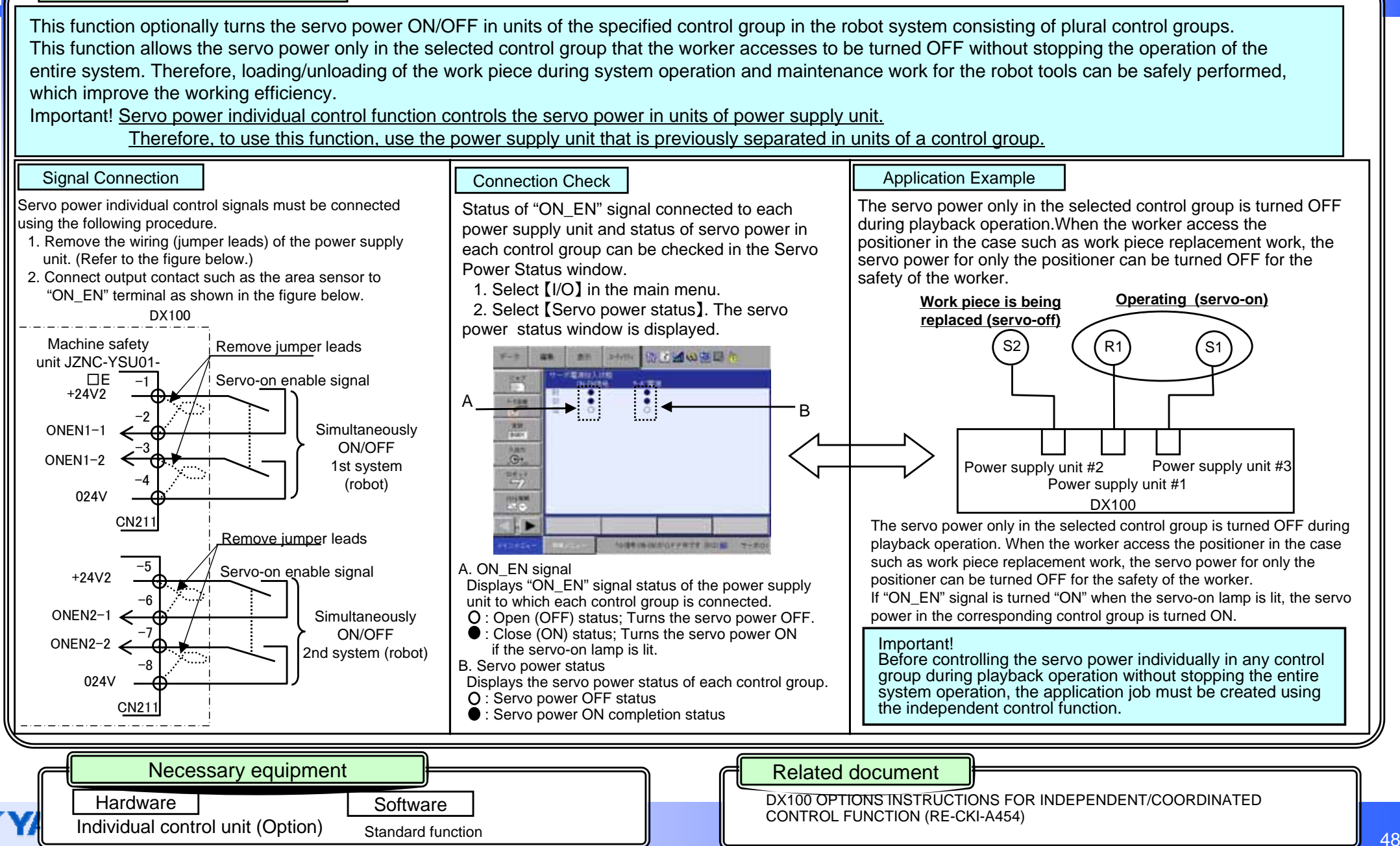

**MOTOR** 

# **Speed override function**

## Overview and Merits

This function temporally changes the operating speed of the manipulator in the playback by input of the external signal. The operating speed is specified by the override speed ratio (%) to the operating speed (set speed) specified in the job. Setting range of the ratio is 1 to 255% (in units of 1%)

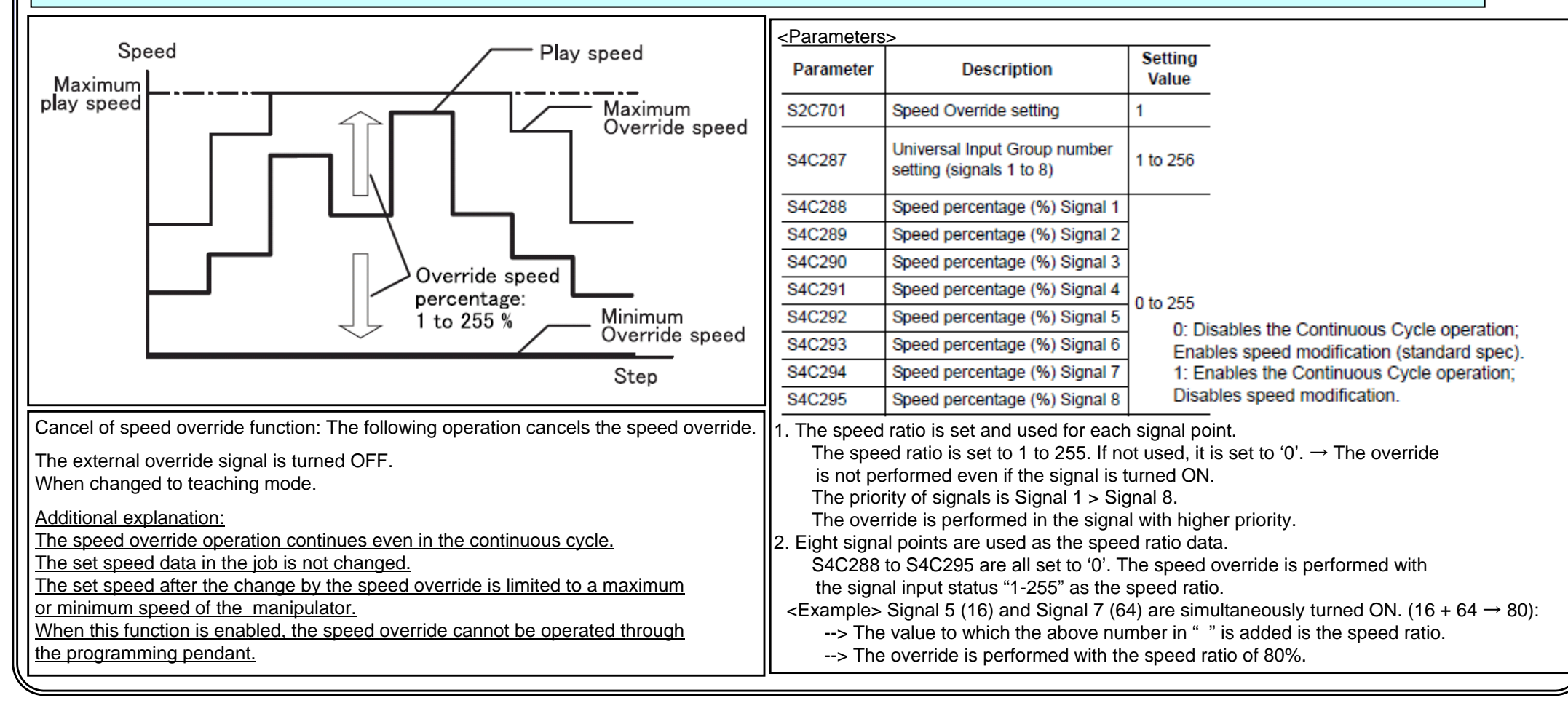

Necessary equipment **Related document** 

Nothing **Standard function** 

**Hardware** 

**Robotics DivisionSoftware** 

DX100 OPTIONS INSTRUCTIONS SUPPLEMENTARY FOR SPEED OVERRIDE FUNCTION(HW0485776)

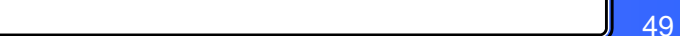

# **Palletizing software MOTOPAL**

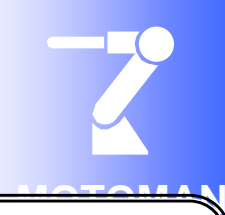

## Overview and Merits

# **"MOTOPAL is the application software for palletizing that operates on the pendant."**

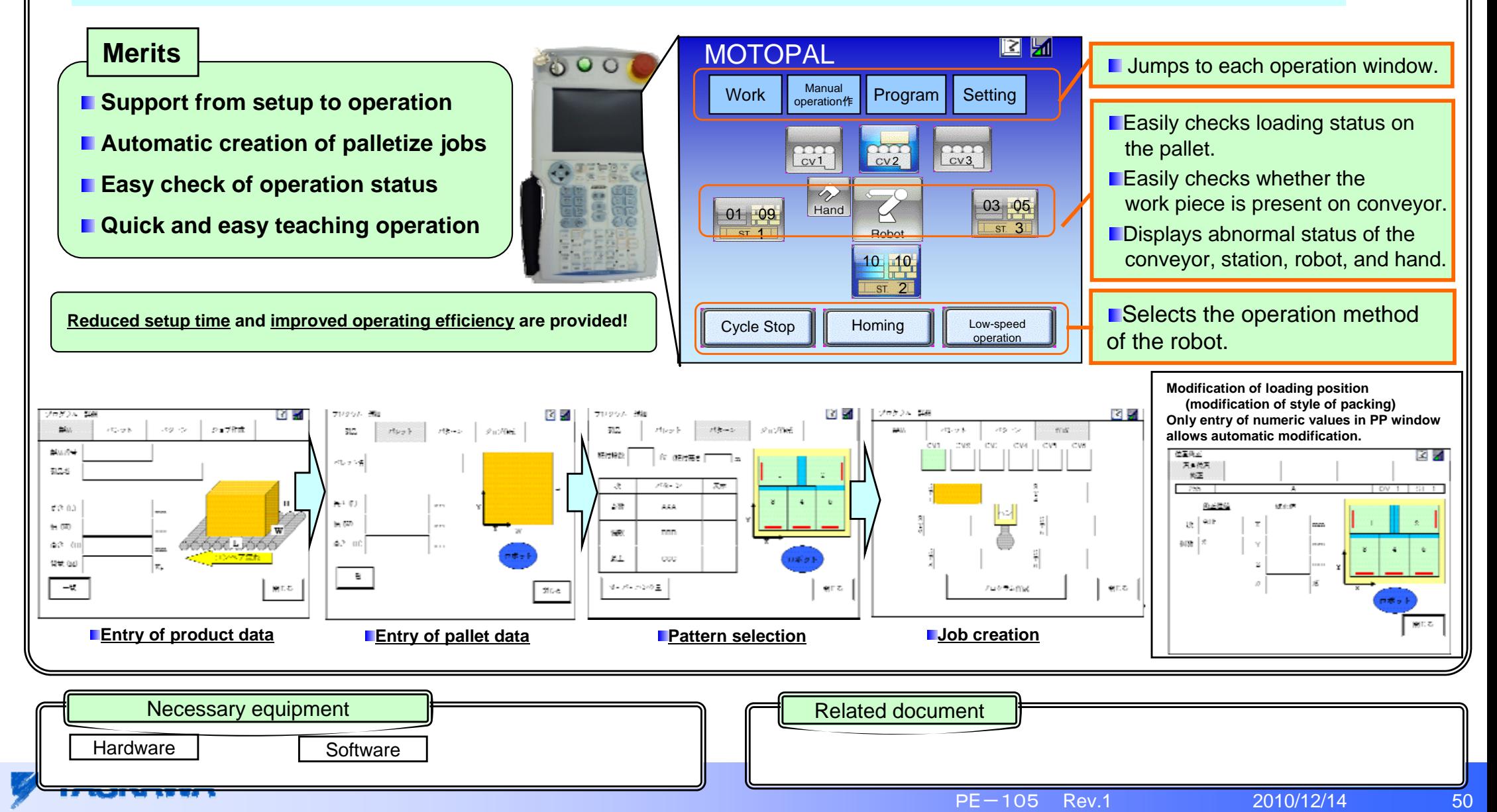

# **Multi window function**

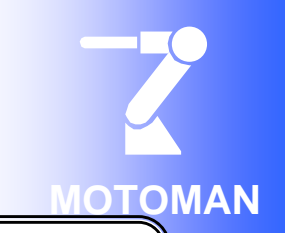

Overview and Merits

**Multi window function divides the general-purpose display area up to 4 windows and shows simultaneously .**

**There are 7 dividing patterns for the general-purpose display area. Users can choose an arbitrary pattern as necessary.** 

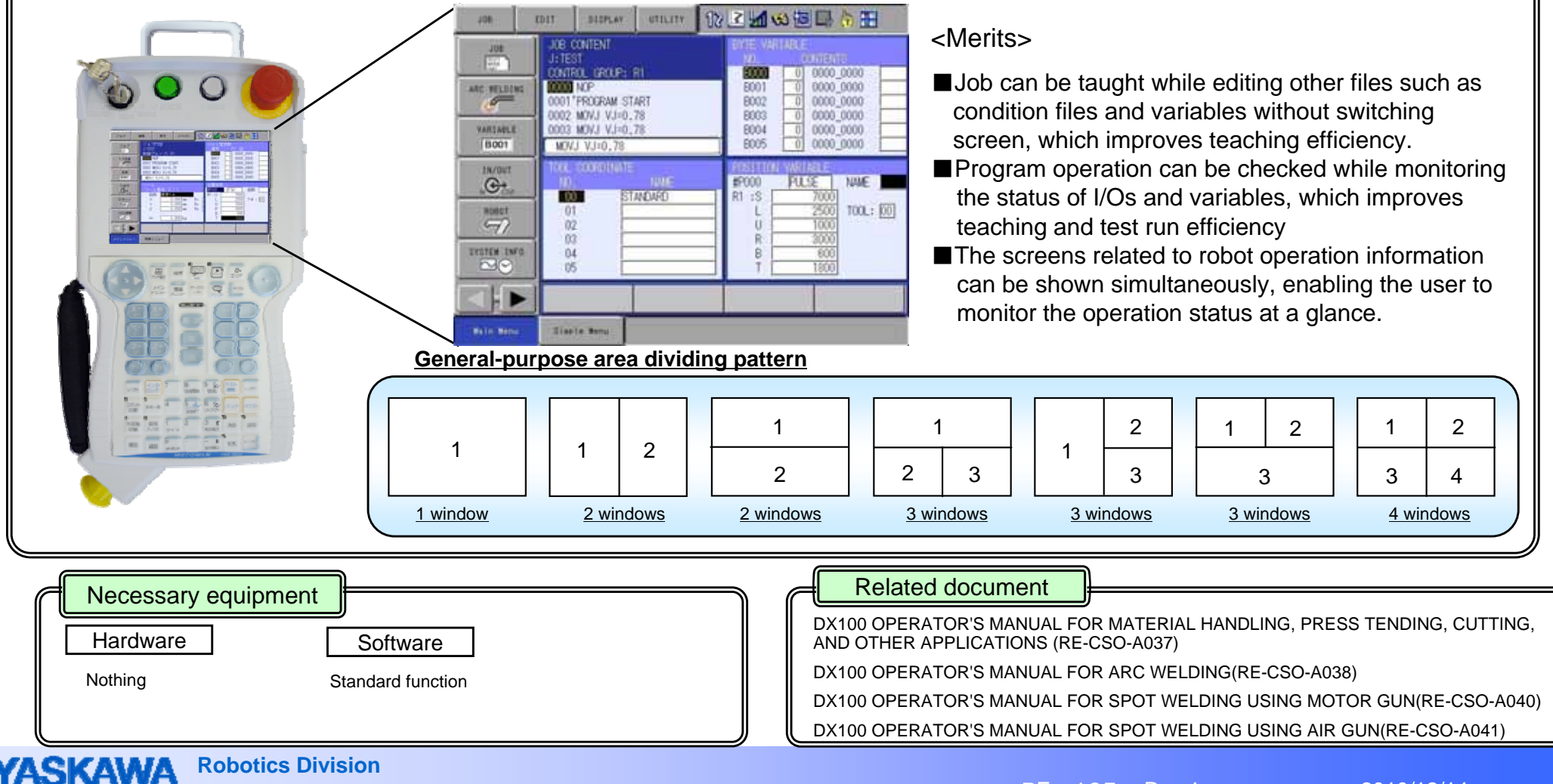

# **Simple menu function**

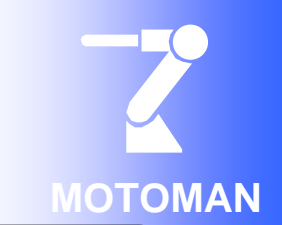

Overview and Merits

**Simple Menu Function enables users to create "USER DEFINITION" menu by registering the layouts (window dividing patterns and screens to be displayed) on the general-purpose display area. Up to 8 layouts can be registered to the user definition menu. Registering frequently used screens can simplify the operation procedure, improving operability.**

![](_page_51_Figure_4.jpeg)

![](_page_52_Figure_0.jpeg)

# **IO / variable name alias function**

![](_page_53_Picture_1.jpeg)

Overview and Merits

**IO / variable name alias function can display the I/Os and variables not only by numbers but also by the registered names. The visibility of the robot motion program has been improved with this function.** 

【**Display by number]** 【**Display by name**】

![](_page_53_Picture_5.jpeg)

![](_page_53_Picture_100.jpeg)

# **Password protection function**

![](_page_54_Picture_1.jpeg)

Overview and Merits

**Password protection function registers the user account (user name and password) and sets the access right of controller for each user. A maximum of 100 user accounts can be registered. Security of robot systems can be ensured by setting the operation limit to each user.**

When the power is turned on, "logon" screen is displayed. The pendant cannot be operated before log-on.

![](_page_54_Picture_152.jpeg)

Software

**Password protection function**

## **Password protection function allows:**

- Operation to be limited for each user.
- Names of users who were logged in when an alarm occurred to be displayed in the alarm history.
- Names of users who performed edit and operation to be recorded in the log (when logging function is enabled).

The user account information can be registered and modified only by Administrator.

![](_page_54_Picture_11.jpeg)

The registered user account information can be saved and loaded in external memory.

DX100 OPTIONS INSTRUCTIONS FOR PASSWORD PROTECTION FUNCTION(HW0485967)

**Related document** 

Nothing

**Hardware** 

# **Alarm details displaying function**

**Robotics Division**

![](_page_55_Picture_1.jpeg)

Overview and Merits**In addition to alarm number and its name, enables to show the alarm contents breakdown including "content", "cause" and "measure". Displays possible causes of the occurring alarm in descending order of frequency to help users find the countermeasure for each cause immediately.**  Page Alarm No. Alarm explanation **12223502**  $\mathbf{p}$ User can specify the window to be shown in case of DATA EDIT DISLAY **ATTLITY** alarm occurrence; ALARM DETAIL: 77  $J0B$ ALARM 1204  $rac{1}{2}$ ■ ALARM window (standard) Alarm title COMMUNICATION ERROR(1/0 MOBILE) ⇒ Press [SELECT] key to show ALARM DETAILS window E0100 0000 0000 0000] Same as alarm window dataARC VELDING  $\sqrt{2}$ (Ordinary window) ALARM CONTENT ■ ALARM DETAIL (parameter set) Communication error occurred in the I/O module. VARIABLE **► Alarm content** The communication error slot (Serial-bus-connected I/O  $\Box$  module communication station No.) is displayed by the bit. **B001** If there are some possible causes and [Right/Left] button IN/OUT countermeasures for an alarm, press [Left/Right] CAUSE  $\rightarrow$  $\bigoplus$ Connection failure Causebuttons or [Left / Right] keys to see next "cause" and **MEASURE ROBOT** "measure". The "cause" and "measure" are displayed Check the insertion and connection of the followings.<br>• The MII communications cable which I/O module of the 97 Causein the order to be executed.corresponding sub code **SYSTEM INFO** (In case of MII communications last station) Terminator  $\overline{\mathbb{Z}}$  $\overline{ }$ If multiple alarms occur simultaneously, press [Page] **RETURN RESET** PAGE button or key to switch to next alarm. **Main Menu** [Return] button **in Example 19** [Page] button [Reset] button Related document Necessary equipment Hardware SoftwareDX100 MAINTENANCE MANUAL (RE-CHO-A108) Nothing **Nothing** Standard function

![](_page_56_Figure_0.jpeg)

# **Gas preflow / afterflow function**

![](_page_57_Picture_1.jpeg)

Overview and Merits

**Enable to set gas preflow time and gas afterflow time for Arc start condition and end condition respectively, improving** 

■ Gas afterflow

![](_page_57_Picture_104.jpeg)

Enable to apply the gas to the tip of the wire at the time of arc start by setting the gas preflow time as an arc start condition. <Merits>

Assure stable welding quality soon after arc start

![](_page_57_Picture_105.jpeg)

Enable to prevent oxidation of wire tip after welding is completed end by setting gas afterflow time as an arc end condition

Assure stable welding quality at the time of next arc start

![](_page_57_Picture_106.jpeg)

# **Weld condition slope up / down function**

**MOTOMAN**Arc Welding

Overview and Merits

**Easy to realize high-speed arc welding by specifying slope up and slope down for Arc start condition and Arc end condition, respectively.**

![](_page_58_Picture_141.jpeg)

#### ■ Slope Up

![](_page_58_Picture_6.jpeg)

Enable to specify slope condition for current, voltage and weld speed each as arc start condition. <Merits>In existing function, if welding speed is simply raised, the bead at the welding start part / end part cannot be stably applied. With this function, the speed can be raised smoothly, enabling to apply the bead at the welding start part / end part stably.

 $\Box$  Easy to improve speed with this condition file

![](_page_58_Picture_142.jpeg)

# **Graphical arc monitor function Arc Melding Research Arc Welding**

![](_page_59_Picture_1.jpeg)

Overview and Merits

**This function graphically displays welding state such as welding current and voltage on the pendant. Variation of welding state can be monitored in real-time on the pendant.**

![](_page_59_Figure_4.jpeg)

 $PE-105$  Rev.1

![](_page_60_Figure_0.jpeg)

# **Spot monitor function**

![](_page_61_Picture_1.jpeg)

Overview and Merits

●**Real-time display of welding conditions enables the construction of a weld quality assurance system**  $\bullet$  **Integrated management of welding conditions by a robot controller** 

- ・**Leverage traceability provided by welding condition information**
- ・**Improved operability**

![](_page_61_Figure_6.jpeg)

![](_page_62_Figure_0.jpeg)

# **I/O trace function**

![](_page_63_Picture_1.jpeg)

Overview and Merits

**I/O Trace can trace signal status used for robot controller, without using any measuring devices, synchronizing with the concurrent I/O scanning.**

**For example, when setting up the system or a failure occurred, problems can be easily analyzed to find their solutions by using the log data traced by this function and thus the time to solve the problem is reduced. [Function list]**

● **Trigger function (including Pre-trigger)**

● **Save log data in CSV format** <sup>→</sup> **Easy to analyze with IO TraceViewer** (**PC software**)

![](_page_63_Picture_140.jpeg)

![](_page_64_Figure_0.jpeg)

# **MotoSimEG-VRC Multi-layer welding function**

![](_page_65_Picture_1.jpeg)

Overview and Merits

**Enable to simulate the robot controller's Multi-layer Welding Function.** 

**Enable to simulate the search shift using interference checking function, allowing complete off-line multi-layer system operation. <Function list>**

- **Euler angle attitude control**
- **Edit and execute Point variable (T-variable)**
- Search shift function (Macro JOB) \* Detect the interference with a workpiece in off-line to register the position
- **Edit and register COMARC instruction and files. No need to adjust positions when executing actual operation**
- **Edit and register and execute MEMPLY instruction**

![](_page_65_Picture_10.jpeg)

# **MotoSimEG-VRC Servo simulation (motor gun application) function**

Off-line software

 $PE-105$  Rev.1

![](_page_66_Figure_2.jpeg)

![](_page_67_Figure_0.jpeg)

![](_page_68_Figure_0.jpeg)

![](_page_69_Figure_0.jpeg)